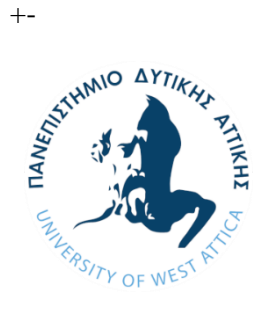

**ΠΑΝΕΠΙΣΤΗΜΙΟ ΔΥΤΙΚΗΣ ΑΤΤΙΚΗΣ ΣΧΟΛΗ ΜΗΧΑΝΙΚΩΝ ΤΜΗΜΑ ΗΛΕΚΤΡΟΛΟΓΩΝ & ΗΛΕΚΤΡΟΝΙΚΩΝ ΜΗΧΑΝΙΚΩΝ**

### **Διπλωματική Εργασία**

# **Σχεδιασμός και υλοποίηση εκπαιδευτικού αποθετηρίου για τεχνολογίες STEM**

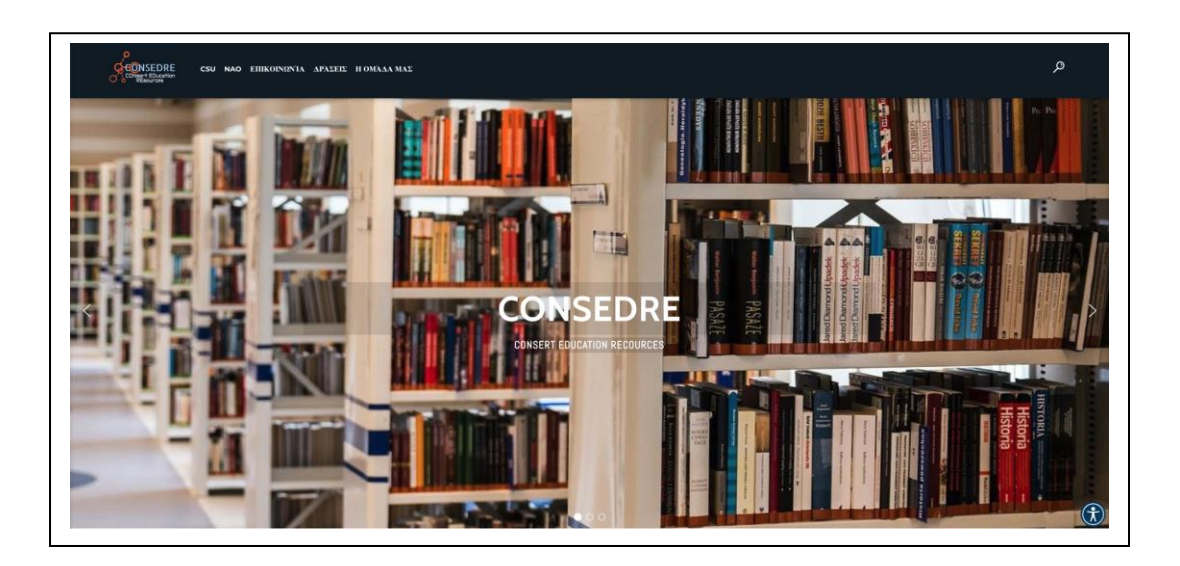

**Φοιτητής: Σταθοπούλου Άννα ΑΜ: 18387104**

**Επιβλέπων/ουσα Καθηγητής/τρια**

**Μιχαήλ Φειδάκης Εργαστηριακό διδακτικό προσωπικό (EΔΙΠ)**

**ΑΘΗΝΑ-ΑΙΓΑΛΕΩ, (Σεπτέμβριος) (2023)**

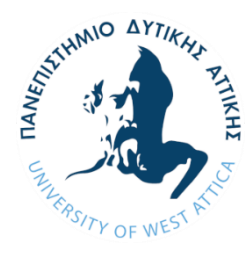

# *Σχεδιασμός και υλοποίηση εκπαιδευτικού αποθετηρίου για τεχνολογίες STEM*<br> *ΔΥΤΙΚΗΣ*<br> *ΣΥΛΙΝΙΟ ΔΥΤΙΚΗΣ***<br>** *ΣΥΛΙΝΙΝΕRSITY OF WEST A TIME CONTROL* **UNIVERSITY OF WEST ATTICA FACULTY OF ENGINEERING DEPARTMENT OF ELECTRICAL & ELECTRONICS ENGINEERING**

# **Diploma Thesis**

# **Design and implementation of an educational repository for STEM technologies**

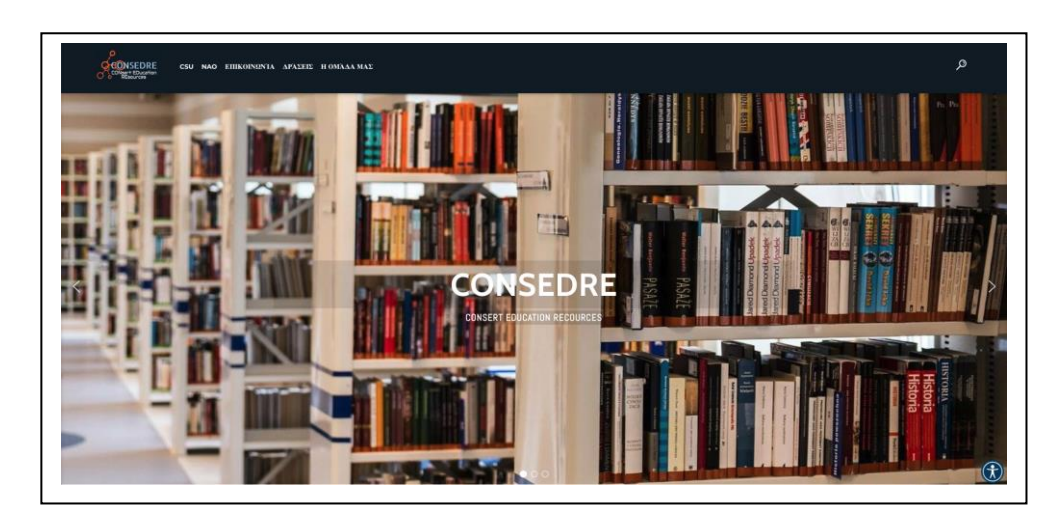

**Student: Stathopoulou Anna Registration Number: 18387104**

**Supervisor**

**Michail Feidakis Laboratory Teaching Personnel (EDIP)**

**ATHENS-EGALEO, (September) (2023)**

Η Διπλωματική Εργασία έγινε αποδεκτή και βαθμολογήθηκε από την εξής τριμελή επιτροπή:

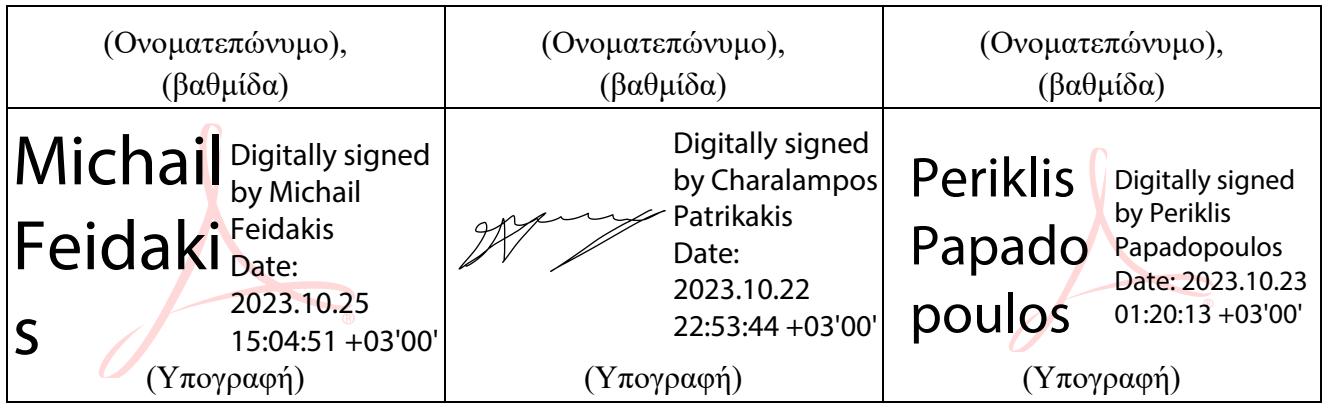

**Copyright ©** Με επιφύλαξη παντός δικαιώματος. All rights reserved.

### **ΠΑΝΕΠΙΣΤΗΜΙΟ ΔΥΤΙΚΗΣ ΑΤΤΙΚΗΣ και (Σταθοπούλου Άννα), Σεπτέμβριος, 2023**

Απαγορεύεται η αντιγραφή, αποθήκευση και διανομή της παρούσας εργασίας, εξ ολοκλήρου ή τμήματος αυτής, για εμπορικό σκοπό. Επιτρέπεται η ανατύπωση, αποθήκευση και διανομή για σκοπό μη κερδοσκοπικό, εκπαιδευτικής ή ερευνητικής φύσης, υπό την προϋπόθεση να αναφέρεται η πηγή προέλευσης και να διατηρείται το παρόν μήνυμα. Ερωτήματα που αφορούν τη χρήση της εργασίας για κερδοσκοπικό σκοπό πρέπει να απευθύνονται προς τους συγγραφείς.

Οι απόψεις και τα συμπεράσματα που περιέχονται σε αυτό το έγγραφο εκφράζουν τον/την συγγραφέα του και δεν πρέπει να ερμηνευθεί ότι αντιπροσωπεύουν τις θέσεις του επιβλέποντος, της επιτροπής εξέτασης ή τις επίσημες θέσεις του Τμήματος και του Ιδρύματος.

### **ΔΗΛΩΣΗ ΣΥΓΓΡΑΦΕΑ ΔΙΠΛΩΜΑΤΙΚΗΣ ΕΡΓΑΣΙΑΣ**

H κάτωθι υπογεγραμμένη Σταθοπούλου Άννα του Κωνσταντίνου, με αριθμό μητρώου 18387104 φοιτήτρια του Πανεπιστημίου Δυτικής Αττικής της Σχολής ΜΗΧΑΝΙΚΩΝ του Τμήματος ΗΛΕΚΤΡΟΛΟΓΩΝ ΚΑΙ ΗΛΕΚΤΡΟΝΙΚΩΝ ΜΗΧΑΝΙΚΩΝ,

#### **δηλώνω υπεύθυνα ότι:**

«Είμαι συγγραφέας αυτής της διπλωματικής εργασίας και ότι κάθε βοήθεια την οποία είχα για την προετοιμασία της είναι πλήρως αναγνωρισμένη και αναφέρεται στην εργασία. Επίσης, οι όποιες πηγές από τις οποίες έκανα χρήση δεδομένων, ιδεών ή λέξεων, είτε ακριβώς είτε παραφρασμένες, αναφέρονται στο σύνολό τους, με πλήρη αναφορά στους συγγραφείς, τον εκδοτικό οίκο ή το περιοδικό, συμπεριλαμβανομένων και των πηγών που ενδεχομένως χρησιμοποιήθηκαν από το διαδίκτυο. Επίσης, βεβαιώνω ότι αυτή η εργασία έχει συγγραφεί από μένα αποκλειστικά και αποτελεί προϊόν πνευματικής ιδιοκτησίας τόσο δικής μου, όσο και του Ιδρύματος.

Παράβαση της ανωτέρω ακαδημαϊκής μου ευθύνης αποτελεί ουσιώδη λόγο για την ανάκληση του διπλώματός μου.

Επιθυμώ την απαγόρευση πρόσβασης στο πλήρες κείμενο της εργασίας μου μέχρι ……………………… και έπειτα από αίτησή μου στη Βιβλιοθήκη και έγκριση του επιβλέποντος καθηγητή.»

> Η Δηλούσα (Σταθοπούλου Άννα) (Υπογραφή φοιτητή/ήτριας)

# **Περίληψη**

Το αντικείμενο της παρούσας διπλωματικής εργασίας είναι ο σχεδιασμός και η δημιουργία ενός αποθετηρίου Ανοιχτών Εκπαιδευτικών Πόρων που διευκολύνει την εκμάθηση της επιστήμης των υπολογιστών χωρίς να απαιτείται η χρήση υπολογιστή. Ο δικτυακός τόπος περιλαμβάνει δραστηριότητες σχεδιασμένες να βοηθήσουν τους μαθητές να κατανοήσουν τις θεμελιώδεις έννοιες της επιστήμης των υπολογιστών μέσω διαδραστικών και με παιγνιώδη τρόπο εμπειριών. Επιπλέον, η πλατφόρμα αναδεικνύει τις εκπαιδευτικές δυνατότητες της χρήσης του ανθρωποειδούς ΝΑΟ v6 της SoftBank Robotics, ως εργαλείο για την ενίσχυση της κριτικής σκέψης των μαθητών, της συνεργασίας και των ικανοτήτων επίλυσης προβλημάτων.

Στην ουσία, η παρούσα εργασία στοχεύει στην ανάπτυξη μιας ανοιχτής εκπαιδευτικής πλατφόρμας που εισάγει την εκπαιδευτική κοινότητα στις ευκαιρίες που παρουσιάζει η τεχνολογία STEM (Science, Technology, Engineering, Mathematics). Για την επίτευξη αυτού του σκοπού χρησιμοποιήθηκε μια εικονική μηχανή(virtual machine) ως περιβάλλον φιλοξενίας του ιστοτόπου ο οποίος κατασκευάστηκε χρησιμοποιώντας την εφαρμογή διαχείρισης περιεχομένου, WordPress.

# **Λέξεις – κλειδιά**

Αποθετήριο, ανοιχτοί εκπειδευτικοί πόροι, επιστήμη των υπολογιστών, ΝΑΟ, STEM(Science, Technology, Engineering, Mathematics), Wordpress

### **Abstract**

The objective of this thesis is the design and creation of a repository of open educational resources that facilitates the learning of computer science without the use of a computer. This repository includes activities designed to help students understand the fundamental concepts of computer science through interactive and playful experiences. In addition, it highlights the educational potential of using SoftBank Robotics' humanoid NAO v6 as a tool to enhance students' critical thinking, collaboration and problem-solving skills.

In essence, the repository introduces the educational community to the opportunities presented by STEM (Science, Technology, Engineering, Mathematics) technology. To achieve this goal, a virtual machine (VM) was used as the hosting environment for the website which was built using the content management application, WordPress.

### **Keywords**

Repository, open educational resources, computer science, NAO, STEM(Science, Technology, Engineering, Mathematics), Wordpress

#### Περιεχόμενα

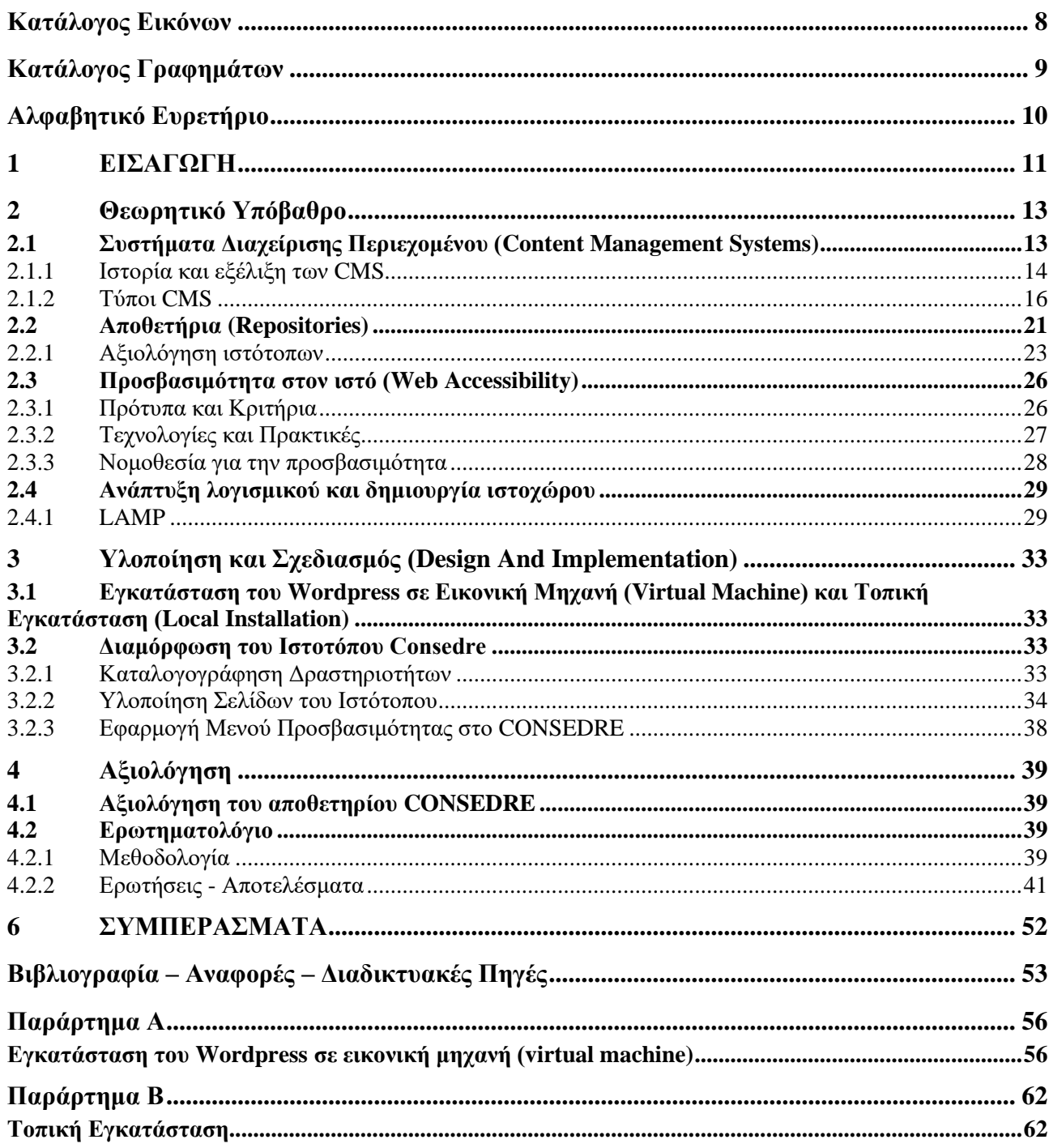

#### <span id="page-7-0"></span>**Κατάλογος Εικόνων**

- **Εικόνα 1** Λογότυπο Wordpress
- **Εικόνα 2** Λογότυπο Drupal
- **Εικόνα 3** Λογότυπο Joomla!
- **Εικόνα 5** Λογότυπο DSPACE
- **Εικόνα 6** Λογότυπο eprints
- **Εικόνα 7** Λογότυπο Wordpress
- **Εικόνα 8** Πρότυπο προσβασιμότητας στον ιστό WCAG 2.1
- **Εικόνα 9** Ακρωνύμιο LAMP
- **Εικόνα 10** Λογότυπο διακομιστή ιστού Apache
- **Εικόνα 11** Λογότυπο MySQL
- **Εικόνα 12** Λογότυπο PHP
- **Εικόνα 13** Καταλογογράφηση δραστηριοτήτων του ΝΑΟ
- **Εικόνα 14** Προσαρμοσμένη CSS
- **Εικόνα 15** Αρχική σελίδα του CONSEDRE
- **Εικόνα 16** Σελίδα «Η ομάδα μας»
- **Εικόνα 17** Σελίδα «Επικοινωνία»
- **Εικόνα 18** Σελίδα δραστηριοτήτων της υποκατηγορίας Ειδική Αγωγή
- **Εικόνα 19** Σελίδα δραστηριότητας «NAOtues»
- **Εικόνα 20** Εφαρμογή Μενού προσβασιμότητας στο CONSEDRE
- **Εικόνα 21** Μενού προσβασιμότητας UserWay
- **Εικόνα 22** Δεδομένα απαντήσεων ελεύθερου κειμένου για το μενού προσβασιμότητας
- **Εικόνα 23** Δεδομένα απαντήσεων ελεύθερου κειμένου για τις δραστηριότητες που έχουν δοκιμάσει οι συμμετέχοντες της έρευνας
- **Εικόνα 24** Δεδομένα απαντήσεων ελεύθερου κειμένου για τα αποτελέσματα χρήσης των
- δραστηριοτήτων που παρατήρησαν οι συμμετέχοντες της έρευνας
- **Εικόνα 25** Δεδομένα απαντήσεων ελεύθερου κειμένου για τα τμήματα του ιστότοπου που μπορούν να ενισχυθούν με συμπληρωματικό υλικό.
- **Εικόνα 26** Είσοδος στην εικονική μηχανή snf-38484
- **Εικόνα 27** Εγκατάσταση διαθέσιμων ενημερώσεων
- **Εικόνα 28** Εγκατάσταση του update manager
- **Εικόνα 29** Αναβάθμιση Ubuntu από 16.04 σε 18.04
- **Εικόνα 30** Έκδοση Ubuntu
- **Εικόνα 31** Ενημέρωση πακέτων
- **Εικόνα 32** Εγκατάσταση Apache

**Εικόνα 33** Status του Apache και έλεγχος εγκατάστασης

**Εικόνα 34** Εγκατάσταση της PHP και PHP- modules

**Εικόνα 35** Έκδοση PHP

**Εικόνα 36** Εγκατάσταση MySQL

**Εικόνα 37** Status της MySQL

**Εικόνα 38** Εγκατάσταση του Wordpress

**Εικόνα 39** Dashboard του Wordpress

**Εικόνα 40** Βάση δεδομένων CONSEDRE στην διεπαφή phpMyAdmin

**Εικόνα 41** Εξαγωγή της βάσης δεδομένων από την διεπαφή phpMyAdmin

**Εικόνα 42** Μεταφορά των αρχείων του Wordpress στον φακελο htdocs του XAMPP

**Εικόνα 43** Ενεργοποίηση του XAMPP

**Εικόνα 44** Δημιουργία βάσης δεδομένων

**Εικόνα 45** Εισαγωγή του .mysql αρχείου

**Εικόνα 46** Εργαλεία του Wordpress

**Εικόνα 47** Εξαγωγή του περιεχομένου του ιστότοπου CONSEDRE

**Εικόνα 48** Εισαγωγή του περιεχομένου του ιστότοπου CONSEDRE στον τοπικό ιστότοπο

#### <span id="page-8-0"></span>**Κατάλογος Γραφημάτων**

**Γράφημα 1** Δεδομένα Ηλικίας των συμμετεχόντων στο ερωτηματολόγιο για αξιολόγηση του αποθετηρίου CONSEDRE.

**Γράφημα 2** Δεδομένα Φύλου των συμμετεχόντων στο ερωτηματολόγιο για αξιολόγηση του αποθετηρίου CONSEDRE.

**Γράφημα 3** Δεδομένα Εργασίας των συμμετεχόντων στο ερωτηματολόγιο για αξιολόγηση του αποθετηρίου CONSEDRE.

**Γράφημα 4** Γράφημα 4 Δεδομένα απαντήσεων για το αν οι δραστηριότητες στο CONSEDRE είναι προσβάσιμες.

**Γράφημα 5** Δεδομένα απαντήσεων για τις χρωματικές αντιθέσεις στο CONSEDRE

**Γράφημα 6** Δεδομένα απαντήσεων για τα επίπεδα αναγνωσιμότητας στο CONSEDRE

**Γράφημα 7** Δεδομένα απαντήσεων για την πρακτικότητα του μενού προσβασιμότητας στο **CONSEDRE** 

**Γράφημα 8** Δεδομένα απαντήσεων για την ευκολία στην χρήση του μενού προσβασιμότητας στο **CONSEDRE** 

**Γράφημα 9** Δεδομένα απαντήσεων για την χρηστικότητα του μενού προσβασιμότητας στο **CONSEDRE** 

**Γράφημα 10** Δεδομένα απαντήσεων για το πόσο βελτίωσε το μενού προσβασιμότητας την εμπειρία χρήσης στο CONSEDRE

**Γράφημα 11** Δεδομένα απαντήσεων για την ευκολία πλοήγησης στο CONSEDRE.

**Γράφημα 12** Δεδομένα απαντήσεων για την ευκολία πλοήγησης σε διαφορετικές συσκευές στο CONSEDRE.

**Γράφημα 13** Δεδομένα απαντήσεων για την απόδοση και απόκριση του CONSEDRE.

**Γράφημα 14** Δεδομένα απαντήσεων για τα κλικ που χρειάστηκαν για να εντοπισθεί η επιθυμητή πληροφορία στο CONSEDRE.

**Γράφημα 15** Δεδομένα απαντήσεων για το εκπαιδευτικό περιεχόμενο του CONSEDRE.

**Γράφημα 16** Δεδομένα απαντήσεων για την επάρκεια του εκπαιδευτικού υλικού του CONSEDRE.

**Γράφημα 17** Δεδομένα απαντήσεων για την επάρκεια του εκπαιδευτικού υλικού του CONSEDRE.

**Γράφημα 18** Δεδομένα απαντήσεων για την ανταπόκριση στους εκπαιδευτικου στόχου του CONSEDRE.

**Γράφημα 19** Δεδομένα απαντήσεων για το αν οι συμμετέχοντες έχουν δοκιμάσει δραστηριότητες του CONSEDRE.

**Γράφημα 20** Δεδομένα απαντήσεων για το αν δραστηριότητες του CONSEDRE είναι κατάλληλες για την ηλικία και τις δεξιότητες των μαθητών.

**Γράφημα 21** Δεδομένα απαντήσεων για την χρησιμότητα των δραστηριοτήτων του CONSEDRE.

**Γράφημα 22** Δεδομένα απαντήσεων για το αν υπάρχουν τμήματα του που μπορούν να ενισχυθούν με συμπληρωματικό υλικό.

### <span id="page-9-0"></span>**Αλφαβητικό Ευρετήριο**

APA: American Psychological Association ΙΕΕΕ: The Institute for Electrical and Electronics Engineers OER: Open Educational Resources STEM: Science, Technology, Engineer, Mathematics LAMP: Linux, Apache, MySQL, PHP SEO: Search Engine Optimization CSS: Cascading Style Sheets HTML: Hypertext Markup Language API: Application Programming Interface

### <span id="page-10-0"></span>**1 ΕΙΣΑΓΩΓΗ**

Στο διαρκώς εξελισσόμενο τεχνολογικό τοπίο, υπάρχει απαίτηση για διαρκή και αποτελεσματική διαχείριση των πληροφοριών, η οποία περιλαμβάνει εκπαιδευτικά και ερευνητικά δεδομένα και διασφαλίζει την ευρεία διαθεσιμότητά τους για μελέτη και εφαρμογή. Η λύση σε αυτή την πρόκληση της ψηφιακής διαχείρισης πληροφοριών βρίσκεται στη δημιουργία ηλεκτρονικών αποθετηρίων. Αυτά τα αποθετήρια προάγουν τη προσβασιμότητα, ενθαρρύνουν την καινοτομία, διευκολύνουν τη συνεργασία σε εκπαιδευτικές και ερευνητικές προσπάθειες και, τελικά, βελτιώνουν τη συνολική μαθησιακή εμπειρία για την κοινωνία στο σύνολό της. Η παρούσα διπλωματική εργασία έχει σκοπό τον σχεδιασμό και την υλοποίηση ενός Aνοικτού Eκπαιδευτικού Aποθετηρίου (Open Educational Resources - OER) για τεχνολογίες STEM (Science, Technology, Engineering, Mathematics) για την εκμάθηση της επιστήμης των υπολογιστών χωρίς την χρήση υπολογιστή. Μέσα στον ιστότοπο προτείνονται από εκπαιδευτικούς δραστηριότητες που μπορούν να βοηθήσουν τους εκπαιδευόμενους να κατανοήσουν θεμελιώδεις έννοιες της επιστήμης των υπολογιστών με διαδραστικό τρόπο. Επιπλεόν, σκοπός της ιστοσελίδας είναι να παρουσιάσει τον τρόπο με τον οποίο το ανθρωποειδές ΝΑΟ v6 της SoftBank Robotics μπορεί να χρησιμοποιηθεί ως εργαλείο εκπαίδευσης και να προωθήσει την ανάπτυξη βασικών δεξιοτήτων όπως η κριτική σκέψη, η ικανότητα συνεργασίας και η ικανότητα επίλυσης προβλημάτων μεταξύ των μαθητών.

Η δομή της διπλωματικής εργασίας διαμορφώνεται ως εξής:

Το 2ο κεφάλαιο αποτελείται από το θεωρητικό υπόβαθρο. Εκεί, αποσαφηνίζονται βασικοί όροι όπως τα «Συστήματα Διαχείρισης Περιεχομένου» και γ**ίνεται μια ιστορική αναδρομή που δείχνει την εξέλιξη των CMS**. Επιπλ**έον αναφέρονται τα βασικά πλεονεκτήματα** τους αλλ**ά και οι δημοφιλέστεροι τύποι τους.** Ακόμα, αναλύεται η έννοια «Αποθετήριο» και παρουσιάζονται δημοφιλείς πλατφόρμες δημιουργίας αποθετηρίων κάντονας μια σύγκριση της πλέον διαδεδομένης πλατφόρμας Wordpress έναντι άλλων πλατφορμών που χρησιμοποιούνταν παλαιότερα. Η ενότητα των αποθετηρίων ολοκληρώνεται με την διαδικασία και τα κριτήρια αξιολόγισης OERs. Συνεχίζοντας, διευκρινίζεται η σημασία της «Προσβασιμότητας στον ιστό» και τα πλεονεκτήματά της. Επίσης, αναφέρονται τα σχετικά νομικά πλαίσια που διέπουν την προσβασιμότητα. Στην συνέχεια το κεφάλαιο εμβαθύνει στο πρότυπο WCAG 2.1 αλλά και στις τεχνολογίες και τις βέλτιστες πρακτικές για την εξασφάλιση φιλικής για τον χρήση εμπειρίας στον ιστό. Τέλος, στο παρόν κεφάλαιο παραθέτονται τα εργαλεία που απαιτούνται για την ανάπτυξη ιστοτόπων. Επισημαίνεται η τεχνολογική στοίβα LAMP, που αποτελείται από Linux, Apache, MySQL(Structured Query Language) και PHP(Hypertext PreProcessor), παρουσιάζοντας τις

αντίστοιχες λειτουργίες τους και τον τρόπο με τον οποίο συνεργάζονται για τη δημιουργία δυναμικών και λειτουργικών εφαρμογών.

Το 3<sup>ο</sup> κεφάλαιο, Σχεδιασμός και Υλοποίηση, αποτελείται από την διαδικασία ανάπτυξης του εκπαιδευτικού αποθετηρίου του CONSEDRE. Αρχικά, αναλύεται η διαδικασία εγκατάστασης του Wordpress σε μια εικονική μηχανή λαμβάνοντας υπόψιν όλα τα εργαλεία που αναφέρθηκαν στην θεωρητική επισκόπηση. Έπειτα, παρουσιάζεται ο σχεδιασμός τους αποθετηρίου με τα εργαλεία του Wordpress παραθέτοντας στιγμιότυπα από τις σελίδες του ιστοτόπου. Το κεφάλαιο ολοκληρώνεται με την παρουσίαση του τρόπου τοπικής εγκατάστασης του ιστοτόπου για λόγους ανάπτυξης και δοκιμής σε ένα ελεγχόμενο περιβάλλον.

Στο 4<sup>ο</sup> κεφάλαιο, παρουσιάζεται μια έρευνα που υλοποιήθηκε για τον ιστότοπο του CONSEDRE και έρχεται να αξιολογήσει την εμπειρία των χρηστών και την αποτελεσματικότητα του ιστότοπου ως ανοιχτός εκπαιδευτικός πόρος. Μέσα στο κεφάλαιο παραθέτονται η μεθοδολογία που ακολουθήθηκε, οι ερωτήσεις που κλήθηκαν να απαντήσουν οι συμμετέχοντες αλλά και τα αποτελέσματα της έρευνας. Τέλος, με βάση τις απαντήσεις παρουσιάζονται και τα αντίστοιχα συμπεράσματα.

### <span id="page-12-0"></span>**2 Θεωρητικό Υπόβαθρο**

Το κεφάλαιο αυτό αποτελείται από την επεξήγηση θεμελιωδών όρων ξεκινώντας με τον ορισμό των «Συστημάτων Διαχείρισης Περιεχομένου» (Content Management Systems - CMS). Στην συνέχεια, αναλύεται ο όρος «Αποθετήριο» (Repository) και παρέχεται ο ρόλος του. Συνεχίζοντας, ακολουθεί σύντομη περιγραφή των εργαλείων που απαιτούνται για την δημιουργία ενός αποθετηρίου και το κεφάλαιο ολοκληρώνεται με μια σύντομη παρουσίαση της «Προσβασιμότητας στον ιστό» (Web accessibility).

### <span id="page-12-1"></span>**2.1 Συστήματα Διαχείρισης Περιεχομένου (Content Management Systems)**

Τα συστήματα διαχείρισης περιεχομένου (CMS) αναφέρονται σε περιβάλλοντα λογισμικού που έχουν σχεδιαστεί για να διευκολύνουν τη δημιουργία, τροποποίηση, οργάνωση και δημοσίευση ψηφιακού περιεχομένου, συνήθως για ιστότοπους ή διαδικτυακές πλατφόρμες. [5]. Ένα CMS επιτρέπει σε επιχειρήσεις, οργανισμούς ή ιδιώτες, να διαχειρίζονται το περιεχόμενό τους, βελτιώνοντας έτσι τις διαδικασίες ανάπτυξης και συντήρησης περιεχομένου. Επίσης, προσφέρουν μια σειρά χαρακτηριστικών που δίνουν τη δυνατότητα στους χρήστες να χειρίζονται διάφορες εργασίες που σχετίζονται με το περιεχόμενο. Αυτές οι λειτουργίες συχνά περιλαμβάνουν τη δημιουργία και την επεξεργασία περιεχομένου, τη διαχείριση μέσων, τα δικαιώματα και τους ρόλους των χρηστών, τα εργαλεία Bελτιστοποίησης Mηχανών Aναζήτησης (Search Engine Optimization - SEO), τα πρότυπα και τα θέματα (themes) ιστοτόπων και τη δυνατότητα προσαρμογής της διάταξης και του σχεδιασμού του ιστοτόπου χωρίς γνώσεις προγραμματισμού.[3]

Τα CMS λειτουργούν με ένα φιλικό προς τον χρήστη περιβάλλον εργασίας, παρέχοντας στους χρήστες χωρίς γνώσεις προγραμματισμού τη δυνατότητα να ενημερώνουν και να τροποποιούν το περιεχόμενο ενός ιστοτόπου. Μέσω μίας κεντρικής διεπαφής χρήστη (User Interface-UI), οι δημιουργοί περιεχομένου και οι διαχειριστές μπορούν να συνεργάζονται, να επεξεργάζονται και να δημοσιεύουν περιεχόμενο. Επιπλέον, συχνά υποστηρίζουν μηχανισμούς ελέγχου εκδόσεων, επιτρέποντας στους χρήστες να παρακολουθούν και να επαναφέρουν προηγούμενες εκδόσεις. [1][3]

Η ευελιξία των CMS εξασφαλίζει συμβατότητα πολλαπλών πλατφορμών, γνωστή ως διαλειτουργικότητα (cross-platform), επιτρέποντας την παρουσίαση του περιεχομένου σε ένα ευρύ φάσμα συσκευών και λειτουργικών. Μέσω της παροχής προσαρμόσιμων χαρακτηριστικών σχεδιασμού, διευκολύνουν την δημιουργία ανταποκρινόμενων ιστότοπων (responsive websites), βελτιώνοντας την εμπειρία χρήσης για τους επισκέπτες, ανεξάρτητα από τη συσκευή που χρησιμοποιούν. Τέλος, τα CMS επιτρέπουν στους δημιουργούς περιεχομένου να βελτιώσουν τη λειτουργικότητα των ιστότοπων τους μέσω της ενσωμάτωσης πρόσθετων (plugins), προσφέροντας πρόσθετα χαρακτηριστικά όπως δυνατότητες ανάπτυξης ηλεκτρονικού εμπορίου. Αυτές οι επιλογές

επεκτασιμότητας (scalability) επιτρέπουν στους οργανισμούς να προσαρμόζουν το CMS τους στις συγκεκριμένες απαιτήσεις τους και να κλιμακώνουν τη διαδικτυακή τους παρουσία καθώς εξελίσσονται οι ανάγκες τους.[3]

Συνοπτικά, τα Συστήματα Διαχείρισης Περιεχομένου είναι εξελιγμένες εφαρμογές λογισμικού που επιτρέπουν στους χρήστες να δημιουργούν, να διαχειρίζονται και να δημοσιεύουν ψηφιακό περιεχόμενο σε διάφορες πλατφόρμες . Προσφέροντας ένα φιλικό προς το χρήστη περιβάλλον εργασίας (user friendly), εκτεταμένες δυνατότητες (scalability) και επιλογές προσαρμογής (adaptability), οι πλατφόρμες αυτές δίνουν τη δυνατότητα στους χρήστες να βελτιώνουν την εμπειρία των χρηστών.

#### <span id="page-13-0"></span>**2.1.1 Ιστορία και εξέλιξη των CMS**

Στις αρχές της δεκαετίας του 1990 άρχισαν να εμφανίζονται οι πρώτοι ιστότοποι με την μορφή στατικών ιστοσελίδων που χρησιμοποιούσαν αρχεία κειμένου HTML(HyperText Markup Language) [34]. Το 1993 το πρόγραμμα περιήγησης Web Mosaic άρχισε να υποστηρίζει εικόνες, ενώ η εισαγωγή του Server Side Includes - (SSI) [33], δηλαδή ή ενσωμάτωση εντολών στον κώδικα της HTML επέτρεπε τον διαχωρισμό του ιστοτόπου σε τμήματα, όπως την κεφαλίδα, το κύριο περιεχόμενο και το υποσέλιδο. Το 1996 o Internet Explorer έγινε ο πρώτος που υποστήριξε το CSS(Cascading Style Sheets) [35]. Έτσι, το επόμενο βήμα ήταν η κατασκευή διαδραστικών ιστοσελίδων χρησιμοποιώντας τις γλώσσες προγραμματισμού Perl [36] και Python [37]. Ωστόσο, η συντήρηση ολόκληρων ιστοτόπων με χειροκίνητο τρόπο μακροπρόθεσμα δεν μπορούσε να λειτουργήσει. Για αυτόν τον λόγο είχε έρθει η στιγμή να βρεθεί ένα σύστημα για την αυτοματοποίηση της διαδικασίας.

Οι αρχικές τεχνολογίες που έμοιαζαν με CMS αποτελούνταν από εργαλεία για την δημιουργία περιεχομένου που αποστέλλεται από έναν διακομιστή στο πρόγραμμα περιήγησης ιστού. Γνωστές γλώσσες προγραμματισμού ανάπτυξης ιστού όπως η PHP (Hypertext Preprocessor) [29] και η ASP (Active Server Pages) άρχισαν να εμφανίζονται το 1995-1997 με την προσθήκη (JSP) Java Server Pages το 1999. Αυτές οι server side τεχνολογίες διευκόλυναν την δημιουργία δυναμικών ιστοσελίδων. Έτσι μπήκαν τα θεμέλια για την εμφάνιση των CMS.

Μια δυναμική επανάσταση σημειώθηκε το 1997 με την εισαγωγή του Document Object Model (DOM), ενός API (Application Programming Interface) για έγγραφα HTML και XML (Extensible Markup Language)που επιτρέπει την αναγνώριση και τον έλεγχο των διαφόρων τμημάτων ενός εγγράφου. Το DOM επιτρέπει στους χρήστες να έχουν πρόσβαση και να χειρίζονται την μορφοποίηση των στοιχείων της HTML. Λίγα χρόνια αργότερα, η εισαγωγή της ασύγχρονης JavaScript και της XML προστέθηκε στη δυναμική επανάσταση όπου οι προγραμματιστές μπορούσαν να ζητήσουν και να λάβουν δεδομένα για την ενημέρωση μιας ιστοσελίδας χωρίς να φορτώσουν ξανά τη σελίδα.

Μεταξύ του 1997 και 2002 πολλοί οργανισμοί έφτιαξαν το δικό τους CMS προσαρμοσμένο στις ανάγκες τους με τις υπάρχουσες τεχνολογίες. Αρκετά εταιρικά CMS άρχισαν να εμφανίζονται επίσης από τα μέσα έως τα τέλη της δεκαετίας του 1990, αναδεικνύοντας ομοιόμορφα και επαγγελματικά ανεπτυγμένα συστήματα διαχείρισης περιεχομένου. Από το 2002, η χρήση των CMS αυξήθηκε σημαντικά λόγω της εμφάνισης νέων τεχνολογιών και της ανάπτυξης του διαδικτύου. Η διαθεσιμότητα πλατφορμών CMS ανοικτού κώδικα, όπως το WordPress [10], το Drupal [38] και το Joomla [39], διευκόλυνε τα άτομα και τους οργανισμούς να δημιουργούν και να διαχειρίζονται τους ιστοτόπους τους. Αυτές οι πλατφόρμες CMS προσφέρουν μια σειρά λειτουργιών, συμπεριλαμβανομένης της δημιουργίας και δημοσίευσης περιεχομένου, της διαχείρισης χρηστών και των επιλογών προσαρμογής. Επιπλέον, διαθέτουν συχνά μια μεγάλη κοινότητα προγραμματιστών που βελτιώνουν και ενημερώνουν συνεχώς το λογισμικό, καθιστώντας το πιο ασφαλές και φιλικό προς τον χρήστη.

Ωστόσο, η αυξανόμενη δημοτικότητα των CMS έχει επίσης οδηγήσει σε ανησυχίες για την ασφάλεια, καθώς κακόβουλοι χρήστες (π.χ. χάκερ, κράκερ, κ.α.) συχνά στοχεύουν αυτές τις πλατφόρμες λόγω της ευρείας χρήσης τους. Είναι σημαντικό να διατηρείται το λογισμικό CMS ενημερωμένο με τις τελευταίες επιδιορθώσεις ασφαλείας και να χρησιμοποιούνται ισχυροί κωδικοί πρόσβασης, και άλλα μέτρα ασφαλείας για την προστασία από πιθανές επιθέσεις.

Παρά τις προκλήσεις αυτές, το CMS έχει γίνει αναπόσπαστο μέρος του ψηφιακού τοπίου, επιτρέποντας σε άτομα και οργανισμούς να δημιουργούν και να διαχειρίζονται την ηλεκτρονική τους παρουσία πιο αποτελεσματικά και αποδοτικά. Η συνεχής ανάπτυξη και βελτίωση των πλατφορμών CMS είναι πιθανό να οδηγήσει σε περαιτέρω ανάπτυξη και υιοθέτηση τα επόμενα χρόνια. [4]

Ορισμένα από τα κύρια πλεονεκτήματά τους είναι τα εξής:

- Αποτελεσματική δημιουργία και δημοσίευση περιεχομένου: Παρέχουν ένα φιλικό προς το χρήστη περιβάλλον που επιτρέπει την δημιουργία, επεξεργασία και την εύκολη δημοσίευση περιεχομένου. Αυτή η διαδικασία εξοικονομεί χρόνο και διευκολύνει τη διατήρηση του ιστότοπού ενημερωμένου. [3]
- Προσαρμόσιμος σχεδιασμός:

Προσφέρουν πρότυπα ή θέματα που μπορούν εύκολα να προσαρμοστούν. Αυτό διευκολύνει τη δημιουργία διαδικτυακής παρουσίας χωρίς ιδιαίτερες γνώσεις CSS. [3]

### • Βελτιστοποίηση μηχανών αναζήτησης:

Διαθέτουν συνήθως ενσωματωμένες λειτουργίες SEO που διευκολύνουν την καλή κατάταξη του ιστοτόπου στα αποτελέσματα των μηχανών αναζήτησης (Search Engine Result Page - SERPs). Αυτό μπορεί να οδηγήσει σε αυξημένη ορατότητα και επισκεψιμότητα στον ιστότοπό. [8]

### • Συνεργασία:

Επιτρέπουν σε πολλούς χρήστες να εργάζονται στον ίδιο ιστότοπο, γεγονός που διευκολύνει τη συνεργασία και τη διαχείριση του περιεχομένου. [7]

### • Επεκτασιμότητα:

Έχουν σχεδιαστεί για να είναι επεκτάσιμες, δηλαδή μπορούν εύκολα να προστεθούν νέα χαρακτηριστικά και λειτουργίες καθώς ο ιστότοπός αναπτύσσεται. [7]

### <span id="page-15-0"></span>**2.1.2 Τύποι CMS**

### • Component Content Management System (CCMS):

Το περιεχόμενο αναλύεται σε μικρότερα, επαναχρησιμοποιήσιμα στοιχεία, όπως παράγραφοι, εικόνες ή πίνακες. Αυτά τα στοιχεία αποθηκεύονται στη συνέχεια σε ένα κεντρικό αποθετήριο, όπου μπορούν εύκολα να προσπελαστούν, να επεξεργαστούν και να επαναχρησιμοποιηθούν σε πολλαπλά έγγραφα ή σελίδες.

### • Document Management System (DMS):

Λογισμικό που εχει σχεδιαστεί κατάλληλα ώστε να αντικαταθηστά τα έντυπα έγγραφα με ηλεκτρονικά και να αυτοματοποιεί ροές εργασίας. Το DMS βελτιώνει την παραγωγικότητα, μειώνει το κόστος και διασφαλίζει ότι τα έγγραφα είναι ακριβή, ασφαλή και εύκολα προσβάσιμα όταν χρειάζονται. [1] Ένα δημοφιλές παράδειγμα ενός DMS είναι το Google Drive. [41]

### • Enterprise Content Management System (ECM):

Χρησιμοποιείται από οργανισμούς για τη διαχείριση περιεχομένου που σχετίζεται με επιχειρηματικές διαδικασίες, για τη βελτίωση της αποδοτικότητας, τη μείωση του κόστους, τη διασφάλιση της συμμόρφωσης και την προώθηση της επιχειρηματικής ανάπτυξης. Ένα παράδειγμα ECM είναι το DocuWare [42] , μια εξειδικευμένη πλατφόρμα για επιχειρήσεις. [3]

### • Web Content Management System (WCMS):

Λογισμικό που επιτρέπει στους οργανισμούς να δημιουργούν και να διαχειρίζονται το περιεχόμενο του ιστότοπου, χωρίς να απαιτείται τεχνική εμπειρογνωματοσύνη. Παρέχει εργαλεία δημιουργίας περιεχομένου, ελέγχου πρόσβασης κ.α., που χρησιμοποιούνται για τη βελτίωση της απόδοσης του ιστότοπου. [1]

#### • Digital Asset Management System (DAM):

Σύστημα που χρησιμοποιείται για την αποθήκευση, διαχείριση, οργάνωση και διανομή ψηφιακών στοιχείων, όπως εικόνες και βίντεο, παρέχοντας ένα κεντρικό αποθετήριο για ευκολότερη διαχείριση και κοινή χρήση. Μία γνωστή πλατφόρμα DAM είναι η Brandfolder [43][1]

Στον χώρο των Συστημάτων Διαχείρισης Περιεχομένου είναι σημαντικό να σημειωθεί πως υπάρχουν και CMS ανοικτού κώδικα. Αυτά, είναι συστήματα λογισμικού που επιτρέπουν στους χρήστες να δημιουργούν και να διαχειρίζονται ψηφιακό περιεχόμενο και ο κώδικάς τους είναι ελεύθερα διαθέσιμος σε οποιονδήποτε για να τον δει, να τον χρησιμοποιήσει, να τον τροποποιήσει και να τον διανείμει. [9]

Μερικά από τα βασικά πλεονεκτήματά του ανοικτού κώδικα που προσφέρουν είναι τα εξής [9]:

• Ευελιξία και προσαρμογή:

Επιτρέπει στους χρήστες να προσαρμόσουν το λογισμικό σε συγκεκριμένες ανάγκες και απαιτήσεις.

• Δωρεάν διανομή:

Είναι συνήθως δωρεάν, γεγονός που μπορεί να εξοικονομήσει χρήματα στους οργανισμούς.

• Υποστήριξη από την κοινότητα:

Διαθέτει μια μεγάλη κοινότητα προγραμματιστών και χρηστών που συμβάλλουν στην ανάπτυξη και τη βελτίωση του λογισμικού, παρέχοντας υποστήριξη για τους χρήστες.

• Συνεχής ανάπτυξη και βελτίωση:

Εξελίσσεται συνεχώς, με νέα χαρακτηριστικά και ενημερώσεις να κυκλοφορούν τακτικά.

Τα CMS ανοικτού κώδικα μπορούν να προσφέρουν σημαντικά πλεονεκτήματα αλλά έχουν και ορισμένα μειονεκτήματα. Συγκεκριμένα,

• Κενό ασφάλειας:

Είναι πιο ευάλωτο σε απειλές ασφαλείας, επειδή ο κώδικας του λογισμικού είναι ανοιχτά διαθέσιμος, γεγονός που μπορεί να προσελκύσει κακόβουλους φορείς.

### • Περιορισμένη υποστήριξη:

Απαιτεί από τους χρήστες να βασίζονται στην υποστήριξη της κοινότητας ή να προσλαμβάνουν προγραμματιστές.

• Πολυπλοκότητα:

Ορισμένα ενδέχεται να είναι πιο δύσκολα στην χρήση, ιδίως για χρήστες που δεν είναι εξοικειωμένοι με την κωδικοποίηση ή τις τεχνικές πτυχές της ανάπτυξης ιστοτόπων.

### • Ζητήματα συμβατότητας:

Μπορεί να μην είναι πάντα συμβατά με όλους τους τύπους λογισμικού, γεγονός που μπορεί να δημιουργήσει προβλήματα κατά την ενσωμάτωση με άλλα συστήματα.

Ορισμένοι δημοφιλείς τύποι CMS ανοικτού κώδικα είναι οι εξής [1]:

• WordPress [10]:

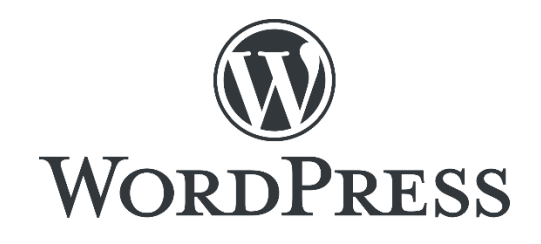

*Εικόνα 1: Σύστημα Διαχείρισης Περιεχομένου Wordpress*

Έχει γραφτεί σε PHP. Είναι φιλικό προς το χρήστη, προσαρμόσιμο (customizable) και με μεγάλη κοινότητα προγραμματιστών και χρηστών. Χρησιμοποιείται κυρίως για την κατασκευή ιστολογίων, ειδησεογραφικών ιστότοπων, καθώς και ιστότοπων ηλεκτρονικού εμπορίου.

• Drupal [38]:

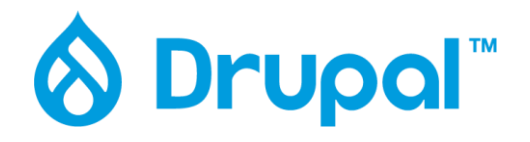

*Εικόνα 2: Σύστημα Διαχείρισης Περιεχομένου Drupal*

Έχει γραφτεί σε PHP και χρησιμοποιείται για την κατασκευή σύνθετων ιστότοπων, όπως ιστοσελίδες για μεγάλες εταιρείες. Προσφέρει ένα ευρύ φάσμα χαρακτηριστικών και ενοτήτων, καθιστώντας το ιδιαίτερα παραμετροποιήσιμο.

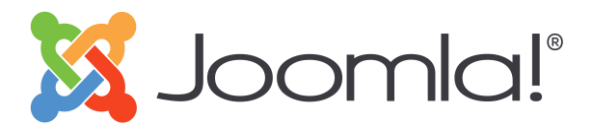

*Εικόνα 3: Σύστημα Διαχείρισης Περιεχομένου Joomla*

Έχει γραφτεί σε PHP και είναι ένα από τα παλαιότερα δωρεάν CMS. Το Joomla! είναι κατάλληλο για την κατασκευή ιστότοπων και διαδικτυακών εφαρμογών, όπως ιστότοποι ηλεκτρονικού εμπορίου και ιστότοποι κοινωνικής δικτύωσης. Προσφέρει μια σειρά από πρότυπα και επεκτάσεις για προσαρμογή και εξακολουθεί να είναι ένα δημοφιλές CMS.

Μεταξύ των διαφόρων διαθέσιμων συστημάτων διαχείρισης περιεχομένου ανοικτού κώδικα που παρουσιάστηκαν παραπάνω, το WordPress ξεχωρίζει ως μια ευέλικτη επιλογή για τους λόγους που αναφέρονται παρακάτω. Εμβαθύνοντας περισσότερο στο Wordpress, είναι ένα σύστημα διαχείρισης περιεχομένου ανοιχτού κώδικα που έχει κάνει αισθητή την παρουσία του στο διαδίκτυο, τροφοδοτώντας πάνω από το 40% όλων των ιστότοπων παγκοσμίως. Κυκλοφόρησε για πρώτη φορά το 2003 ως μια απλή πλατφόρμα ιστολογίων, αλλά έκτοτε έχει εξελιχθεί σε ένα πλήρες CMS που χρησιμοποιείται από επιχειρήσεις, οργανισμούς και ιδιώτες σε όλο τον κόσμο. [10]

Μερικά από τα βασικά χαρακτηριστικά και τα οφέλη του WordPress περιλαμβάνουν [12]:

• Φιλική προς τον χρήστη διεπαφή:

Παρέχει μια απλή και διεπαφή που διευκολύνει τους χρήστες ανεξαρτήτως γνώσεων να δημιουργούν και να διαχειρίζονται το περιεχόμενο στον ιστότοπό τους.

• Προσαρμόσιμος σχεδιασμός:

Επιτρέπει στους χρήστες να επιλέξουν από χιλιάδες θέματα(themes) για να προσαρμόσουν τη σχεδίαση του ιστότοπού τους. Επιπλέον, οι χρήστες μπορούν εύκολα να προσαρμόσουν την εμφάνιση και την αίσθηση του ιστότοπού τους χρησιμοποιώντας ενσωματωμένα εργαλεία προσαρμογής.

• Υποστήριξη προσθηκών(plugins):

Επιτρέπει στους χρήστες να επεκτείνουν τη λειτουργικότητα του ιστότοπού τους με λειτουργίες όπως ενσωμάτωση μέσων κοινωνικής δικτύωσης και δυνατότητες ηλεκτρονικού εμπορίου.

• Απόκριση σε κινητές συσκευές(responsiveness):

Οι ιστότοποι WordPress είναι ανταποκρινόμενοι σε κινητά, που σημαίνει ότι θα προσαρμόζονται αυτόματα ώστε να ταιριάζουν στο μέγεθος της οθόνης οποιασδήποτε συσκευής.

#### • Επεκτασιμότητα(scalability):

Είναι εξαιρετικά επεκτάσιμο (scalable), καθιστώντας το κατάλληλο για ιστότοπους όλων των μεγεθών, από μικρά ιστολόγια έως μεγάλους ιστότοπους.

### • Ασφάλεια:

Λαμβάνει σοβαρά υπόψη την ασφάλεια και οι προγραμματιστές του κυκλοφορούν τακτικά ενημερώσεις και ενημερώσεις κώδικα για να διασφαλίζουν ότι η πλατφόρμα είναι ασφαλής και προστατευμένη από πιθανές απειλές.

### • Ενεργή Κοινότητα:

Έχει μια μεγάλη και ενεργή κοινότητα χρηστών, προγραμματιστών και σχεδιαστών που συμβάλλουν στη συνεχή ανάπτυξη και υποστήριξη της πλατφόρμας, παρέχοντας στους χρήστες πρόσβαση σε πληθώρα γνώσεων, πόρων και υποστήριξης.

Όσον αφορά την επιλογή ενός συστήματος διαχείρισης περιεχομένου (CMS), υπάρχουν πολλές επιλογές που πρέπει να ληφθούν υπόψιν. Ενώ υπάρχουν πολλές διαθέσιμες πλατφόρμες CMS, το WordPress ξεχωρίζει ως μια από τις πιο δημοφιλείς και ευέλικτες επιλογές. Παρακάτω, παρουσιάζεται ο τρόπος με τον οποίο πλεονεκτεί το Wordpress απέναντι σε δύο ακόμα δημοφιλή συσήματα διαχείρισης περιεχομένου:

### • WordPress εναντίον Joomla:

Είναι μια δημοφιλής πλατφόρμα CMS που είναι γνωστή για την ευελιξία και την ευκολία χρήσης της. Ωστόσο, σε σύγκριση με το WordPress, το οικοσύστημά του Joomla είναι λιγότερο ανεπτυγμένο. Επιπλέον, το Joomla είναι πιο κατάλληλο για τη δημιουργία μικρότερων, απλούστερων ιστότοπων, ενώ το WordPress είναι καλύτερο για μεγαλύτερους, πιο σύνθετους ιστότοπους.[14]

### • WordPress εναντίον Drupal:

Είναι μια ισχυρή και ευέλικτη πλατφόρμα CMS που χρησιμοποιείται συχνά για μεγάλους, πολύπλοκους ιστότοπους. Ωστόσο, σε σύγκριση με το WordPress, το Drupal απαιτεί περισσότερη τεχνική εξειδίκευση για τη διαχείριση. Επιπλέον, το οικοσύστημα πρόσθετων του Drupal δεν είναι τόσο ανεπτυγμένο όσο του WordPress, γεγονός που μπορεί να περιορίσει την ευελιξία της πλατφόρμας.[14]

#### <span id="page-20-0"></span>**2.2 Αποθετήρια (Repositories)**

Στο παρόν κεφάλαιο γίνεται μια παρουσίαση του όρου «Αποθετήριο» (repository), του ρόλου και της χρησιμότητάς τους. Επίσης παρουσιάζονται γνωστές πλατφόρμες που μπορούν να χρησιμοποιηθούν για την δημιουργία αποθετηρίων αλλά και πλεονεκτήματα της πιο διαδεδομένης πλατφόρμας σήμερα, του Wordpress, έναντι άλλων πλατφορμών. Το κεφάλαιο ολοκληρώνεται με την διαδικασία και τα κριτήρια αξιολόγησης αποθετηρίων γενικότερα αλλά και ειδικότερα αξιολόγησης Ανοιχτών Εκπαιδευτικών Αποθετηρίων (OER).

Τα αποθετήρια διαδραματίζουν κεντρικό ρόλο στο σύγχρονο επιστημονικό τοπίο, καθώς χρησιμεύουν ως βασικές πλατφόρμες για την αποθήκευση, οργάνωση και διάδοση επιστημονικών έργων. Τα ψηφιακά αποθετήρια παρέχουν έναν χώρο όπου οι ερευνητές, τα ιδρύματα και οι οργανισμοί μπορούν να αποθέτουν και να έχουν πρόσβαση σε ένα ευρύ φάσμα πληροφοριών. Ο πρωταρχικός σκοπός των αποθετηρίων είναι η προώθηση της ανοικτής πρόσβασης στη γνώση, προωθώντας μια κουλτούρα διαφάνειας, συνεργασίας και καινοτομίας στην ακαδημαϊκή κοινότητα. Τα αποθετήρια αίρουν τα εμπόδια στην πρόσβαση και διευκολύνουν την ανταλλαγή πληροφοριών σε παγκόσμια κλίμακα, εκδημοκρατίζοντας τη γνώση και δίνοντας τη δυνατότητα σε ερευνητές από διαφορετικά υπόβαθρα να επωφεληθούν από την υπάρχουσα έρευνα και να την αξιοποιήσουν. Χρησιμεύουν επίσης ως ζωτικής σημασίας πλατφόρμες για τους Ανοικτούς Εκπαιδευτικούς Πόρους (Open Educational Resources-OERs), φιλοξενώντας ελεύθερα προσβάσιμο διδακτικό και μαθησιακό υλικό. Επιπλέον, συμβάλλουν στον εκδημοκρατισμό της εκπαίδευσης και προωθούν τη συνεργασία μεταξύ των εκπαιδευτικών. . Μερικούς από τους πιο γνωστούς εκπαιδευτικούς ιστότοπους αποτελούν το «Ψηφιακό Εκπαιδευτικό Περιεχόμενο της Πρωτοβάθμιας και Δευτεροβάθμιας Εκπαίδευσης» – «Dschool» [30] του Υπουργείου Παιδείας, Έρευνας και Θρησκευμάτων, ο «ΑΙΣΩΠΟΣ» [31] και το «Φωτόδεντρο»[32]. Οι εκπαιδευτικοί μπορούν να προσαρμόζουν, και να μοιράζονται τα OERs, προωθώντας την παιδαγωγική καινοτομία. Τέλος, παρέχουν ισχυρές λειτουργίες αναζήτησης και ανακάλυψης, διευκολύνοντας την πρόσβαση σε πόρους ευθυγραμμισμένους με συγκεκριμένους μαθησιακούς στόχους.

Υπάρχουν διάφορες πλατφόρμες και εργαλεία για τη δημιουργία αποθετηρίων. Μερικές από αυτές είναι:

• DSpace [16]:

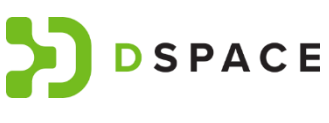

Παρέχει μια ευέλικτη πλατφόρμα για τη δημιουργία ψηφιακών αποθετηρίων για την αποθήκευση, οργάνωση και κοινή χρήση *Εικόνα 5 Λογότυπο DSPACE*διαφόρων τύπων επιστημονικού περιεχομένου. [17]

• EPrints [18]:

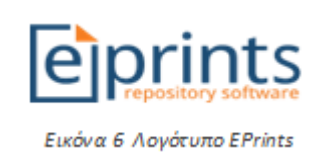

WordPress [10]:

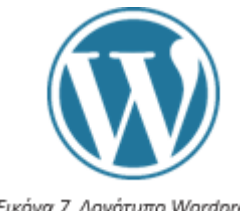

Επικεντρώνεται στην παροχή μιας απλής και φιλικής προς τον χρήστη διεπαφής για τη διαχείριση ψηφιακών συλλογών. Προσφέρει λειτουργίες για τημεταφόρτωση, την περιγραφή και τη διάδοση ερευνητικού υλικού. [19]

Είναι σύστημα διαχείρισης περιεχομένου, όμως μπορεί να επεκταθεί με πρόσθετα αποθετηρίου.[5]

Εικόνα 7 Λογότυπο Wordpress

Είναι σημαντικό να λαμβάνονται υπόψιν οι συγκεκριμένες απαιτήσεις, η τεχνική εξειδίκευση και οι επιθυμητές λειτουργίες για την επιλογή μιας πλατφόρμας αποθετηρίου. Παράγοντες όπως η ευκολία χρήσης, η επεκτασιμότητα, οι δυνατότητες συντήρησης, η διαχείριση δεδομένων είναι σημαντικό να αξιολογηθούν κατά την επιλογή μιας πλατφόρμας.[1]

Ενώ το DSpace και το EPrints είναι ευρέως χρησιμοποιούμενες πλατφόρμες για τη δημιουργία αποθετηρίων, είναι σημαντική η διερεύνηση άλλων εναλλακτικών λύσεων που μπορούν να ανταποκρίνονται καλύτερα σε ορισμένες ανάγκες. Μια τέτοια εναλλακτική λύση, το WordPress, προσφέρει μια σειρά πλεονεκτημάτων που το καθιστούν μια δημοφιλή επιλογή για τη δημιουργία αποθετηρίων[1]. Συγκεκριμένα:

### • Φιλικό προς το χρήστη περιβάλλον εργασίας και ευκολία χρήσης:

Προσφέρει μια φιλική προς το χρήστη διεπαφή που επιτρέπει στους εκπαιδευτικούς και τους δημιουργούς περιεχομένου να διαχειρίζονται με ευκολία τα εκπαιδευτικά τους αποθετήρια απαιτώντας μικρή τεχνική εμπειρία.

• Εκτεταμένο οικοσύστημα πρόσθετων προγραμμάτων:

Διαθέτει ένα μεγάλο οικοσύστημα πρόσθετων προγραμμάτων, παρέχοντας ένα ευρύ φάσμα λειτουργιών και επιλογών προσαρμογής. Αυτή η εκτεταμένη υποστήριξη πρόσθετων επιτρέπει στους διαχειριστές αποθετηρίων να προσαρμόζουν τις εκπαιδευτικές τους πλατφόρμες ώστε να ανταποκρίνονται σε συγκεκριμένες ανάγκες καθιστώντας δυνατή τη βελτίωση της λειτουργικότητας και της εμπειρίας του χρήστη του αποθετηρίου.

### • Ευελιξία στον σχεδιασμό και την προσαρμογή:

Προσφέρει μια μεγάλη ποικιλία θεμάτων που μπορούν εύκολα να προσαρμοστούν ώστε να ταιριάζουν με τις απαιτήσεις του χρήστη. Αυτή η ευελιξία επιτρέπει στους διαχειριστές να δημιουργούν οπτικά ελκυστικά αποθετήρια που ευθυγραμμίζονται με την αισθητικής τους.

### • Ισχυρά χαρακτηριστικά διαχείρισης περιεχομένου:

Παρέχει ισχυρά χαρακτηριστικά διαχείρισης περιεχομένου που το καθιστούν ιδανική πλατφόρμα για τη φιλοξενία εκπαιδευτικών αποθετηρίων. Οι διαχειριστές μπορούν εύκολα να οργανώσουν και να κατηγοριοποιήσουν το OER σε διαφορετικές συλλογές, θέματα ή κατηγορίες, καθιστώντας βολικό για τους εκπαιδευόμενους να ανακαλύπτουν τους σχετικούς πόρους. Επιπλέον, η πλατφόρμα προσφέρει λεπτομερή έλεγχο πρόσβασης, επιτρέποντας στους διαχειριστές να καθορίζουν ρόλους και δικαιώματα χρηστών, διασφαλίζοντας ότι το ευαίσθητο περιεχόμενο διαχειρίζεται με ασφάλεια και μοιράζεται με εξουσιοδοτημένα άτομα.

### • Αρχιτεκτονική φιλική προς το SEO:

Η αρχιτεκτονική του είναι σχεδιασμένη για να διευκολύνει την καλύτερη ορατότητα και δυνατότητα ανακάλυψης του περιεχομένου από τις μηχανές αναζήτησης, καθιστώντας τα εκπαιδευτικά αποθετήρια που φιλοξενούνται στο WordPress πιο πιθανό να εμφανίζονται στα αποτελέσματα αναζήτησης.

### • Ενεργή υποστήριξη από την κοινότητα:

Διαθέτει μια αναπτυσσόμενη κοινότητα προγραμματιστών, σχεδιαστών και χρηστών που συμβάλλουν ενεργά στην ανάπτυξη της πλατφόρμας. Αυτή η ζωντανή κοινότητα διασφαλίζει ότι το WordPress παραμένει ενημερωμένο, ασφαλές και εξελίσσεται συνεχώς με τις τελευταίες τάσεις και τεχνολογίες.

### <span id="page-22-0"></span>**2.2.1 Αξιολόγηση ιστότοπων**

Στη σημερινή ψηφιακή εποχή, οι ιστότοποι χρησιμεύουν ως βασικό εργαλείο για την επικοινωνία, την ανταλλαγή πληροφοριών και το εμπόριο. Ως εκ τούτου, είναι σημαντικό να είναι προσβάσιμοι σε όλους τους χρήστες. Η ενδελεχής αξιολόγηση ενός ιστότοπου βοηθά στον εντοπισμό τυχόν πιθανών εμποδίων πρόσβασης και παρέχει καθοδήγηση σχετικά με τον τρόπο άρσης αυτών των εμποδίων. Είναι μια κρίσιμη διαδικασία που συμβάλλει στη διασφάλιση ότι οι δικτυακοί τόποι πληρούν τα απαραίτητα πρότυπα για την προσβασιμότητα, τη χρηστικότητα και τη συνολική ποιότητα.

*ΠΑΔΑ, Τμήμα Η&ΗΜ, Διπλωματική Εργασία, Σταθοπούλου Άννα* 23 Τέλος, μια αξιολόγηση μπορεί να παρέχει πολύτιμες πληροφορίες σχετικά με τη συμπεριφορά, τις προτιμήσεις και τις ανάγκες των χρηστών, οι οποίες μπορούν να δώσουν πληροφορίες για

μελλοντικές αποφάσεις σχεδιασμού και ανάπτυξης. Πραγματοποιώντας τακτικές αξιολογήσεις, οι ιδιοκτήτες ιστότοπων μπορούν να διασφαλίσουν ότι οι ιστότοποί τους παραμένουν ενημερωμένοι, φιλικοί προς το χρήστη και προσβάσιμοι σε όλους τους χρήστες.

Στο παρόν κεφάλαιο παρουσιάζεται η διαδικασία και τα κριτήρια αξιολόγησης ιστοτόπων.

### *2.2.1.1 Διαδικασία αξιολόγησης*

Τα στάδια της διαδικασίας αξιολόγησης ιστοτόπων συνήθως περιλαμβάνουν:

• Καθορισμός των κριτηρίων αξιολόγησης:

Αυτό το βήμα περιλαμβάνει τον προσδιορισμό των κριτηρίων αξιολόγησης και την ανάπτυξη ενός ερωτηματολογίου ας που θα χρησιμοποιηθεί κατά τη διαδικασία αξιολόγησης.

### • Επιλογή μεθόδου αξιολόγησης:

Με βάση τα καθορισμένα κριτήρια επιλέγεται μια μέθοδος αξιολόγησης. Για παράδειγμα, οι μέθοδοι μπορεί να περιλαμβάνουν εργαλεία αυτοματοποιημένων δοκιμών, αξιολόγηση από εμπειρογνώμονες, δοκιμές χρηστών ή συνδυασμό αυτών των μεθόδων.

### • Επιλογή συμμετεχόντων (εάν χρειάζεται):

Ανάλογα με τη μέθοδο αξιολόγησης, ενδέχεται να χρειαστεί να επιλεγούν συμμετέχοντες για δοκιμές.

### • Διεξαγωγή της αξιολόγησης:

Εφαρμογή της μεθόδου αξιολόγησης χρησιμοποιώντας τον κατάλογο ελέγχου ή τη ρουμπρίκα που αναπτύχθηκε στο πρώτο βήμα. Αυτό μπορεί να περιλαμβάνει τη διενέργεια αυτοματοποιημένων δοκιμών, την αξιολόγηση από εμπειρογνώμονες, τη δοκιμή από χρήστες ή συνδυασμό αυτών των μεθόδων.

### • Ανάλυση των αποτελεσμάτων:

Εξέταση των αποτελεσμάτων της αξιολόγησης και εντοπισμός τυχόν προβλημάτων ή περιοχές για βελτίωση.

### • Αναφορά των ευρημάτων:

Σύνοψη των αποτελεσμάτων της αξιολόγησης τονίζοντας τα βασικά ευρήματα και τις συστάσεις για βελτίωση.

### • Εφαρμογή των αλλαγών:

*ΠΑΔΑ, Τμήμα Η&ΗΜ, Διπλωματική Εργασία, Σταθοπούλου Άννα* 24 Χρήση των αποτελεσμάτων της αξιολόγησης για την βελτίωση του ιστότοπου.

Αξίζει να σημειωθεί ότι τα ακριβή βήματα μπορεί να διαφέρουν ανάλογα με τη συγκεκριμένη μέθοδο αξιολόγησης που χρησιμοποιούνται και τους στόχους της αξιολόγησης.[21]

### *2.2.1.2 Κριτήρια Αξιολόγησης OERs*

Όσον αφορά την αξιολόγηση κάποιας εκπαιδευτικής ιστοσελίδας, υπάρχουν πέντε βασικά κριτήρια που χρησιμοποιούνται συνήθως: ακρίβεια, εγκυρότητα, αντικειμενικότητα, επικαιρότητα, κάλυψη. [20] Αυτά τα κριτήρια είναι απαραίτητα για την αξιολόγηση της ποιότητας και της εγκυρότητας των ιστοσελίδων.

- Ακρίβεια (Accuracy):
	- o Αξιολόγηση της ακρίβειας των πληροφοριών που παρουσιάζονται στον ιστότοπο.
	- o Διασφάλιση της εγκυρότητας των πληροφοριών.
	- o Επισήμανση σφαλμάτων ή ανακριβειών που εντοπίστηκαν κατά τη διαδικασία αξιολόγησης.
- Εγκυρότητα (Authority):
	- o Αξιολόγηση της γνώσης των ατόμων πίσω από τον ιστότοπο.
	- o Διασφάλιση της αξιοπιστίας των δημιουργών του ιστοτόπου.
	- o Επισήμανση των πηγών για τις πληροφορίες που χρησιμοποίηθηκαν για την υποστήριξη του περιεχομένου του ιστότοπου.
- Αντικειμενικότητα (Objectivity):
	- o Ανάλυση της αντικειμενικότητας του περιεχομένου της ιστοσελίδας.
	- o Διασφάλιση της αμεροληψίας του ιστοτόπου και της απαλλαγής τους από οποιαδήποτε προσωπική προκατάληψη.
	- o Εξέταση της χρήσης της γλώσσας για να προσδιοριστεί αν είναι αντικειμενική.
- Επικαιρότητα (Currency):
	- o Αξιολόγηση της επικαιρότητας του περιεχομένου της ιστοσελίδας.
	- o Αξιολόγηση της συχνότητας ανανέωσης του περιεχομένου της ιστοσελίδας.
	- o Διασφάλιση ότι το περιεχόμενο είναι ενημερωμένο και σχετικό με το κοινό που στοχεύει.
- Κάλυψη (Coverage):
	- o Αξιολόγηση της πληρότητας του περιεχομένου του ιστοτόπου.
	- o Διασφάλιση της κάλυψης των θεμάτων που σχετίζονται με το αντικείμενο.
	- o Επισήμανση περιοχών όπου θα μπορούσαν να προστεθούν περισσότερες πληροφορίες.

### <span id="page-25-0"></span>**2.3 Προσβασιμότητα στον ιστό (Web Accessibility)**

Η Προσβασιμότητα στον Παγκόσμιο Ιστό αναφέρεται στην πρακτική διασφάλισης της απρόσκοπτης αλληλεπίδρασης και πρόσβασης σε ιστότοπους από όλους τους ανθρώπους, συμπεριλαμβανομένων ατόμων με αναπηρίες, περιορισμούς και δυσκολίες στην πρόσβαση σε πληροφορίες. Με τη σωστή σχεδίαση, ανάπτυξη και επεξεργασία ιστότοπων, όλοι οι χρήστες μπορούν να έχουν ίση πρόσβαση σε πληροφορίες. Στο παρόν κεφάλαιο παρουσιάζεται η σημασία της προσβασιμότητας στον ιστό και τα πλεονεκτήματά της, παρουσιάζονται πρότυπα και κριτήρια προσβασιμότητας αλλά και τεχνολογίες που μπορούν να βοηθήσουν στο να γίνουν οι ιστότοποι πιο προσβάσιμοι. [22]

Η προσβασιμότητα στον Ιστό ωφελεί όλους στην κοινωνία επιτρέποντας σε περισσότερα άτομα να συμμετέχουν και να συνεισφέρουν με τις ιδέες τους. Οι ιστότοποι που συμμορφώνονται στα κριτήρια προσβασιμότητας είναι πιο πιθανό να προσελκύσουν ένα ευρύτερο κοινό χρηστών, διευρύνοντας την εμβέλεια τους και πιθανώς αυξάνοντας τους επισκέπτες του ιστότοπου. Επιπλέον, έχουν υψηλότερες ταξινομήσεις στις μηχανές αναζήτησης και αυξημένη προβολή από τους χρήστες. Η δημιουργία ενός προσβάσιμου, συμβατού με πρότυπα ιστοσελίδας είναι επίσης μια πιο οικονομική προσέγγιση από το να χρειάζεται επανασχεδιασμός αργότερα. Συνολικά, η προσβασιμότητα στον ιστό ωφελεί τόσο την κοινωνία όσο και τους οργανισμούς. Για το σκοπό αυτό, έχουν θεσπιστεί ορισμένα πρότυπα και κριτήρια, τα οποία παρέχουν ένα πλαίσιο για τη διασφάλιση ισότιμης πρόσβασης σε ψηφιακό περιεχόμενο και υπηρεσίες.

### <span id="page-25-1"></span>**2.3.1 Πρότυπα και Κριτήρια**

Το WCAG 2.1 (Οδηγίες Προσβασιμότητας Περιεχομένου Ιστού) είναι ένα σύνολο οδηγιών που αναπτύχθηκε από W3C για να καταστήσει το περιεχόμενο του ιστού πιο προσιτό στα άτομα με ειδικές ανάγκες.

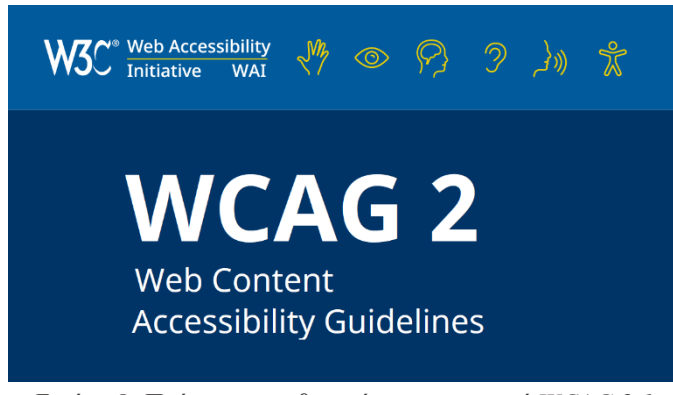

*Εικόνα 8 Πρότυπο προσβασιμότητας στον ιστό WCAG 2.1*

Οι τέσσερις αρχές του WCAG 2.1 [23] είναι:

- Αντιληπτό: Το περιεχόμενο του Ιστού πρέπει να παρουσιάζεται με τρόπο που να γίνεται αντιληπτό από τους χρήστες, συμπεριλαμβανομένων εκείνων με οπτικές, ακουστικές ή άλλες αισθητηριακές αναπηρίες.
- Λειτουργικό: Το περιεχόμενο Ιστού θα πρέπει να είναι λειτουργικό από χρήστες, συμπεριλαμβανομένων εκείνων με σωματικές ή κινητικές αναπηρίες, μέσω της χρήσης βοηθητικής τεχνολογίας ή εναλλακτικών μεθόδων εισαγωγής.
- Κατανοητό: Το περιεχόμενο Ιστού πρέπει να παρουσιάζεται με τρόπο που να είναι κατανοητό, συμπεριλαμβανομένων των χρηστών με γνωστικές αναπηρίες ή εκείνων που μιλούν γλώσσες διαφορετικές από την κύρια γλώσσα του περιεχομένου.
- Εύρωστο: Πρέπει οι χρήστες να μπορούν να προσπελάσουν το περιεχόμενο με ένα πλήθος διαφορετικών συσκευών και αντίστοιχου λογισμικού, ενώ παράλληλα να είναι το ίδιο αξιόπιστο σε όλα.

### <span id="page-26-0"></span>**2.3.2 Τεχνολογίες και Πρακτικές**

Υπάρχουν πολλές τεχνολογίες και πρακτικές που μπορούν να βοηθήσουν να γίνουν οι ιστότοποι πιο προσβάσιμοι για όλους τους χρήστες. Ορισμένα παραδείγματα αυτών των τεχνολογιών και πρακτικών περιλαμβάνουν:

• Μενού προσβασιμότητας:

Τα μενού προσβασιμότητας μπορούν να βοηθήσουν τους χρήστες με αναπηρίες να προσαρμόσουν τον τρόπο με τον οποίο αλληλεπιδρούν με τους ιστότοπους. Για παράδειγμα, ένα μενού προσβασιμότητας μπορεί να επιτρέπει στους χρήστες να ρυθμίζουν το μέγεθος της γραμματοσειράς ή την αντίθεση ενός ιστότοπου ή να μεταβαίνουν σε μια λειτουργία υψηλής αντίθεσης που διευκολύνει τη διάκριση του περιεχομένου.[24]

• Εναλλακτικό κείμενο (Alternative text):

Το εναλλακτικό κείμενο είναι μια περιγραφή κειμένου που μπορεί να προστεθεί σε εικόνες σε έναν ιστότοπο. Αυτό βοηθά τους χρήστες με προβλήματα όρασης να κατανοήσουν τι αντιπροσωπεύει μια εικόνα, ακόμη και αν δεν μπορούν να τη δουν. Το εναλλακτικό κείμενο πρέπει να είναι συνοπτικό και περιγραφικό και να μεταφέρει τις σημαντικές πληροφορίες που περιέχει η εικόνα.[24]

• Προσβασιμότητα πληκτρολογίου:

Η προσβασιμότητα του πληκτρολογίου είναι ένα σημαντικό στοιχείο για τους χρήστες που δεν μπορούν να χρησιμοποιήσουν ποντίκι. Όλες οι λειτουργίες σε έναν ιστότοπο θα πρέπει να είναι προσβάσιμες μόνο με τη χρήση πληκτρολογίου και η σειρά με την οποία είναι δυνατή η πρόσβαση στα στοιχεία θα πρέπει να είναι λογική και διαισθητική.[24]

• Υπότιτλοι:

Οι λεζάντες μπορούν να βοηθήσουν τους χρήστες με προβλήματα ακοής να κατανοήσουν το περιεχόμενο ήχου και βίντεο σε έναν ιστότοπο. Οι λεζάντες θα πρέπει να συγχρονίζονται με το περιεχόμενο ήχου ή βίντεο και να μεταφέρουν με ακρίβεια τις προφορικές λέξεις και τα σημαντικά ηχητικά εφέ.[24]

### <span id="page-27-0"></span>**2.3.3 Νομοθεσία για την προσβασιμότητα**

Η προσβασιμότητα στον ιστό δεν είναι μόνο θέμα δεοντολογίας αλλά και νομική απαίτηση, και η μη συμμόρφωση με τα πρότυπα προσβασιμότητας μπορεί να οδηγήσει σε πιθανά πρόστιμα και νομικές ενέργειες. Ο τίτλος ΙΙΙ του νόμου για τους Αμερικανούς με αναπηρίες (American with Disabilities Act - ADA) απαγορεύει τις διακρίσεις (ψηφιακές και μη) εις βάρος των ατόμων με αναπηρίες.

Ο νόμος περί αποκατάστασης του 1973 ήταν ο πρώτος νόμος που αναγνώρισε τις ανάγκες των ατόμων με αναπηρία και άνοιξε το δρόμο για μεταγενέστερες νομοθετικές ρυθμίσεις, όπως η ADA, η οποία θήγει περαιτέρω το ζήτημα της προσβασιμότητας. Είναι ζωτικής σημασίας η συμμόρφωση με αυτούς τους νόμους για τη δημιουργία ενός πιο προσβάσιμου ψηφιακού τοπίου για όλα τα άτομα.[23]

### *2.3.3.1 Νομοθεσία για την προσβασιμότητα στην Ευρώπη*

Ο νόμος στην Ευρώπη σχετικά με την προσβασιμότητα των ιστότοπων περιγράφεται στην οδηγία της ΕΕ για την προσβασιμότητα του διαδικτύου, η οποία εγκρίθηκε το 2016. Η οδηγία αυτή απαιτεί από όλους τους ιστότοπους του δημόσιου τομέα και τις κυβερνητικές ιστοσελίδες να καθιστούν τους ιστότοπούς τους προσβάσιμους, ενώ οι εφαρμογές για κινητά πρέπει να ακολουθούν το πρότυπο WCAG 2.1 επίπεδο ΑΑ.

Επιπλέον, η Ευρωπαϊκή Πράξη για την Προσβασιμότητα (European Accessibility Act - EAA) εγκρίθηκε το 2019 και ισχύει για τον ιδιωτικό τομέα, συγκεκριμένα για όσους προσφέρουν βασικές υπηρεσίες και αγαθά εντός των κρατών μελών της ΕΕ. Η ΕΑΑ ορίζει απαιτήσεις προσβασιμότητας για ένα ευρύ φάσμα προϊόντων και υπηρεσιών, συμπεριλαμβανομένων υπολογιστών και λειτουργικών συστημάτων, τραπεζικών υπηρεσιών, ηλεκτρονικών βιβλίων και πλατφορμών ηλεκτρονικού εμπορίου.

Είναι σημαντικό να σημειωθεί ότι, αν και οι οδηγίες αυτές δεν είναι νόμοι, είναι δεσμευτικές για τα κράτη μέλη της ΕΕ, τα οποία πρέπει να τις εφαρμόσουν στην εθνική τους νομοθεσία. Η μη συμμόρφωση με αυτές τις οδηγίες μπορεί να οδηγήσει σε νομικές ενέργειες, πρόστιμα ή άλλες κυρώσεις. [23]

### <span id="page-28-0"></span>**2.4 Aνάπτυξη λογισμικού και δημιουργία ιστοχώρου**

Σε αυτό το κεφάλαιο, παρουσιάζονται τα βασικά εργαλεία που απαιτούνται για την ανάπτυξη ενός δικτυακού τόπου, με κύρια έμφαση στην τεχνολογία LAMP (Linux, Apache, MySQL και PHP), που αποτελείται από το Linux ως λειτουργικό σύστημα, τον Apache ως διακομιστή ιστού, τη MySQL ως σύστημα διαχείρισης σχεσιακών βάσεων δεδομένων και την PHP ως γλώσσα προγραμματισμού από την πλευρά του διακομιστή. Αυτά τα θεμελιώδη συστατικά απαιτούνται για την δημιουργία δυναμικών εφαρμογών ιστού και ιστότοπων που βασίζονται στο περιεχόμενο. Το κεφάλαιο ξεκινάει με μια σύντομη παρουσίαση του Apache, ενός διακομιστή ιστού, και του ρόλου του στην εξυπηρέτηση του περιεχομένου του ιστού. Στη συνέχεια, παρουσιάζεται η σημασία της SQL (Structured Query Language), ενός συστήματος διαχείρισης βάσεων δεδομένων, στην αποθήκευση, ανάκτηση και διαχείριση δεδομένων για ιστότοπους. Τέλος, δίνεται έμφαση στην γλώσσα προγραμματισμού PHP και αναδεικνύονται οι δυνατότητές της για τη δημιουργία δυναμικών ιστοσελίδων. [25]

### <span id="page-28-1"></span>**2.4.1 LAMP**

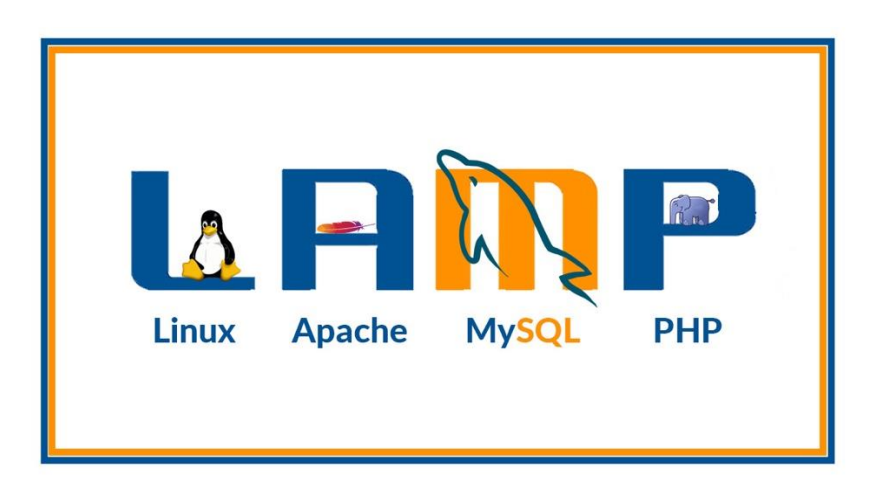

*Εικόνα 12 Ακρωνύμιο LAMP*

Το LAMP είναι δημοφιλής για τη δημιουργία ιστοσελίδων και εφαρμογών στο διαδίκτυο χάρη στην την ευελιξία του. Το ακρωνύμιο αναφέρεται στα εξής:

Linux [26]: Το λειτουργικό σύστημα βάσης.

Apache [27]: Ο εξυπηρετητής ιστοσελίδων.

Structured Query Language (MySQL) [28]: Το σύστημα διαχείρισης βάσεων δεδομένων.

Hypertext Preprocessor (PHP) [29]: Η γλώσσα προγραμματισμού για δυναμικές ιστοσελίδες

#### *2.4.1.1 Apache και Linux*

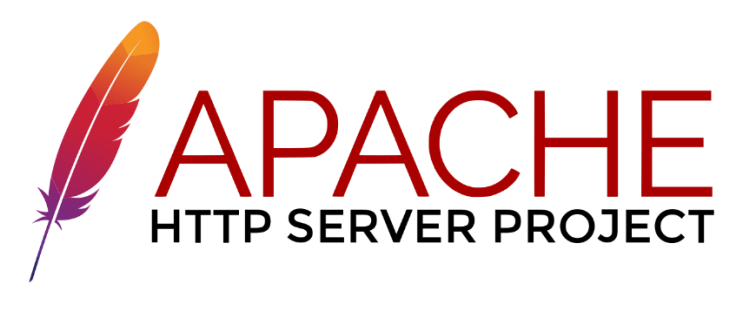

*Εικόνα 10 Λογότυπο διακομιστή ιστού Apache*

Ο Apache HTTP Server, κοινώς γνωστός ως Apache είναι ένα πρόγραμμα διακομιστή ιστού ανοικτού κώδικα, το οποίο έχει δημιουργηθεί και υποστηρίζεται από το Ίδρυμα Λογισμικού Apache(Apache Software Foundation). Αυτό το λογισμικό παρουσιάζει συμβατότητα με σύγχρονα λειτουργικά συστήματα, συμπεριλαμβανομένων των UNIX και Windows. Γνωστός για την ισχυρή του ασφάλεια, την απόδοση και την επεκτασιμότητά του, ο Apache Server έχει κερδίσει την εύνοια ως κορυφαία επιλογή για τη φιλοξενία ιστότοπων και εφαρμογών ιστού. Ο Apache Server εξυπηρετεί ένα σημαντικό μέρος του διαδικτυακού περιεχομένου. Η εξαιρετική δημοτικότητά του πηγάζει από τον ανοικτό κώδικα που προσφέρει ο οποίος επιτρέπει στους προγραμματιστές να προσαρμόζουν το λογισμικό ώστε να ανταποκρίνεται στις απαιτήσεις τους. Η δέσμευση του Ιδρύματος Λογισμικού Apache να καλλιεργεί και να συντηρεί τον Apache Server διασφαλίζει τη συνεχή θέση του ως αξιόπιστου, ικανού και ασφαλούς λογισμικού διακομιστή ιστού. [25]

### *2.4.1.2 Structured Query Language (MySQL)*

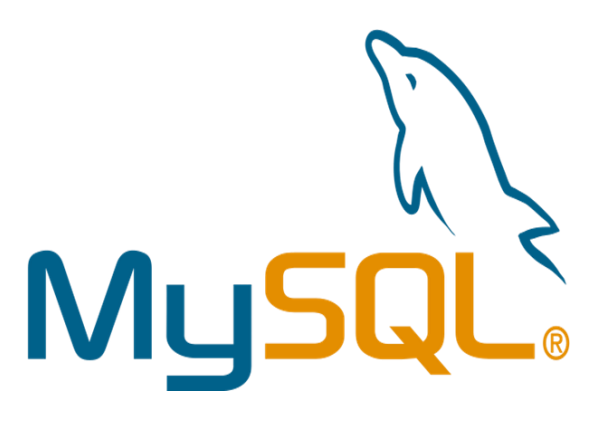

*Εικόνα 11 Λογότυπο MySQL*

Η MySQL χρησιμεύει ως γλώσσα προγραμματισμού προσαρμοσμένη για Συστήματα Διαχείρισης Βάσεων Δεδομένων (ΣΔΒΔ). Για να δημιουργηθεί ένα κοινό πλαίσιο για τα ΣΔΒΔ, αναπτύχθηκε η

Γλώσσα Δομημένων Ερωτήσεων (SQL). Η SQL διευκολύνει την πρόσβαση στα οργανωμένα δεδομένα ενός ΣΔΒΔ μέσω ενός συστήματος βασισμένου σε εντολές. Κάθε ΣΔΒΔ, στον πυρήνα του, αναγνωρίζει και εκτελεί ένα σύνολο εντολών SQL για τη διαχείριση των δεδομένων του. Η MySQL αντιπροσωπεύει μια συγκεκριμένη έκδοση της γλώσσας SQL.[25]

### *2.4.1.3 PHP*

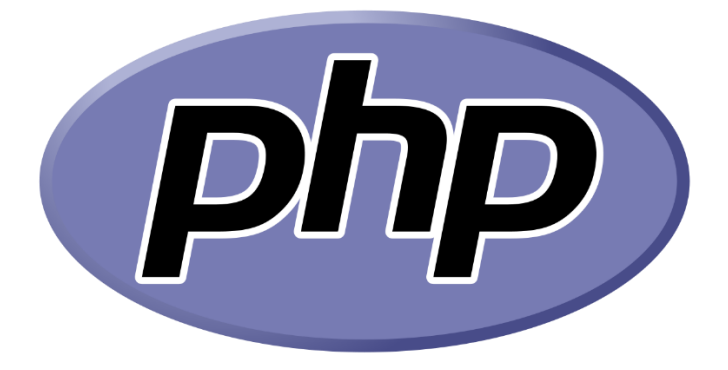

#### *Εικόνα 12 Λογότυπο PHP*

Η PHP, αποτελεί μια ευρέως διαδεδομένη ευέλικτη γλώσσα προγραμματισμού με ευρύ φάσμα εφαρμογών. Είναι ιδανική για τη δημιουργία διαδικτυακών εφαρμογών και ενσωματώνεται απρόσκοπτα στην HTML. Σχεδιασμένη κυρίως για την ανάπτυξη δυναμικών ιστοσελίδων, η PHP δίνει τη δυνατότητα στους διαχειριστές να τροποποιούν το περιεχόμενο της σελίδας online ή να το προσαρμόζουν, όπως το λειτουργικό του σύστημα ή η διεύθυνση IP. Ο ρόλος της επεκτείνεται πέρα από την αισθητική διαμόρφωση μιας σελίδας, η PHP παίζει σημαντικό ρόλο στη διαχείριση των λειτουργιών και των εργασιών που θα εκτελεί η σελίδα. Κατά συνέπεια, ο κώδικας PHP που διέπει μια ιστοσελίδα δεν είναι άμεσα ορατός, αλλά χρησιμεύει μετά τις αλληλεπιδράσεις του χρήστη με την ιστοσελίδα.[25]

Για να διευκρινιστεί περαιτέρω, η PHP βρίσκει ευρεία χρήση στην υλοποίηση διαδικτυακών λειτουργιών όπως συστήματα εγγραφής χρηστών. Συνεργάζεται με την HTML και, πιο πρόσφατα, με την XHTML (την αναθεωρημένη έκδοση της HTML). Επιπλέον, όταν συνδυάζεται με τη MySQL, η PHP αναλαμβάνει το ρόλο ενός ικανού χειριστή δεδομένων σε βάσεις δεδομένων. Για παράδειγμα, σε ένα σενάριο που απαιτεί την εγγραφή χρηστών σε έναν ιστότοπο, η PHP μπορεί να αποθηκεύσει τα ονόματα χρηστών και τους κωδικούς πρόσβασης σε μια βάση δεδομένων, εξασφαλίζοντας την απρόσκοπτη λειτουργία τέτοιων διαδραστικών στοιχείων ιστού.

Τα πιο σημαντικά πλεονεκτήματα της PHP είναι τα εξής [25]:

• Υψηλή ταχύτητα φόρτωσης: Επιταχύνει τη φόρτωση σελίδων ιστοτόπων σε σύγκριση με άλλες τεχνολογίες.

- Ποικιλία βάσεων δεδομένων: Επιτρέπει σύνδεση με πολλούς τύπους βάσεων δεδομένων. Η πιο δημοφιλής είναι η MySQL, αλλά υπάρχουν και άλλες επιλογές όπως τα mSQL, MS-SQL, SQLite, PostgreSQL και άλλες. Επιπλέον, μπορεί να χρησιμοποιηθεί με μη σχεσιακές βάσεις δεδομένων όπως ElasticSearch, Redis, MongoDB κ.λπ.
- Χαμηλό κόστος Ανοικτός κώδικας: Είναι μια οικονομικά αποδοτική τεχνολογία που προσφέρει σημαντική εξοικονόμηση πόρων για τον προϋπολογισμό ανάπτυξης. Επιπλέον, τα περισσότερα από τα εργαλεία ανάπτυξης που χρησιμοποιούνται συχνά παράλληλα με την PHP είναι λογισμικό ανοικτού κώδικα και μπορούν να χρησιμοποιηθούν χωρίς κανένα κόστος.
- Συνδυασμός με HTML: Ενσωματώνεται με την HTML, ενισχύοντας τη συνέργεια μεταξύ αυτών των τεχνολογιών.
- Συμβατότητα με υπηρεσίες cloud: Τα σύγχρονα προϊόντα χρησιμοποιούν συχνά λύσεις cloud, όπως οι υπηρεσίες Amazon Web Services (AWS). Οι εφαρμογές PHP υποστηρίζονται από υπηρεσίες cloud όπως το AWS Lambda, επιτρέποντας την εύκολη ανάπτυξη για επεκτασιμότητα και άλλα πλεονεκτήματα. Η PHP δεν περιορίζεται από άλλες γλώσσες κωδικοποίησης στον τομέα του cloud computing, καθιστώντας την μια βιώσιμη επιλογή.

# <span id="page-32-0"></span>**3 Υλοποίηση και Σχεδιασμός (Design And Implementation)**

Αυτό το κεφάλαιο επικεντρώνεται στην υλοποίηση και τον σχεδιασμό ενός Ανοικτού Εκπαιδευτικού Αποθετηρίου που ονομάζεται CONSert EDucation REsources - CONSEDRE (Εκπαιδευτικοί Πόροι του Εργαστηρίου Consert) o οποίος έχει δημιουργηθεί για εκπαιδευτικούς σκοπούς.

### <span id="page-32-1"></span>**3.1 Εγκατάσταση του Wordpress σε Εικονική Μηχανή (Virtual Machine) και Τοπική Εγκατάσταση (Local Installation)**

Αρχικά, σύμφωνα με τα βήματα που παρουσιάζονται στο Παράρτημα Α (βλ. Παράρτημα Α σελ. 60) φιλοξενήθηκε το CONSEDRE μέσα σε μια εικονική μηχανή (Virtual Machine - VM) και έγινε η αναβάθμιση του VM από Ubuntu 16.04 σε Ubuntu 22.04, εξασφαλίζοντας ένα ασφαλές και ενημερωμένο περιβάλλον φιλοξενίας για αυτόν τον εκπαιδευτικό πόρο. Επιπλέον ακολουθήθηκαν τα βήματα του Παραρτήματος Β (βλ. Παράρτημα Β σελ. 65) για την τοπική εγκατάσταση του συστήματος διαχείρισης περιεχομένου WordPress, δηλαδή της πλατφόρμας υλοποίησης του CONSEDRE. Αφού έχει διαμορφωθεί το περιβάλλον, επόμενο βήμα είναι η διαμόρφωση του ιστοτόπου.

### <span id="page-32-2"></span>**3.2 Διαμόρφωση του Ιστοτόπου Consedre**

Ο ιστότοπος του Consedre όπως έχει τονισθεί και παραπάνω αποτελείται από εκπαιδευτικές δραστηριότητες οι οποίες χωρίζονται σε δύο κατηγορίες. Η πρώτη κατηγορία «CSU» (Computer Science Unplugged), αποτελείται από δραστηριότητες που είναι σχεδιασμένες να βοηθήσουν τους εκπαιδευόμενους να κατανοήσουν τις θεμελιώδεις έννοιες της επιστήμης των υπολογιστών μέσω διαδραστικών και με παιγνιώδη τρόπο εμπειριών. Η δεύτερη κατηγορία που ονομάζεται «ΝΑΟ» αναδεικνύει εκπαιδευτικές δυνατότητες της χρήσης του ανθρωποειδούς ΝΑΟ v6 της SoftBank Robotics ως εργαλείο για την ενίσχυση της κριτικής σκέψης των μαθητών, της συνεργασίας και των ικανοτήτων επίλυσης προβλημάτων. Οι δραστηριότητες αυτές υλοποιούνται από εκπαιδευτικούς και αποτελούνται από ορισμένους στόχους, μια αναλυτική περιγραφή σε αρχείο pdf, ένα video, ένα crg αρχείο και έναν πίνακα που περιγράφει με σύντομο τρόπο την δραστηριότητα.

### <span id="page-32-3"></span>**3.2.1 Καταλογογράφηση Δραστηριοτήτων**

Για τους παραπάνω λόγους κρίθηκε αναγκαία η καταλογογράφηση αυτών την δραστηριοτήτων χρησιμοποιώντας τη ως αναφορά για την αξιολόγηση της πληρότητάς τους. Αυτός ο κατάλογος διευκολύνει τον εντοπισμό ελλειπόντων στοιχείων για κάθε δραστηριότητα, διασφαλίζοντας ότι όλοι οι στόχοι, τα αρχεία pdf, τα συνοδευτικά βίντεο, τα αρχεία crg και οι πίνακες υπάρχουν τόσο για τις κατηγορίες "CSU" (Computer Science Unplugged) όσο και για τις κατηγορίες "NAO".

Ενδεικτικά, για την κατηγορία «NAO» ο κατάλογος που δημιουργήθηκε φαίνεται παρακάτω:

| Κατηγορία<br>Υπο-κατηγορία |                                                | Παιχνίδι                      | Στόχος                  | Περιγραφή(pdf)          | <b>Video</b>            | crg                     | Πίνακας |
|----------------------------|------------------------------------------------|-------------------------------|-------------------------|-------------------------|-------------------------|-------------------------|---------|
| <b>NAO</b>                 | Ειδική Αγωγή                                   |                               |                         |                         |                         |                         |         |
|                            |                                                | Dance the NAO style           | $\Box$                  | $\Box$                  | $\Box$                  | $\overline{\mathbf{z}}$ | $\Box$  |
|                            |                                                | <b>NAOtues</b>                | ☑                       | ☑                       | $\overline{\mathbf{r}}$ | $\overline{\mathbf{z}}$ | $\Box$  |
|                            |                                                | Μαθαίνω την ΜΑΚΑΤΟΝ με το ΝΑΟ | $\Box$                  | $\Box$                  | $\overline{\mathbf{r}}$ | $\overline{\mathbf{z}}$ | $\Box$  |
|                            |                                                | Χορεύουμε και τραγουδάμε      | ⊡                       | $\overline{\mathbf{v}}$ | $\overline{\mathbf{r}}$ | $\overline{\mathbf{z}}$ | $\Box$  |
|                            |                                                | Κάνουμε τα ζώα                | ☑                       | $\overline{\mathbf{v}}$ | $\overline{\mathbf{r}}$ | $\overline{\mathbf{r}}$ | ⊡       |
|                            |                                                | Κάνουμε τον Μάγειρα           | ☑                       | $\overline{\mathbf{v}}$ | ☑                       | ☑                       | ⊡       |
|                            |                                                | ΝΑΟ-ΝΑΟ είσαι εδώ;            | ☑                       | $\overline{\mathbf{v}}$ | ☑                       | ☑                       | ☑       |
|                            |                                                | Αγγιξέ με                     | ☑                       | ☑                       | ☑                       | $\overline{\mathbf{r}}$ | $\Box$  |
|                            |                                                | Γνωριμία με τον ΝΑΟ           | ☑                       | $\overline{\mathbf{v}}$ | ☑                       | $\overline{\mathbf{v}}$ | $\Box$  |
|                            | Μουσικοκινητική Αγωγή                          |                               |                         |                         |                         |                         |         |
|                            |                                                | Dance the NAO style           | ☑                       | ☑                       | $\Box$                  | $\overline{\mathbf{v}}$ | ☑       |
|                            |                                                | Χορεύουμε και τραγουδάμε      | ☑                       | ☑                       | $\overline{\mathbf{z}}$ | ☑                       | ☑       |
|                            |                                                |                               |                         |                         |                         |                         |         |
|                            | Περιβαλλοντική Αγωγή<br>Πολιτιστική Κληρονομιά | <b>How 2be An Ecoist</b>      | v                       | п                       | $\Box$                  | Ø                       | ☑       |
|                            |                                                | Κάνουμε τα ζώα                | ☑                       | ☑                       | $\blacksquare$          | $\overline{\mathbf{v}}$ | ☑       |
|                            |                                                |                               |                         |                         |                         |                         |         |
|                            |                                                | <b>NAOtues</b>                | $\overline{\mathbf{v}}$ | ا⊽ا                     | ☑                       | $\overline{\mathbf{v}}$ | ☑       |

*Εικόνα 13 Καταλογογράφηση δραστηριοτήτων του ΝΑΟ* 

Αφού δημιουργήθηκε ο κατάλογος για την διασφάλιση της πληρότητας των εκπαιδευτικών δραστηριοτήτων, το επόμενο βήμα περιελάμβανε την ανάπτυξη της πρώτης σελίδας του δικτυακού τόπου του Consedre. Βασιζόμενοι στα θεμέλια που έθεσε ο κατάλογος, στόχος ήταν η δημιουργία των σελίδων από τις οποίες θα αποτελείται ο ιστότοπος.

#### <span id="page-33-0"></span>**3.2.2 Υλοποίηση Σελίδων του Ιστότοπου**

Ένα από τα πλεονεκτήματα της χρήσης του WordPress είναι ότι προσφέρει μια ευέλικτη πλατφόρμα που φιλοξενεί τόσο πρόσθετα (plugins) για εκτεταμένη λειτουργικότητα όσο και τη δυνατότητα χειροκίνητης συγγραφής και εφαρμογής κώδικα CSS, παρέχοντας στους χρήστες την ευελιξία να βελτιώνουν και να διαμορφώνουν τις ιστοσελίδες τους ανάλογα με τις ανάγκες τους.

Η διαδικασία σχεδιασμού του ιστοτόπου ξεκίνησε με την δημιουργία των βασικών σελίδων του. Αυτές οι σελίδες είναι:

- Αρχική Σελίδα: Περιλαμβάνει ένα εισαγωγικό τμήμα που παρέχει πληροφορίες σχετικά με το CSU και το NAO.
- Επικοινωνία: Περιλαμβάνει το e-mail επικοινωνίας και έναν διαδραστικό χάρτη με την τοποθεσία της ομάδας του CONSEDRE.
- Η ομάδα μας: Περιλαμβάνει λίγα λόγια για τον ιστότοπο και τα άτομα που εργάστηκαν για τον ιστότοπο.

Αρχικά, χρειάστηκε η δημιουργία της αρχικής σελίδας όπου δείχνει τις δυο κατηγορίες τις οποίες πραγματεύτεαι ο ιστότοπος (NAO και CSU). Για την επίτευξη αυτού του σκοπού χρησιμοποιήθηκε προσαρμοσμένο CSS(custom CSS) για την δημιουργία μια διάταξης που θα παρείχε πρόσθετες πληροφορίες για κάθε μία από αυτές.

*ΠΑΔΑ, Τμήμα Η&ΗΜ, Διπλωματική Εργασία, Σταθοπούλου Άννα* 34 Αρχικά, δημιουργήθηκε μια νέα σελίδα και προσθέτηκε το απαραίτητο περιεχόμενο, συμπεριλαμβανομένου κειμένου και εικόνων. Στη συνέχεια, προστέθηκε custom CSS για την

προσαρμογή της διάταξη της σελίδας. Χρησιμοποιήθηκε το CSS Grid, ένα ισχυρό σύστημα διάταξης που επιτρέπει πολύπλοκα σχέδια χωρίς την ανάγκη για πρόσθετη HTML ή JavaScript.

Με τη χρήση CSS, έγινε περαιτέρω προσαρμογή του σχεδιασμού της σελίδας. Τα media queries χρησιμοποιήθηκαν για τη βελτιστοποίηση της σελίδας για διαφορετικά μεγέθη οθόνης, διασφαλίζοντας ότι ήταν προσβάσιμη και φιλική προς το χρήστη σε όλες τις συσκευές.

Στην παρακάτω εικόνα φαίνεται η χρήση CSS με media queries για επίτευξη της ανταποκρισιμότητας της σελίδας.

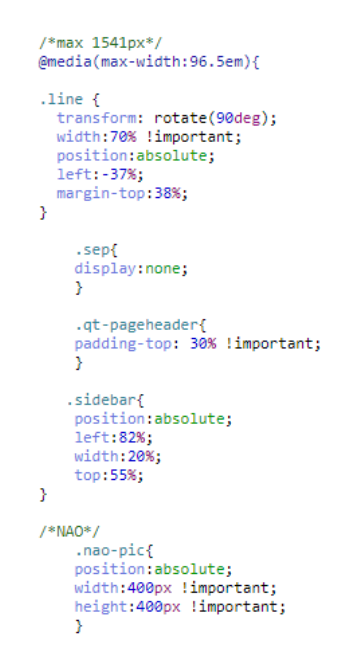

*Εικόνα 14 Προσαρμοσμένη CSS*

Το τελικό αποτέλεσμα της αρχικής σελίδας είναι το εξής:

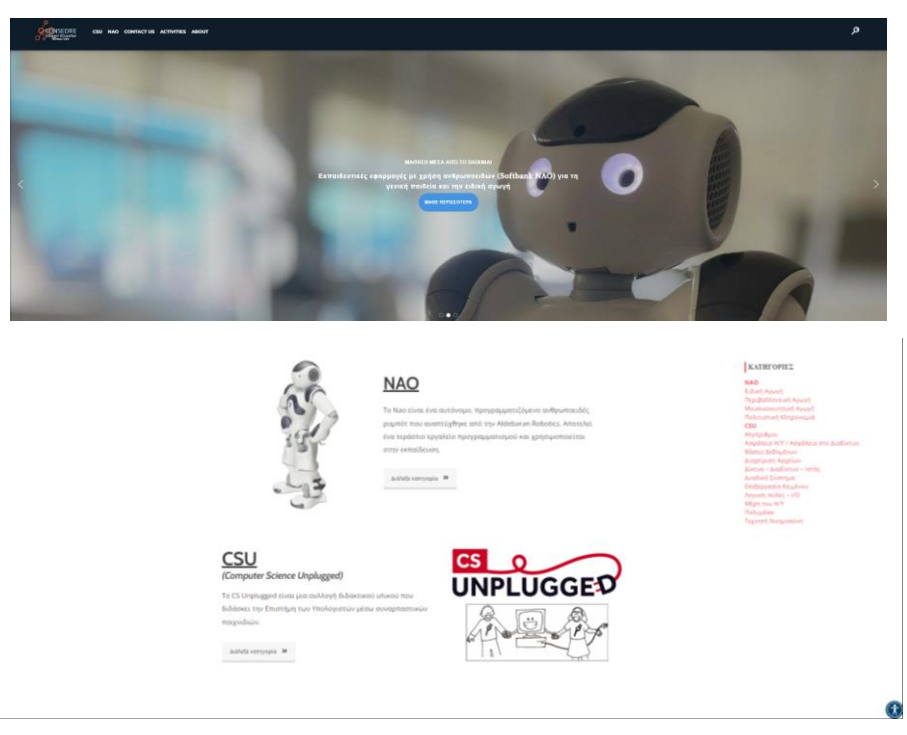

*Εικόνα 15 Αρχική σελίδα του CONSEDRE*

Με αντίστοιχο τρόπο, δημιουργήθηκαν και οι υπόλοιπες σελίδες του CONSEDRE όπως φαίνεται παρακάτω.

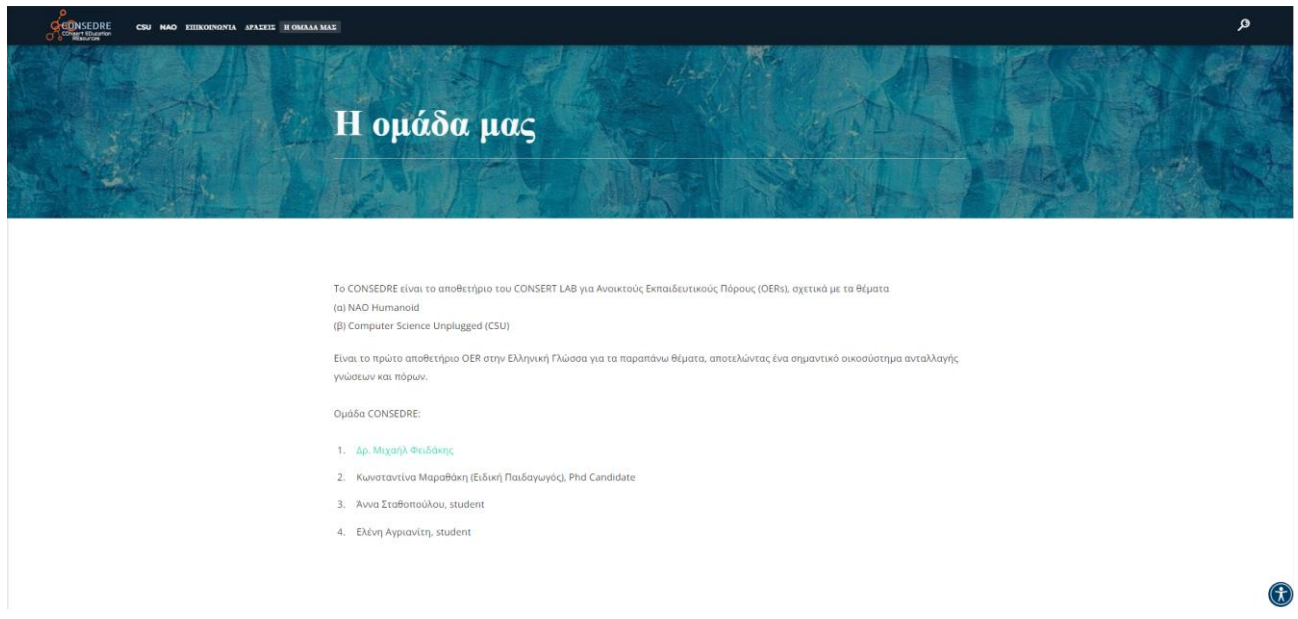

*Εικόνα 16 Σελίδα «Η ομάδας μας»*

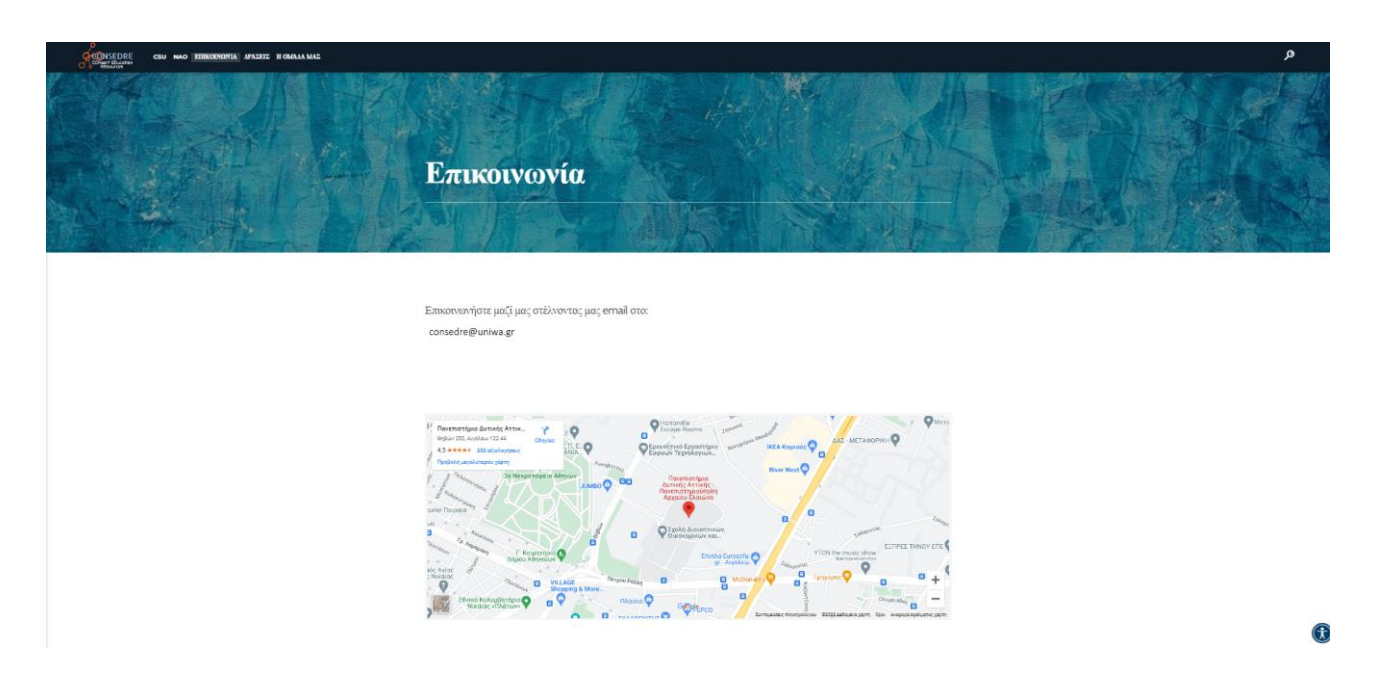

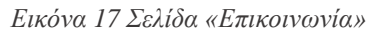

Επίσης, αναγκαία ήταν η τοποθέτηση των δραστηριοτήτων για τις οποίες έγινε η καταλογογράφηση νωρίτερα στις αντίστοιχες σελίδες. Ενδεικτικά, παρακάτω παραθέτονται στιγμιότυπα από την κατηγορία «Ειδική Αγωγή» με τις αντίστοιχες δραστηριότητες αλλά και ένα δείγμα του πως παρουσιάζεται μια δραστηριότητα με τα απαραίτητα πεδία (Στόχοι, pdf αρχείο, video, crg αρχείο) (βλ. παράγραφο 3.2.1 σελ. 39).

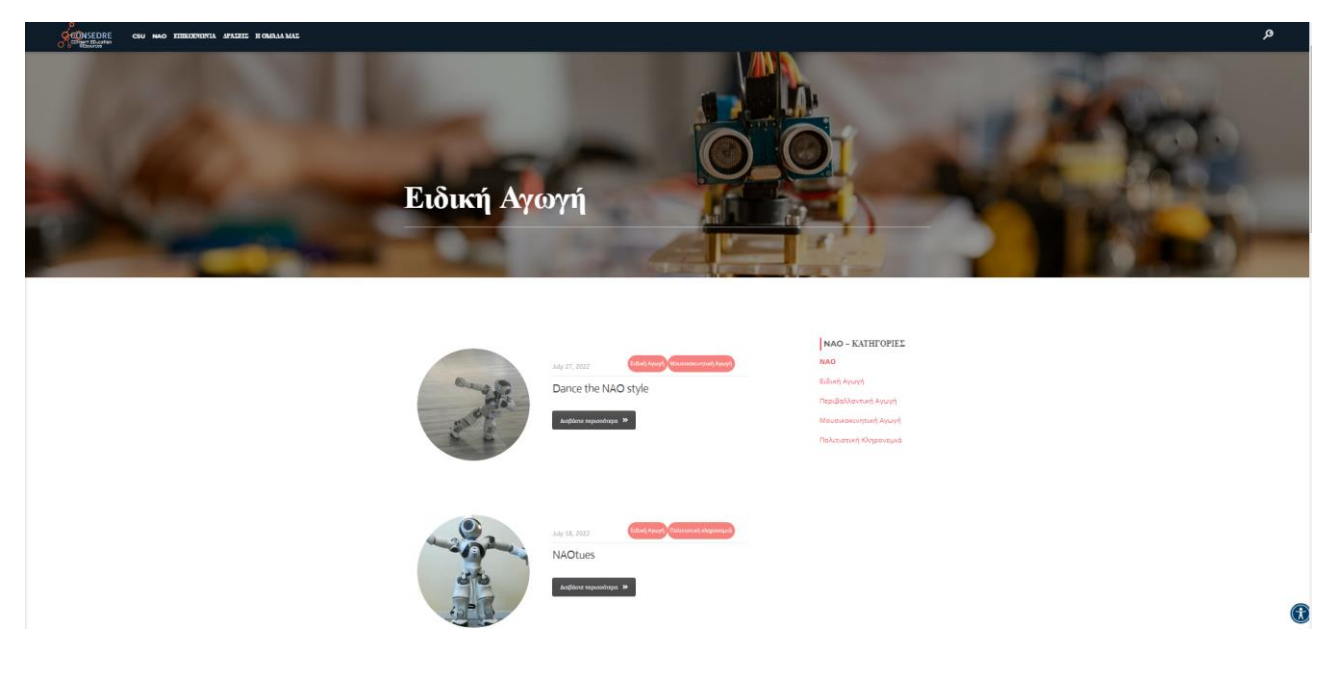

*Εικόνα 18 Σελίδα δραστηριοτήτων της υποκατηγορίας Ειδική Αγωγή*

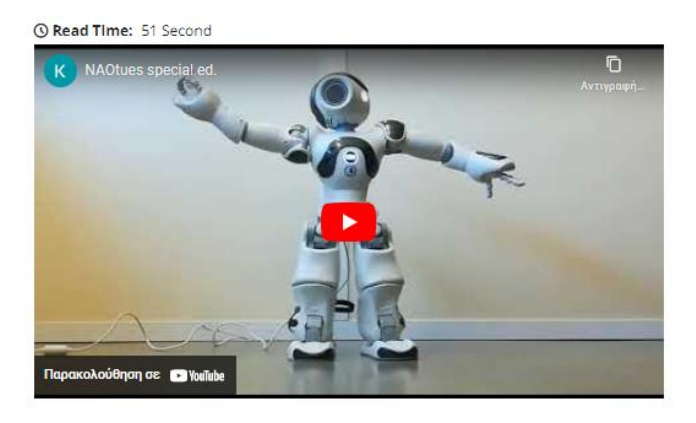

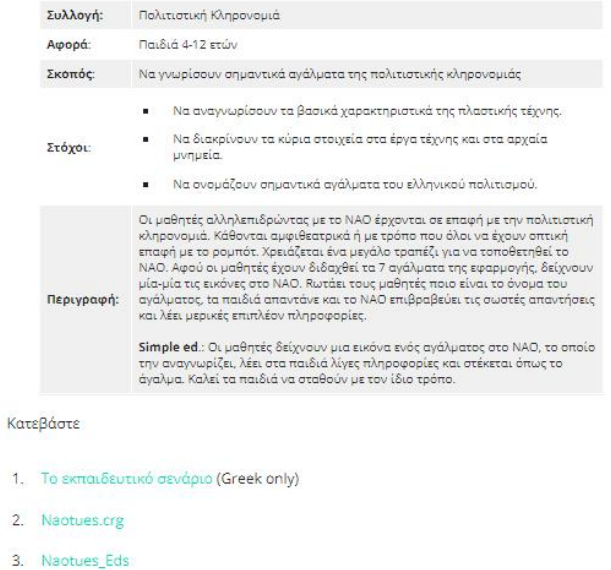

*Εικόνα 19 Σελίδα δραστηριότητας «ΝΑΟtues»*

 $\mathbf{1}$  $\overline{2}$ .

#### <span id="page-37-0"></span>**3.2.3 Εφαρμογή Μενού Προσβασιμότητας στο CONSEDRE**

Στο πλαίσιο των προσπαθειών βελτίωσης της προσβασιμότητας για τους χρήστες με δυσκολίες (προβλήματα ακοής, προβλήματα όρασης κλπ.), έχει εφαρμοστεί ένα μενού προσβασιμότητας στον ιστότοπo του CONSEDRE χρησιμοποιώντας το πρόσθετο(plugin UserWay). Κατά την επιλογή του μενού προσβασιμότητας για τον δικτυακό τόπο CONSEDRE, η επιλογή έγινε βάσει αξιολόγησης των διαθέσιμων επιλογών και τεχνολογιών, όπως περιγράφεται στην παράγραφο 2.3.2 του κεφαλαίου 2.3 «Προσβασιμότητα στον Ιστό». Το μενού που χρησιμοποιήθηκε επιτρέπει στους χρήστες να προσαρμόζουν τον τρόπο με τον οποίο αλληλεπιδρούν με τον ιστότοπο, συμπεριλαμβανομένης της προσαρμογής του μεγέθους και της αντίθεσης της γραμματοσειράς, της μετάβασης σε λειτουργία υψηλής αντίθεσης και της ενεργοποίησης της πλοήγησης με το πληκτρολόγιο. Επιπλέον, οι χρήστες μπορούν να αλλάξουν τον συνδυασμό χρωμάτων και να επιλέξουν από μια σειρά άλλων ρυθμίσεων προσβασιμότητας. Αυτά τα χαρακτηριστικά βοηθούν να γίνει ο ιστότοπός πιο περιεκτικός και προσβάσιμος σε όλους τους χρήστες, ανεξάρτητα από τις ικανότητές τους. Η επιλογή του συγκεκριμένου μενού προσβασιμότητας έγινε λόγω της ευκολίας χρήσης, της ευελιξίας και της συμβατότητάς του με ένα ευρύ φάσμα συσκευών και πλατφορμών.

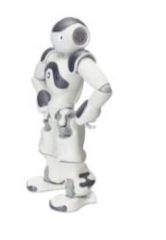

**NAO** .<br>πότ που αναπτύχθηκε από την Aldebaran Robotics. Αποτελι .<br>να τεράστιο εργαλείο προγραμματισμού και χρησιμοποιε

**KATHFOPIEZ** 

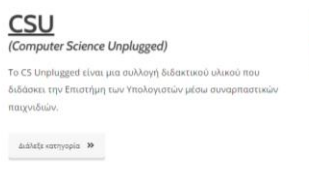

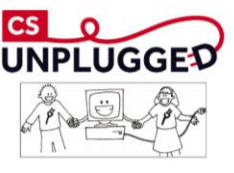

 $\circledR$ 

*Εικόνα 20 Εφαρμογή Μενού προσβασιμότητας στο CONSEDRE.*

| <b>Accessibility Menu (CTRL+U)</b>  |                              |
|-------------------------------------|------------------------------|
| ×                                   | <b>How UserWay Works</b>     |
| Oversized Widget                    | $\circ$                      |
| $\bullet$                           | ⊖                            |
| Contrast +                          | <b>Highlight Links</b>       |
| тT                                  | $\dots$ }                    |
| <b>Blager Text</b>                  | <b>Text Spacing</b>          |
| 黨                                   | ß                            |
| <b>Pause Animations</b>             | <b>Hide Images</b>           |
| œ<br>Df<br><b>Dyslexia Friendly</b> | な<br>Curson                  |
| O                                   | ‡≣                           |
| <b>Tooltips</b>                     | <b>Line Helght</b>           |
| ≣                                   |                              |
| Report a Problem                    | U USERWAY                    |
| <b>Manage</b>                       | Accessibility by UserWay.org |

*Εικόνα 21 Μενού προσβασιμότητας UserWay*

*ΠΑΔΑ, Τμήμα Η&ΗΜ, Διπλωματική Εργασία, Σταθοπούλου Άννα* 38

# <span id="page-38-0"></span>**4 Αξιολόγηση**

### <span id="page-38-1"></span>**4.1 Αξιολόγηση του αποθετηρίου CONSEDRE**

Το CONSEDRE υιοθετεί σε μεγάλο βαθμό τις αρχές των OERs. Μέσω αυτής της πλατφόρμας, προωθείται η προσβάσιμη και χωρίς αποκλεισμούς εκπαίδευση στην επιστήμη των υπολογιστών παρέχοντας μια συλλογή δραστηριοτήτων που προάγουν τη μάθηση χωρίς την ανάγκη χρήσης Η/Υ, ενώ παράλληλα ενσωματώνουν τη χρήση του ρομπότ NAO στην εκπαίδευση. Όλοι οι πόροι και το υλικό που παρουσιάζονται στον ιστότοπο έχουν ανοιχτή άδεια χρήσης Creative Commons (cc), επιτρέποντας στους εκπαιδευτικούς και τους εκπαιδευόμενους να έχουν ελεύθερη πρόσβαση, να τα προσαρμόζουν και να τα μοιράζονται. Υιοθετώντας τις αρχές των ΟΕR, το αποθετήριο επικεντρώνεται στην άρση των εμποδίων στην εκπαίδευση, διασφαλίζοντας ότι οι δραστηριότητες είναι προσιτές, προσαρμόσιμες και προσαρμόσιμες σε διάφορα εκπαιδευτικά πλαίσια. Μέσω των συνεργατικών συνεισφορών των εκπαιδευτικών και των πολύτιμων ανατροφοδοτήσεων των χρηστών, το αποθετήριο αυτού του ιστότοπου προωθεί μια πλατφόρμα που διευκολύνει την ευρεία διάδοση της γνώσης και την πρόοδο της εκπαίδευσης στην επιστήμη των υπολογιστών. Αυτό το κεφάλαιο έρχεται να αξιολογήσει ακριβώς αυτό. Την εμπειρία δηλαδή των χρηστών και την αποτελεσματικότητα του ιστότοπου ως ανοιχτός εκπαιδευτικός πόρος.

### <span id="page-38-2"></span>**4.2 Ερωτηματολόγιο**

Για την αξιολόγηση της εμπειρίας των χρηστών και της αποτελεσματικότητας του ιστοτόπου CONSEDRE, σχεδιάστηκε και χορηγήθηκε σε δείγμα χρηστών ένα πιλοτικό ερωτηματολόγιο αποτελούμενο από 26 ερωτήσεις. To δείγμα χρηστών που χορηγήθηκε το ερωτηματολόγιο ήταν 20 μεταπτυχιακοί φοιτητές του Διιδρυματικού Προγράμματος Μεταπτυχιακών Σπουδών (ΔΔΠΜΣ) Τεχνολογίες της Πληροφορίας και της Επικοινωνίας για την Εκπαίδευση (ΤΠΕ) στο πλαίσιο του μαθήματος Σύγχρονες Ψηφιακές Τεχνολογίες και Διαδίκτυο. Αυτή η έρευνα είναι μια αρχική αξιολόγηση που αποσκοπεί στην συλλογή ανατροφοδότησης για περαιτέρω βελτίωση του ιστοτόπου. Οι ερωτήσεις που χρησιμοποιήθηκαν ακολουθούν τα πρότυπα και τα κριτήρια αξιολόγησης ιστοτόπων όπως αναφέρθηκαν και αναλύθηκαν στο θεωρητικό υπόβαθρο (βλ. παράγραφο 2.2.1 σελ. 24).

### <span id="page-38-3"></span>**4.2.1 Μεθοδολογία**

Η έρευνα που σχεδιάστηκε για την αξιολόγηση του Ανοικτών Εκπαιδευτικών Πόρων CONSEDRE ξεκίνησε με μια σειρά γενικών ερωτήσεων, οι οποίες περιλάμβαναν δημογραφικά στοιχεία όπως η ηλικία, το φύλο, το εκπαιδευτικό υπόβαθρο και την κατάσταση απασχόλησης. Έπειτα, η έρευνα δομήθηκε σε διακριτά τμήματα, καθένα από τα οποία εστίαζε σε μια συγκεκριμένη πτυχή της απόδοσης και της εμπειρίας του χρήστη του ΑΕΠ.

Το πρώτο τμήμα επικεντρώθηκε στην προσβασιμότητα του δικτυακού τόπου, διερευνώντας τις εμπειρίες των ερωτηθέντων σχετικά με τα χαρακτηριστικά προσβασιμότητας που ενσωματώθηκαν στον δικτυακό τόπο, συμπεριλαμβανομένης της χρηστικότητας του μενού προσβασιμότητας.

Το επόμενο τμήμα ασχολήθηκε με την πλοήγηση του δικτυακού τόπου, με στόχο να συγκεντρώσει σχόλια σχετικά με την ευκολία πλοήγησης στον δικτυακό τόπο, τον εντοπισμό πληροφοριών και τη συνολική φιλικότητα προς τον χρήστη. Επίσης περιλάμβανε ερωτήσεις σχετικά με την οπτική ελκυστικότητα και την απόδοση του ιστότοπου σε διάφορες συσκευές.

Τέλος, η ενότητα του περιεχομένου περιείχε ερωτήσεις σχετικά με την εκπαιδευτική αξία του ιστότοπου, την αποτελεσματικότητα του μαθησιακού υλικού και των δραστηριοτήτων και την ευθυγράμμιση με τους μαθησιακούς στόχους και τα αποτελέσματα. Οι ερωτήσεις αυτές σχεδιάστηκαν για την αξιολόγηση της ποιότητας και της αποτελεσματικότητας του μαθησιακού υλικού που παρέχει ο ιστότοπος.

Οι ερωτήσεις της έρευνας σχεδιάστηκαν έτσι ώστε να είναι σαφείς και συνοπτικές, ώστε να ελαχιστοποιηθεί η τυχόν σύγχυση ή παρερμηνεία των ερωτήσεων από τους συμμετέχοντες.

Η έρευνα διανεμήθηκε σε μια ομάδα χρηστών οι οποίοι επιλέχθηκαν με βάση τη συνάφεια τους με το κοινό-στόχο του ιστότοπου. Συγκεκριμένα, το ερωτηματολόγιο δόθηκε σε 19 συμμετέχοντες οι οποία εργάζονται ή απασχολούνται στην εκπαίδευση,

Στο ερωτηματολογίο ζητήθηκε από τους ερωτηθέντες να δηλώσουν το βαθμό συμφωνίας ή διαφωνίας τους σε μια πενταβάθμια κλίμακα (5 - Likert), που κυμαινόταν από το «Καθόλου» έως το «Πάρα πολύ». Επιπλέον, συμπεριλήφθηκε και μια έκτη επιλογή απάντησης «επιθυμώ να μην απαντήσω» ώστε να δωθεί στους συμμετέχοντες η ευκαιρία να αρνηθούν να απαντήσουν σε μια συγκεκριμένη ερώτηση, εάν το επιθυμούν.

### <span id="page-40-0"></span>**4.2.2 Ερωτήσεις - Αποτελέσματα**

Οι ερωτήσεις στις οποίες κλήθηκαν να απαντήσουν οι συμμετέχοντες αλλά και οι απαντήσεις που δόθηκαν από αυτούς είναι οι εξής:

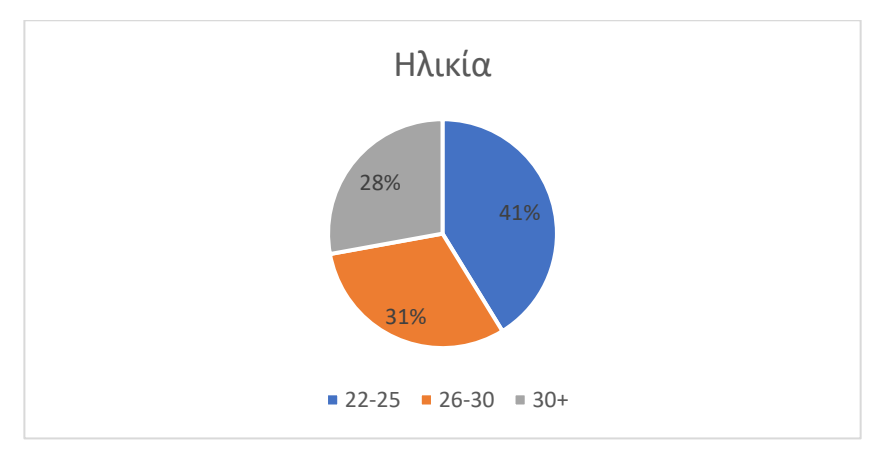

• Δημογραφικές Ερωτήσεις:

*Γράφημα 1 Δεδομένα Ηλικίας*

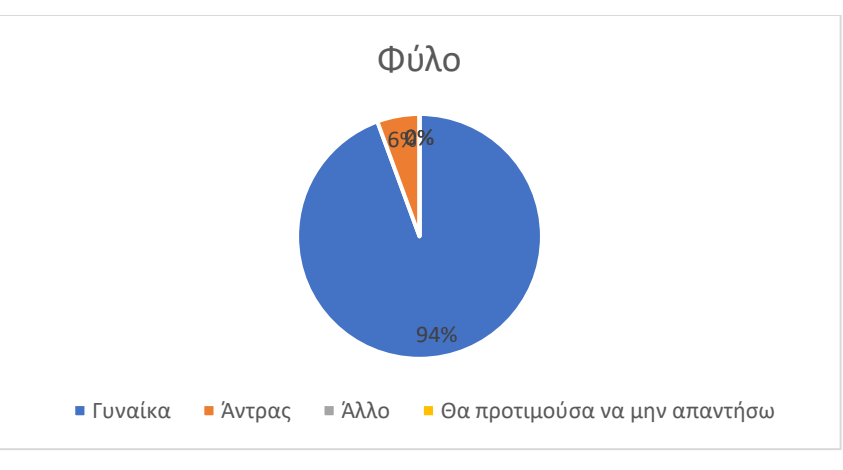

*Γράφημα 2 Δεδομένα Φύλου*

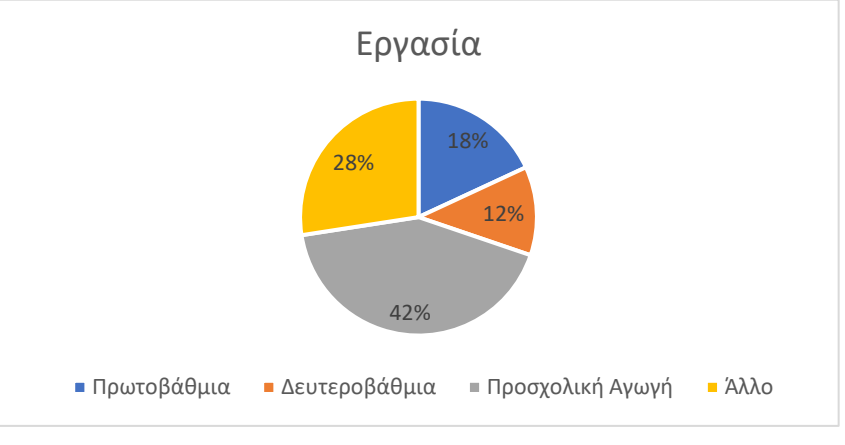

*Γράφημα 3 Δεδομένα Εργασίας*

• Προσβασιμότητα / Μενού Προσβασιμότητας:

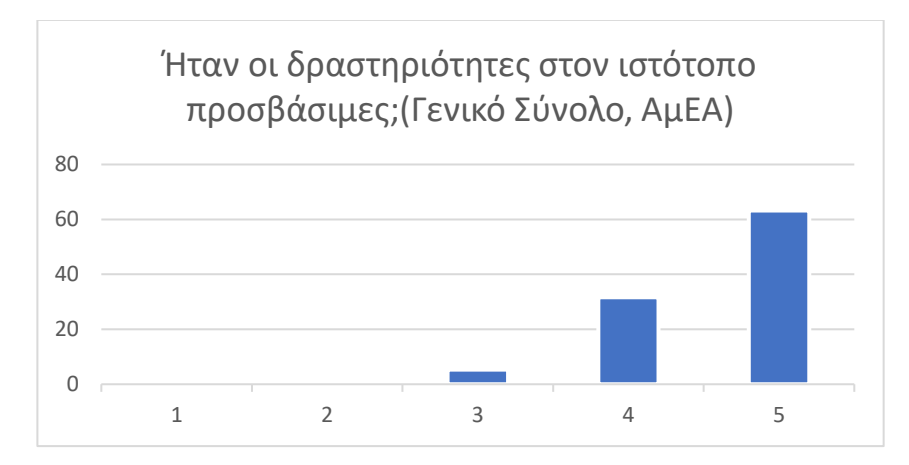

*Γράφημα 4 Δεδομένα απαντήσεων για το αν οι δραστηριότητες στο CONSEDRE είναι προσβάσιμες.*

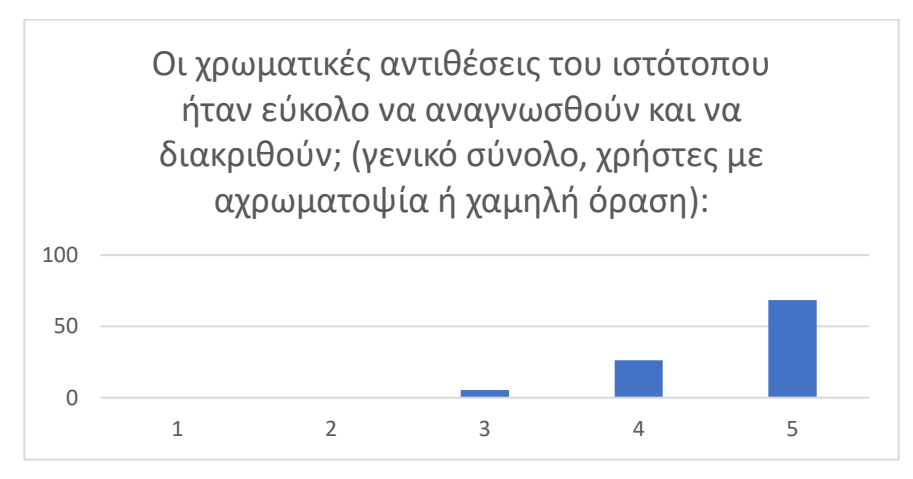

*Γράφημα 5 Δεδομένα απαντήσεων για τις χρωματικές αντιθέσεις στο CONSEDRE*

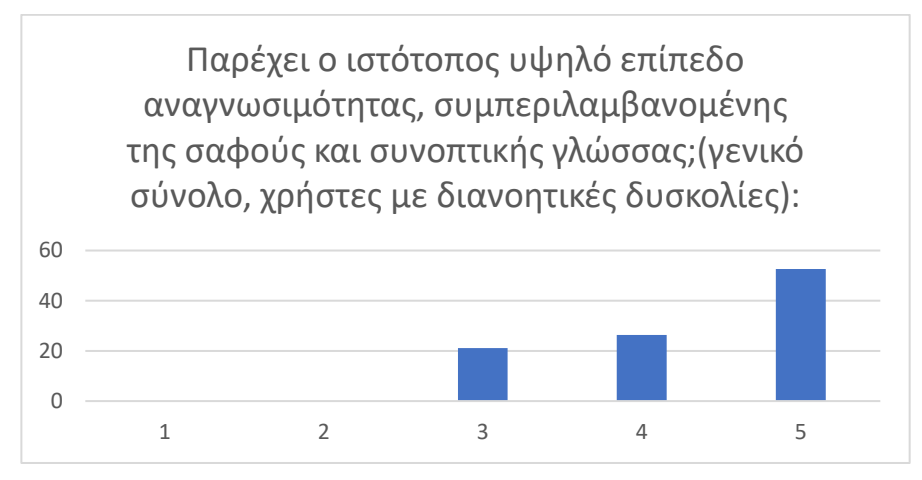

*Γράφημα 6 Δεδομένα απαντήσεων για τα επίπεδα αναγνωσιμότητας στο CONSEDRE*

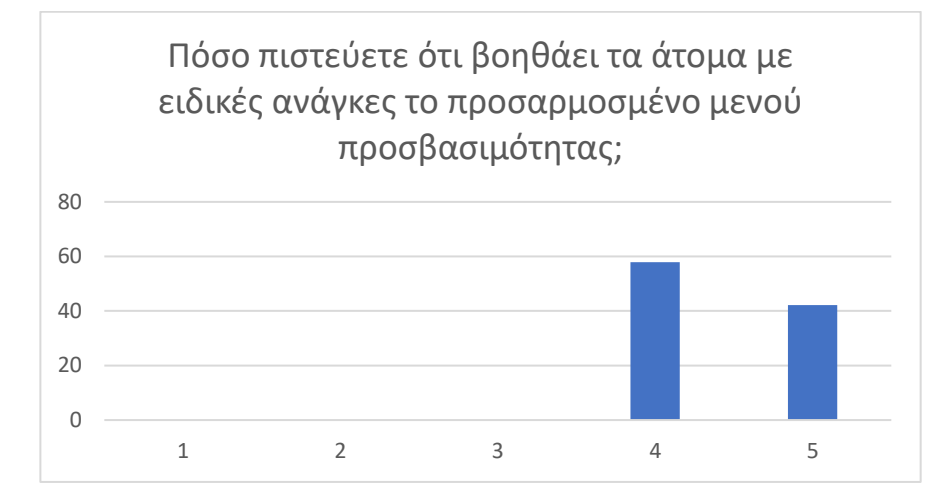

*Γράφημα 7 Δεδομένα απαντήσεων για την πρακτικότητα του μενού προσβασιμότητας στο CONSEDRE*

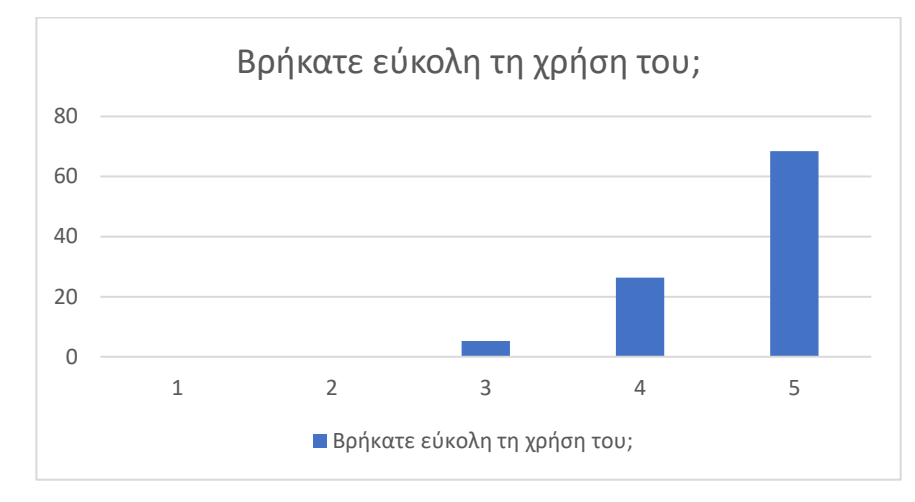

*Γράφημα 8 Δεδομένα απαντήσεων για την ευκολία στην χρήση του μενού προσβασιμότητας στο CONSEDRE*

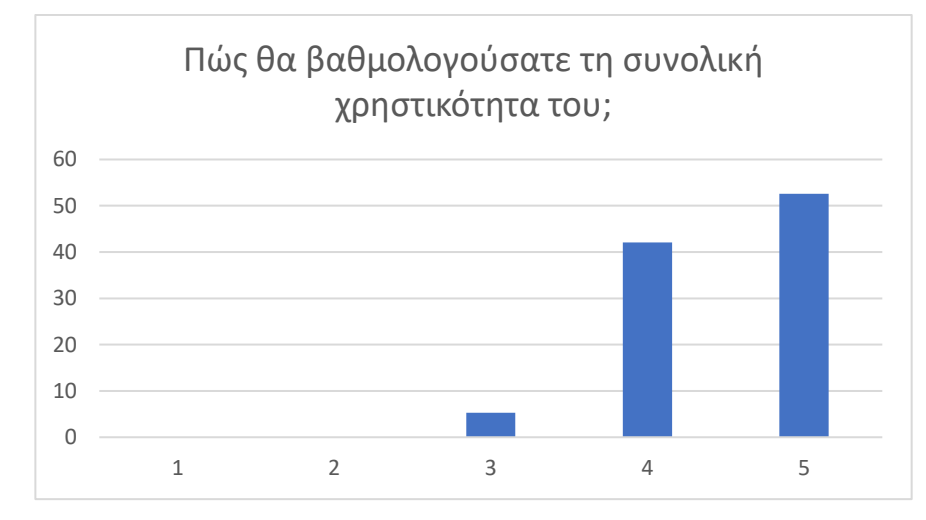

*Γράφημα 9 Δεδομένα απαντήσεων για την χρηστικότητα του μενού προσβασιμότητας στο CONSEDRE*

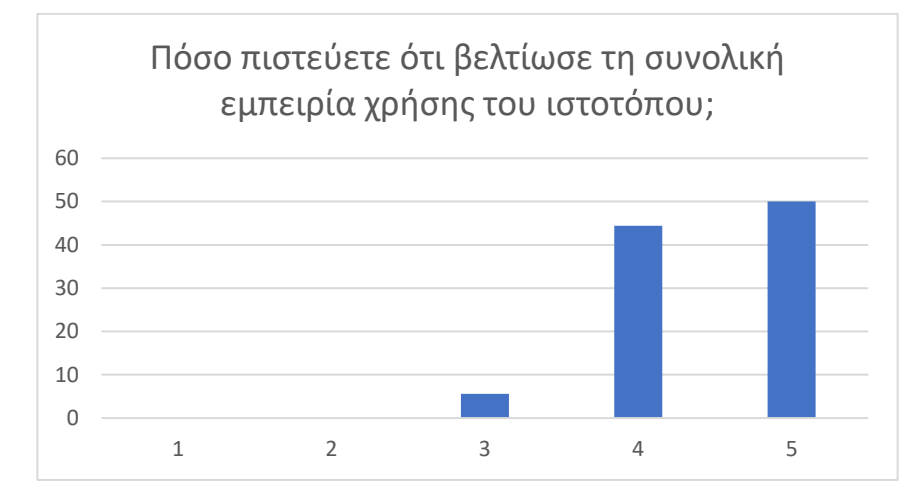

*Γράφημα 10 Δεδομένα απαντήσεων για το πόσο βελτίωσε το μενού προσβασιμότητας την εμπειρία χρήσης στο CONSEDRE*

Εξηγήστε σύντομα γιατι πιστεύετε ότι βελτίωσε/δεν βελτίωσε την εμπειρία χρήσης.

7 απαντήσεις

Υπήρχε προσαρμοσμένο μενού χρηστικότητας, ήταν σωστά οργανωμένο.

Λόγω της κώφωσης, είναι που πρέπει να βάλετε και τους υποτίτλους να διαβάσουν.. γιατί μπαίνουν συχνά στη ιστοσελίδα οι Κωφοί/Βαρήκοοι.

Άνθρωποι που έχουν ορισμένες δυσκολίες, γίνεται εύκολη η πλοήγηση στην σελίδα, ανάλογα το θέμα που έχουν

Βοηθά άτομα με αναπηρία να πλοηγηθούν στο αποθετήριο.

Ηταν πολύ χρήσιμο και βελτίωσε την εμπειρία χρήσης καθώς ήταν αναλυτικό και εύχρηστο

ΕΙΝΑΙ ΚΑΤΑΝΟΗΤΟ, ΕΥΚΟΛΑ ΠΡΟΣΒΑΣΙΜΟ, ΕΛΚΥΣΤΙΚΟ ΣΤΟ ΜΑΤΙ

Θεωρω ότι η προσθήκη νέων εργασιών στο αποθετήριο βοηθάει πολύ τους νέους χρήστες

*Εικόνα 22 Δεδομένα απαντήσεων ελεύθερου κειμένου για το μενού προσβασιμότητας.*

• Πλοήγηση:

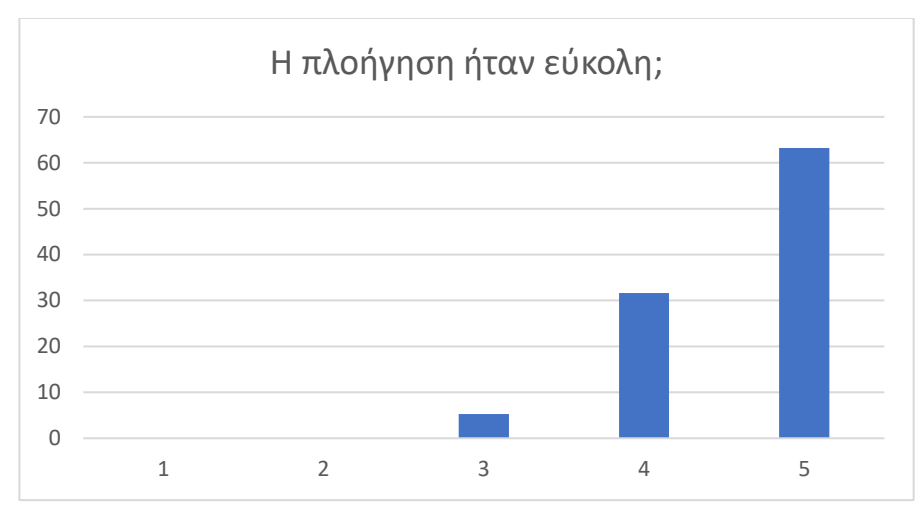

*Γράφημα 11 Δεδομένα απαντήσεων για την ευκολία πλοήγησης στο CONSEDRE.*

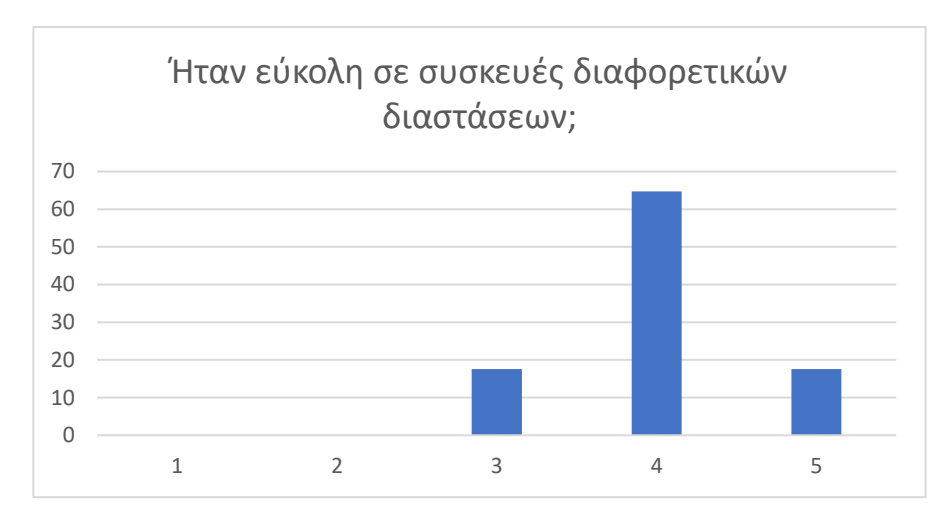

*Γράφημα 12 Δεδομένα απαντήσεων για την ευκολία πλοήγησης σε διαφορετικές συσκευές στο CONSEDRE.*

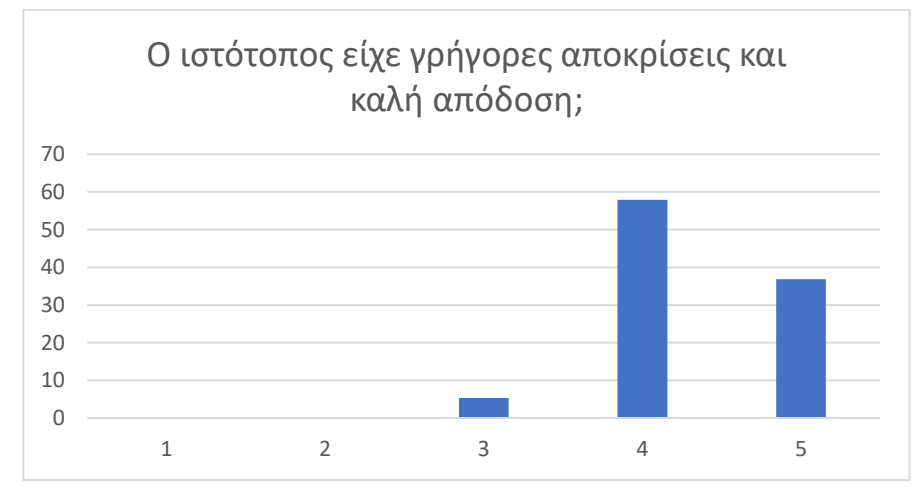

*Γράφημα 13 Δεδομένα απαντήσεων για την απόδοση και απόκριση του CONSEDRE.*

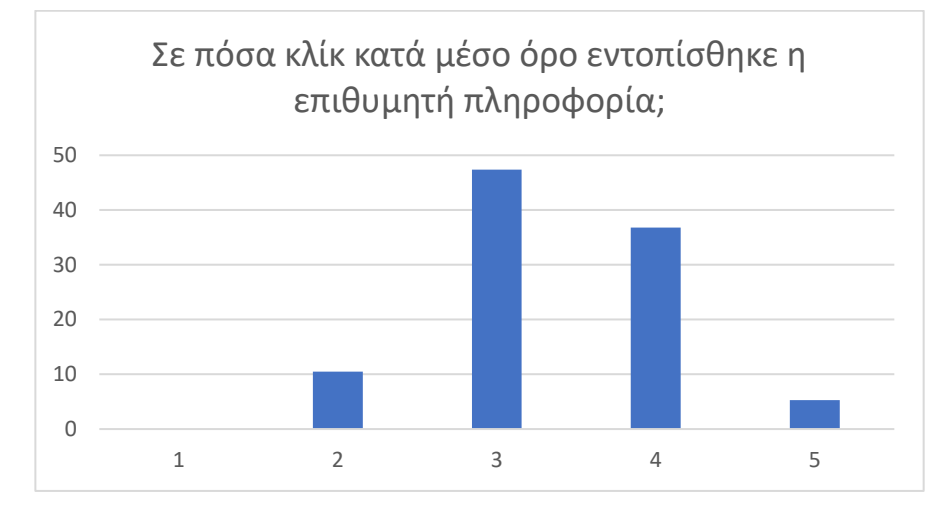

*Γράφημα 14 Δεδομένα απαντήσεων για τα κλικ που χρειάστηκαν για να εντοπισθεί η επιθυμητή πληροφορία στο CONSEDRE.*

• Περιεχόμενο:

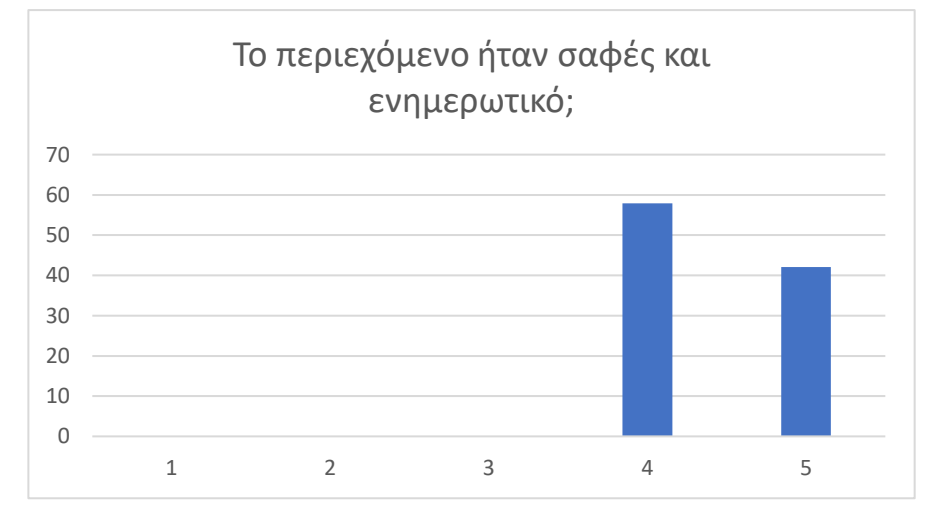

*Γράφημα 15 Δεδομένα απαντήσεων για το εκπαιδευτικό περιεχόμενο του CONSEDRE.*

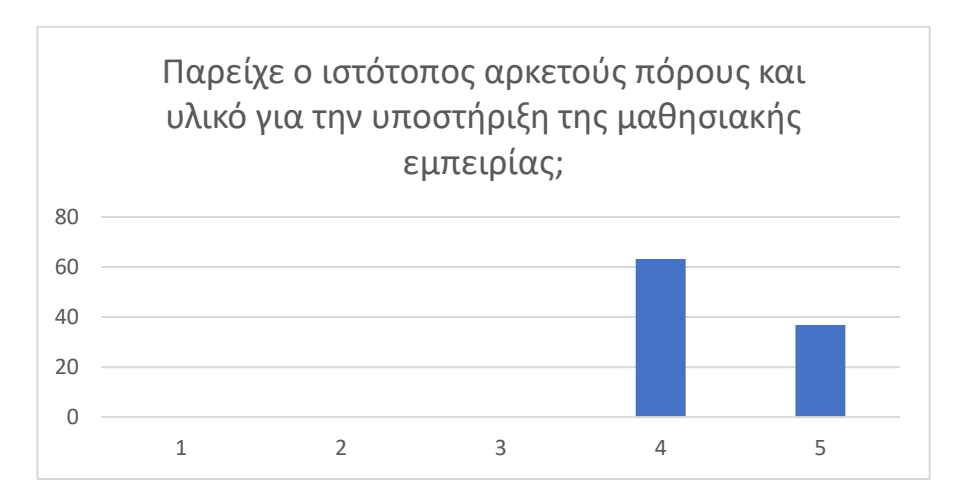

*ΠΑΔΑ, Τμήμα Η&ΗΜ, Διπλωματική Εργασία, Σταθοπούλου Άννα* 46

*Γράφημα 16 Δεδομένα απαντήσεων για την επάρκεια του εκπαιδευτικού υλικού του CONSEDRE*

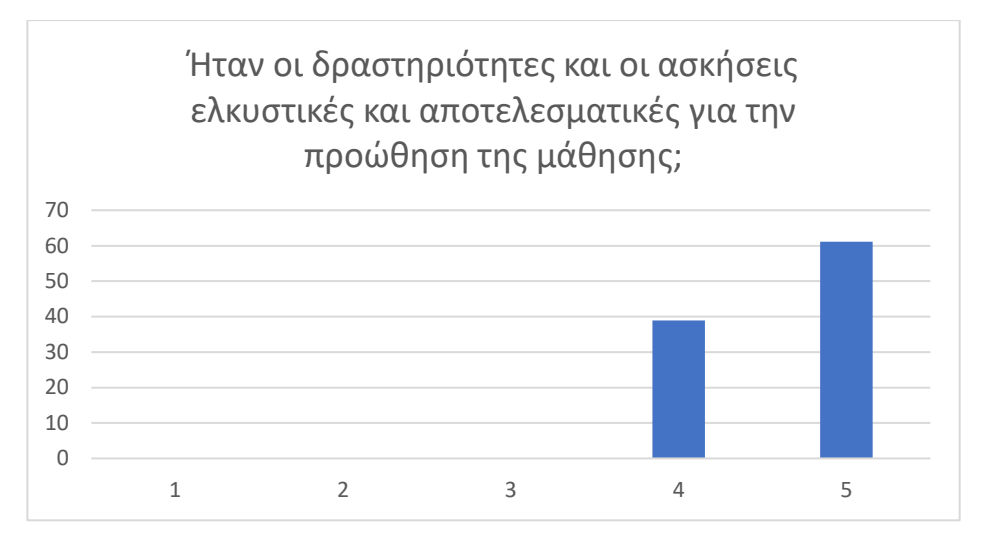

*Γράφημα 17 Δεδομένα απαντήσεων για την επάρκεια του εκπαιδευτικού υλικού του CONSEDRE.*

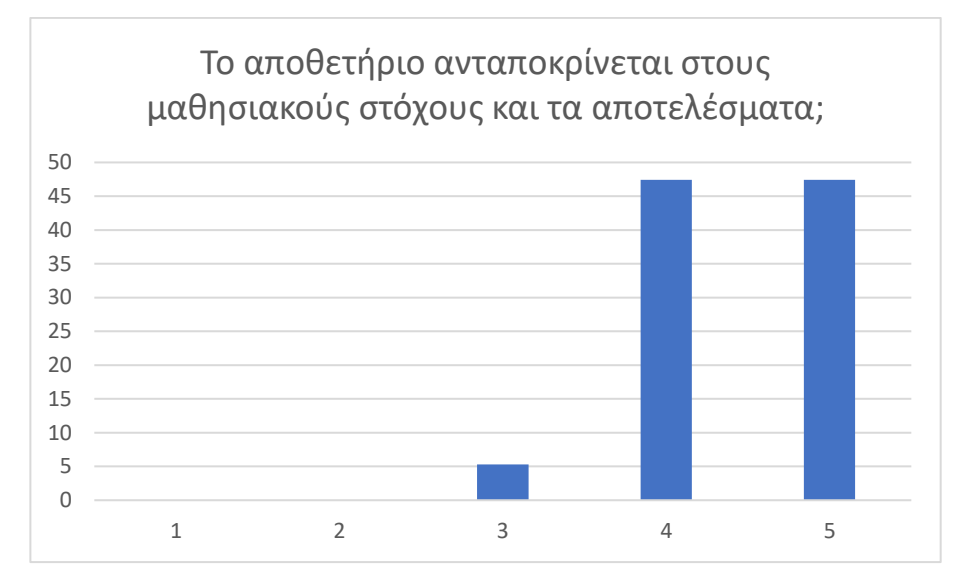

*Γράφημα 18 Δεδομένα απαντήσεων για την ανταπόκριση στους εκπαιδευτικου στόχου του CONSEDRE*

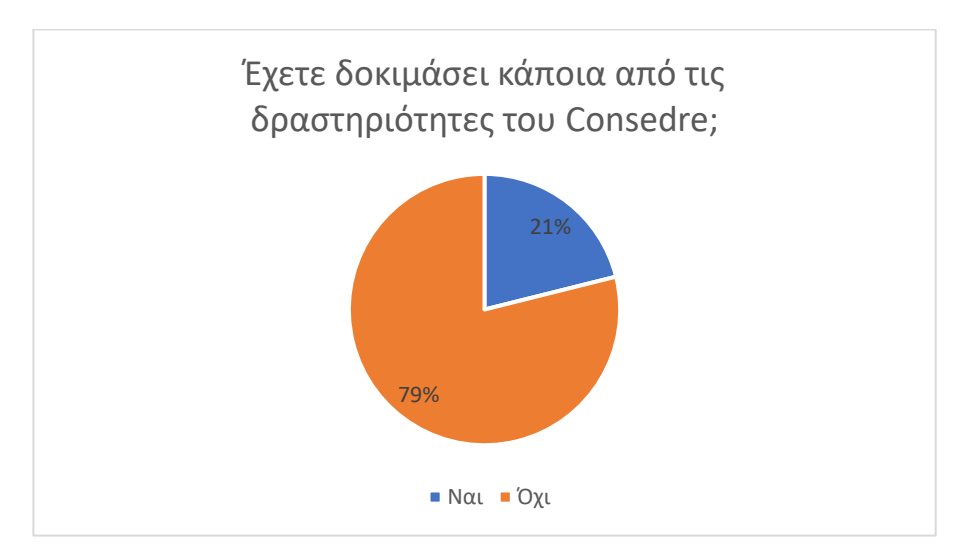

*ΠΑΔΑ, Τμήμα Η&ΗΜ, Διπλωματική Εργασία, Σταθοπούλου Άννα* 47

*Γράφημα 19 Δεδομένα απαντήσεων για το αν οι συμμετέχοντες έχουν δοκιμάσει δραστηριότητες του CONSEDRE.*

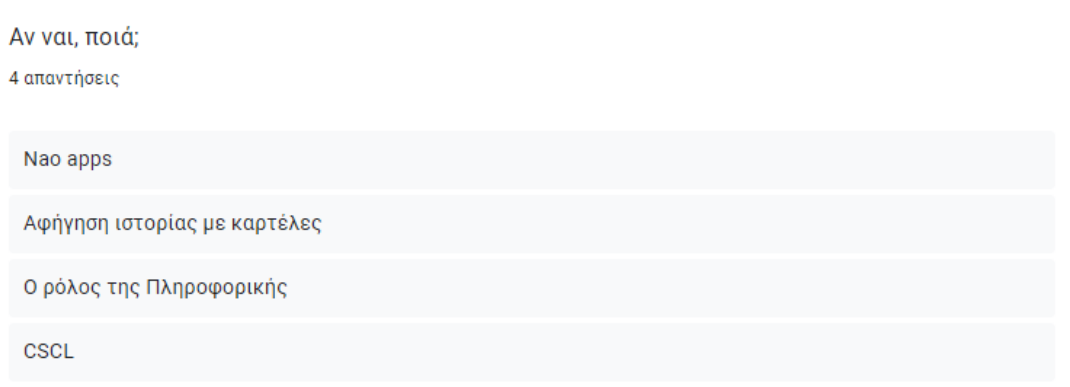

*Εικόνα 23 Δεδομένα απαντήσεων ελεύθερου κειμένου για τις δραστηριότητες που έχουν δοκιμάσει οι συμμετέχοντες της* 

*έρευνας*

Ποια μαθησιακά αποτελέσματα παρατηρήσατε ως αποτέλεσμα της χρήσης των δραστηριότητων του Consedre;

2 απαντήσεις

Κατανόηση δύσκολων εννοιών, επιθυμία για μάθηση μέσω παιχνιδιού

Μέσα από την εφαρμογή δραστηριοτήτων σε διάφορες τάξεις παιδιών των συναδέλφων, παρατηρήθηκε ότι τα παιδιά έμαθαν πράγματα και τους άρεσε η διδασκαλία με τους τρόπους που προτείνονταν στο Consedre

*Εικόνα 24 Δεδομένα απαντήσεων ελεύθερου κειμένου για τα αποτελέσματα χρήσης των δραστηριοτήτων που παρατήρησαν οι συμμετέχοντες της έρευνας* 

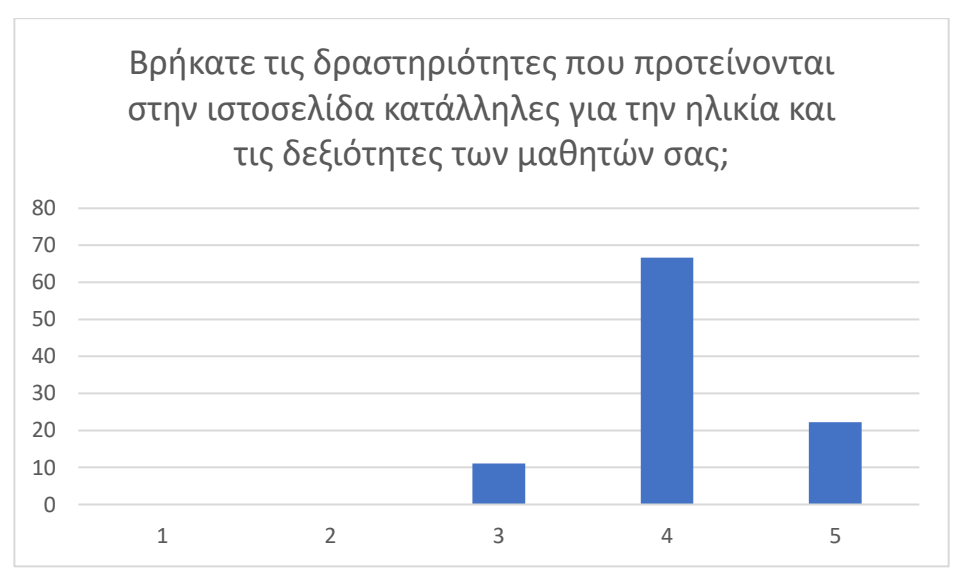

*Γράφημα 20 Δεδομένα απαντήσεων για το αν δραστηριότητες του CONSEDRE είναι κατάλληλες για την ηλικία και τις δεξιότητες των μαθητών.*

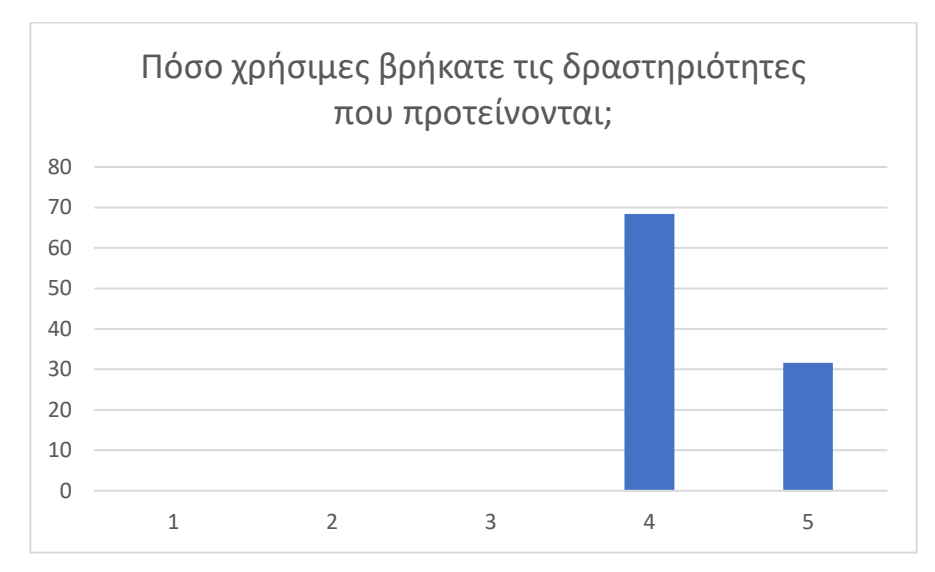

*Γράφημα 21 Δεδομένα απαντήσεων για την χρησιμότητα των δραστηριοτήτων του CONSEDRE*

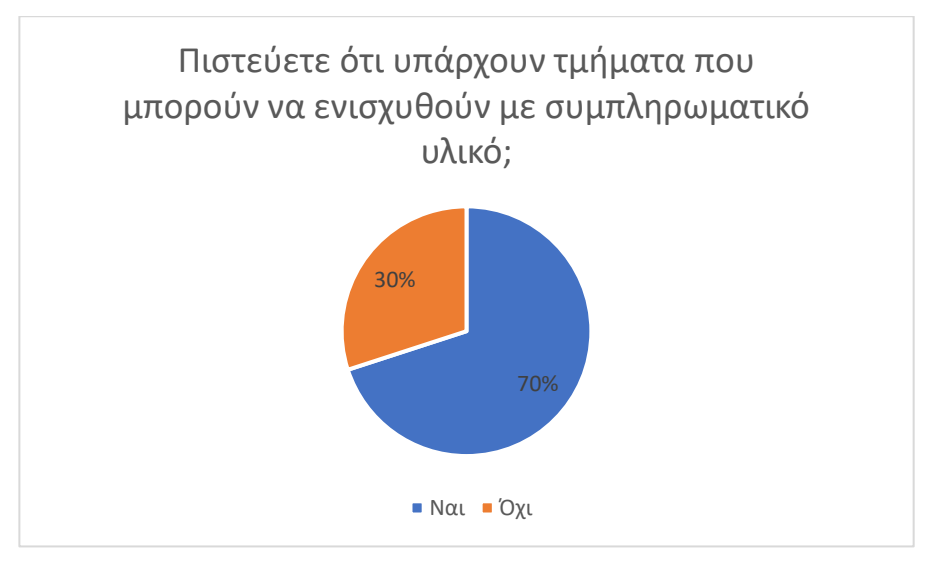

*Γράφημα 22 Δεδομένα απαντήσεων για το αν υπάρχουν τμήματα του που μπορούν να ενισχυθούν με συμπληρωματικό υλικό.*

Αν ναι. ποια:

7 απαντήσεις

Τα μέρη του Η/Υ

Στην κατηγορία "πολυμέσα" οι δραστηριότητες περιορίζονται στη διδασκαλία της εικόνας και των pixels. Θα μπορούσαν να προστεθούν εργασίες σχετικές με τη διδασκαλία κινουμένου σχεδίου και βίντεο με χρήση CSU.

Στο πεδίο των σχολίων θα μπορούσε να υπάρχει ξεχωριστό πεδίο - ή γενικά στην ιστοσελίδα - όπου θα μπορούν οι εκπαιδευτικοί που έχουν εφαρμόσει τα σενάρια να δίνουν την κατάλληλη ανατροφοδότηση και ίσως να προτείνουν και διαμορφωτικές δραστηριότητες ή προεκτάσεις. Όλο αυτό θα μπορούσε σταδιακά να εξελιχθεί σε ένα forum ανταλλαγής ιδεών.

Επεξεργασία κειμένου Μέρη υπολογιστή

Ισως, ο τομέας του διαδικτύου, καθως τα παιδιά έρχονται σε επαφή με αυτό από μικρή ηλικία

ΤΕΧΝΗΤΗ ΝΟΗΜΟΣΥΝΗ ΚΑΙ ΔΥΑΔΙΚΟ ΣΥΣΤΗΜΑ

*Εικόνα 25 Δεδομένα απαντήσεων ελεύθερου κειμένου για τα τμήματα του ιστότοπου που μπορούν να ενισχυθούν με συμπληρωματικό υλικό.*

#### *4.2.2.1 Ανάλυση Αποτελεσμάτων – Συμπεράσματα*

Συνολικά, η έρευνα ήταν ένα αποτελεσματικό εργαλείο για τη συλλογή ανατροφοδότησης και την αξιολόγηση της χρηστικότητας, της προσβασιμότητας και του περιεχομένου του ιστότοπου. Η χρήση ενός δωρεάν διαδικτυακού εργαλείου έρευνας και ο ανώνυμος σχεδιασμός της έρευνας αύξησε το ποσοστό ανταπόκρισης και ενθάρρυνε την ειλικρινή ανατροφοδότηση των συμμετεχόντων. Τα δεδομένα που συλλέχθηκαν από την έρευνα παρείχαν πολύτιμες πληροφορίες σχετικά με την αποτελεσματικότητα του ιστότοπου και ανέδειξαν τους τομείς που απαιτούσαν βελτίωση.

Συγκεκριμένα, οι απαντήσεις της έρευνας σχετικά με την προσβασιμότητα του ιστότοπου και το μενού προσβασιμότητας που προστέθηκε σε αυτόν αλλά και τη χρηστικότητα και τη συνολική εμπειρία του χρήστη, δείχνουν ότι ο εν λόγω εκπαιδευτικός δικτυακός τόπος OER έλαβε θετικά σχόλια. Η πλειονότητα των συμμετεχόντων έκρινε τις δραστηριότητες προσβάσιμες, τον σχεδιασμό του ιστότοπου (αντίθεση χρωμάτων και αναγνωσιμότητα) ικανοποιητικό και το προσαρμοσμένο μενού προσβασιμότητας χρήσιμο για τα άτομα με δυσκολίες στην πρόσβαση. Επιπλέον, οι χρήστες ανέφεραν ότι ο δικτυακός τόπος ήταν εύχρηστος και είχε θετικό αντίκτυπο στη συνολική τους εμπειρία.

Σχετικά με την πλοήγηση, την προσαρμοστικότητα σε διάφορες συσκευές και την απόδοση/χρόνο απόκρισης οι απαντήσεις της έρευνας δείχνουν ότι ο δικτυακός τόπος είχε καλές επιδόσεις. Οι περισσότεροι χρήστες βρήκαν την πλοήγηση εύκολη και μπορούσαν να βρουν τις επιθυμητές πληροφορίες με εύλογο αριθμό κλικ. Ωστόσο, υπάρχουν περιθώρια βελτίωσης, ώστε ο ιστότοπος να καλύτερα αποκρίσιμος σε διαφορετικές συσκευές και να βελτιωθεί περαιτέρω η απόδοσή του. Συνολικά, ο δικτυακός τόπος φαίνεται να παρέχει μια θετική και φιλική προς το χρήστη εμπειρία για την πλειονότητα των ερωτηθέντων, με λίγους τομείς όπου οι βελτιώσεις μπορεί να είναι επωφελείς για την περαιτέρω βελτίωση της εμπειρίας του χρήστη.

Τέλος, σχετικά με το εκπαιδευτικό περιεχόμενο του ιστότοπου οι απαντήσεις της έρευνας δείχνουν ότι η πλειοψηφία των χρηστών το θεωρούν σαφές και ενημερωτικό. Η διαθεσιμότητα των πόρων και η αποτελεσματικότητα των δραστηριοτήτων αξιολογήθηκαν θετικά. Ωστόσο, υπάρχει διάσταση απόψεων όσον αφορά την ευθυγράμμιση με τους συγκεκριμένους μαθησιακούς στόχους κάθε φορά, γεγονός που υποδηλώνει περιθώρια βελτίωσης. Επιπλέον, αναγκαία κρίνεται και η προσθήκη νέου υλικού σε ορισμένες ενότητες που μπορεί να ενισχύσει περαιτέρω την εκπαιδευτική αξία του δικτυακού τόπου.

## <span id="page-51-0"></span>**6 ΣΥΜΠΕΡΑΣΜΑΤΑ**

Η παρούσα διπλωματική εργασία αποτελεί μια ολοκληρωμένη διερεύνηση, παρουσίαση και αξιολόγηση του «CONSEDRE», ενός καινοτόμου ανοικτού εκπαιδευτικού αποθετηρίου που αναπτύχθηκε για να αναβαθμίσει το πεδίο της εκπαίδευσης στην επιστήμη των υπολογιστών. Έχει ως υποδομή το WordPress, φιλοξενείται μέσα σε μια εικονική μηχανή και χρησιμεύει ως ένα δυναμικό αποθετήριο που φιλοξενεί μια ποικιλία εκπαιδευτικών δραστηριοτήτων που έχουν επιμεληθεί από εκπαιδευτικούς. Ο πρωταρχικός στόχος είναι η προώθηση και η καλλιέργεια διαδραστικών μαθησιακών εμπειριών για τους εκπαιδευόμενους. Ειδικότερα, το CONSEDRE ξεχωρίζει με την ενσωμάτωση του NAO, του ανθρωποειδούς ΝΑΟ, στο εκπαιδευτικό του πλαίσιο, προσφέροντας στους μαθητές μια μοναδική μαθησιακή εμπειρία.

Στο πλαίσιο της παρούσας διατριβής, παρουσιάστηκε και μια συνοπτική εξιολόγηση. Αυτή η έρευνα χρησιμεύει ως κρίσιμο εργαλείο για την αξιολόγηση διαφόρων πτυχών της πλατφόρμας CONSEDRE, συμπεριλαμβανομένης της αποτελεσματικότητάς της στη διευκόλυνση της μάθησης, της προσβασιμότητάς της σε ένα ευρύ φάσμα χρηστών και της συνολικής εμπειρίας του χρήστη κατά την πλοήγηση στο εκπαιδευτικό αποθετήριο. Τα ευρήματα που προκύπτουν από αυτή την έρευνα παρέχουν γνώσεις σχετικά με την αποτελεσματικότητα της πλατφόρμας και αναδεικνύουν μέρη που χρίζουν βελτίωσης. Η παρούσα έρευνα αποτελεί σημαντική συμβολή στον τομέα της εκπαίδευσης στην επιστήμη της πληροφορικής, αντιμετωπίζοντας τις εξελισσόμενες ανάγκες των εκπαιδευτικών και των μαθητών στην ψηφιακή εποχή.

# <span id="page-52-0"></span>**Βιβλιογραφία – Αναφορές – Διαδικτυακές Πηγές**

[1] Randy Connolly, Ricardo Hoar (2018) «Προγραμματισμός Για το Web» – Εκδόσεις Μ. Γκιούρδας.

[2] C. Benevolo and S. Negri, "Evaluation of Content Management Systems (CMS): a Supply Analysis," vol. 10, no. 1, 2007. (ανακτήθηκε 11/8/2023 από https://citeseerx.ist.psu.edu/document?repid=rep1&type=pdf&doi=c358f3deb59e1826d6f0f2653f61 9d2bd70c8796)

[3] D. Barker, *Web content management: systems, features, and best practices*, First edition. Sebastopol, CA: O'Reilly Media, 2016 ISBN 9781491908129

[4] S. McKeever, "Understanding Web content management systems: evolution, lifecycle and market," *Industrial Management & Data Systems*, vol. 103, no. 9, pp. 686–692, Dec. 2003, doi: 10.1108/02635570310506106

[5] Content management system – Wikipedia (ανακτήθηκε 16/8/2023 από https://en.wikipedia.org/wiki/Content\_management\_system)

[6] Ismail, A., & Kuppusamy, K. S. (2019). *Web Accessibility Investigation and Identification of Major Issues of Higher Education Websites with Statistical Measures: A case study of college websites. Journal of King Saud University - Computer and Information Sciences. doi: 10.1016/j.jksuci.2019.03.011*

[7] Advantages of using a content management system \_ nibusinessinfo.co.uk (ανακτήθηκε 16/8/2023 από https://www.nibusinessinfo.co.uk/content/advantages-using-content-managementsystem)

[8]10 Benefits of using a Content Management System(CMS) (ανακτήθηκε 16/8/2023 από https://www.businesstechweekly.com/digital-and-online-marketing/content-marketing/benefits-ofcontent-management-system/)

[9] Open source CMS platforms Pros & Cons \_ Agility CMS (ανακτήθηκε 16/8/2023 από https://agilitycms.com/resources/posts/open-source-cms-the-benefits-and-the-risks)

[10] WordPress.com\_ Build a Site, Sell Your Stuff, Start a Blog & More.html, (ανακτήθηκε 31/8/2023 από https://wordpress.com)

[11] J. Cabot, "WordPress: A Content Management System to Democratize Publishing," *IEEE Softw.*, vol. 35, no. 3, pp. 89–92, May 2018, doi: 10.1109/MS.2018.2141016.

*ΠΑΔΑ, Τμήμα Η&ΗΜ, Διπλωματική Εργασία, Σταθοπούλου Άννα* 53

[12] A. N. Heera, "WORDPRESS AS A CONTENT MANAGEMENT SYSTEM". URN:NBN:fi:amk-2019052912890

[13] Top 26 Benefits And Advantages Of Wordpress \_ Active Business Growth(ανακτήθηκε 16/8/2023 από https://activebusinessgrowth.ca/wordpress-benefits/)

[14] A. Mirdha, A. Jain, and K. Shah, "Comparative analysis of open source content management systems," in *2014 IEEE International Conference on Computational Intelligence and Computing Research*, Coimbatore, India: IEEE, Dec. 2014, pp. 1–4. doi: 10.1109/ICCIC.2014.7238337.

[15] Open Educational Resources infoKit \_ What are Open Educational Resources (ανακτήθηκε 16/8.2023 από

https://openeducationalresources.pbworks.com/w/page/24836860/What%20are%20Open%20Educa tional%20Resources)

[16] About – Dspace (ανακτήθηκε 16/8/2023 από https://dspace.lyrasis.org/about/)

[17]. Architecture - DSpace 3.x Documentation - LYRASIS Wiki (ανακτήθηκε 16/8/2023 από https://wiki.lyrasis.org/display/DSDOC3x/Architecture

[18] EPrints Services (ανακτήθηκε 16/8/2023 από https://www.eprints.org/uk/)

[19] EPrints Architecture (ανακτήθηκε 16/8/2023 από https://files.eprints.org/712/1/EPrintsArchDevel.pdf)

[20] five-criteria-for-evaluating-web-pages (ανακτήθηκε 16/8/2023 από https://www.collegeofthedesert.edu/\_web-items/documents/pdf-files/academic-skills-center/fivecriteria-for-evaluating-web-pages.pdf

[21] D. I. Zahran, H. A. Al-Nuaim, M. J. Rutter, and D. Benyon, "A COMPARATIVE APPROACH TO WEB EVALUATION AND WEBSITE EVALUATION METHODS," vol. 2014.

[22] Introduction to Accessibility(ανακτήθηκε 16/8/2023 από https://a11y-101.com/)

[23] C. Spina, "WCAG 2.1 and the Current State of Web Accessibility in Libraries," *Weave: Journal of Library User Experience*, vol. 2, no. 2, Sep. 2019, doi: 10.3998/weave.12535642.0002.202.

[24] 30 Web Accessibility Tips \_ AccessComputing (ανακτήθηκε 16/8/2023 από https://www.washington.edu/accesscomputing/30-web-accessibility-tips)

[25] E. Rosebrock and E. Filson, *Setting up LAMP: getting Linux, Apache, MySQL, and PHP working together*. San Francisco: SYBEX, 2004. ISBN: 0-7821-4337-7

[26] Linux.org (ανακτήθηκε 16/8/2023 από https://www.linux.org/)

[27] Welcome to The Apache Software Foundation! (ανακτήθηκε 16/8/2023 από https://www.apache.org/)

[28] MySQL (ανακτήθηκε 16/8/2023 από https://www.mysql.com/)

[29] PHP\_ Hypertext Preprocessor (ανακτήθηκε 16/8/2023 από https://www.php.net/)

[30] Αρχική – Dschool (ανακτήθηκε 6/7/2023 από https://dschool.edu.gr/)

[31] Καλώς ορίσατε στο Πλατφόρμα «Αίσωπος» - Ψηφιακά Διδακτικά Σενάρια \_ Πλατφόρμα «Αίσωπος» - Ψηφιακά Διδακτικά Σενάρια (ανακτήθηκε 6/7/2023 από https://aesop.iep.edu.gr/)

[32] ΦΩΤΟΔΕΝΤΡΟ \_ ΕΘΝΙΚΟΣ ΣΥΣΣΩΡΕΥΤΗΣ ΕΚΠΑΙΔΕΥΤΙΚΟΥ ΠΕΡΙΕΧΟΜΕΝΟΥ (ανακτήθηκε 6/7/2023 από http://photodentro.edu.gr/aggregator/)

[33] Server Side Includes \_ Columbia University Information Technology (ανακτήθηκε 5/4/2023 από https://www.cuit.columbia.edu/content/server-side-includes)

[34] HTML Standard (ανακτήθηκε 5/4/2023 από https://html.spec.whatwg.org/multipage/)

[35] Cascading Style Sheets (ανακτήθηκε 5/4/2023 από https://www.w3.org/Style/CSS/Overview.en.html)

[36] The Perl Programming Language (ανακτήθηκε 5/4/2023 από www.perl.org)

[37] Welcome to Python.org (ανακτήθηκε 5/4/2023 από https://www.python.org/)

[38] Drupal - Open Source CMS \_ Drupal.org (ανακτήθηκε 5/4/2023 από https://www.drupal.org/)

[39] Joomla Content Management System (CMS) - try it! It's free! (ανακτήθηκε 5/4/2023 https://www.joomla.org/ )

[40] Πλατφόρμα προσωπικού αποθηκευτικού χώρου cloud και κοινής χρήσης αρχείων – Google (ανακτήθηκε 30/8/2023 από https://www.google.gr/drive/)

[41] Document Management Software & Workflow Solutions \_ DocuWare (ανακτήθηκε 30/8/2023 από https://start.docuware.com/)

[42] Brandfolder - The Most Usable Digital Asset Management Platform (ανακτήθηκε 30/8/2023 από https://brandfolder.com/)

### <span id="page-55-0"></span>**Παράρτημα Α**

#### <span id="page-55-1"></span>**Εγκατάσταση του Wordpress σε εικονική μηχανή (virtual machine)**

Αυτό το κεφάλαιο εξετάζει δύο πτυχές της διαχείρισης μιας εικονικής μηχανής (VM) για τη φιλοξενία ιστοσελίδων: την αναβάθμιση του λειτουργικού συστήματος για την αποτελεσματική και ασφαλή φιλοξενία του ιστότοπου και την εγκατάσταση ενός συστήματος διαχείρισης περιεχομένου για την εξασφάλιση μιας επαγγελματική διαδικτυακής παρουσία.

Μέχρι πρόσφατα, το εκπαιδευτικό αποθετήριο Consedre φιλοξενούνταν στο DSpace, μια ευρέως χρησιμοποιούμενη πλατφόρμα όπως αναφέρθηκε σε προηγούμενo κεφάλαιο για τη διαχείριση ψηφιακών αποθετηρίων. Ωστόσο, μετά από προσεκτική εξέταση και αξιολόγηση των διαθέσιμων επιλογών, αποφασίστηκε η μετάβαση του αποθετηρίου στο WordPress. Η μετακίνηση αυτή υποκινήθηκε από διάφορους λόγους που αναδεικνύουν τα πλεονεκτήματα του WordPress ως ανώτερης επιλογής για τη φιλοξενία εκπαιδευτικών αποθετηρίων (βλ. παράγραφο 2.2 σελ. 22).

Αξίζει να σημειωθεί ότι μια δεύτερη εικονική μηχανή (snf-38484) χρησιμοποιήθηκε για δοκιμαστικούς σκοπούς, ώστε να διασφαλιστεί ότι όλες οι αλλαγές και οι ενημερώσεις υποβλήθηκαν σε ενδελεχή δοκιμή σε ελεγχόμενο περιβάλλον, χωρίς άμεσο αντίκτυπο στην ιστοσελίδα παραγωγής που φιλοξενείται στην εικονική μηχανή snf-31214.

Ξεκινώντας, η διαδικασία αναβάθμισης του Ubuntu της δοκιμαστικής εικονικής μηχανής περιλάμβανε αρχικά την είσοδο στην εικονική μηχανή εισάγωντας την εντολή ssh [user@snf-](mailto:user@snf-38484.ok-kno.grnetcloud.net)[38484.ok-kno.grnetcloud.net](mailto:user@snf-38484.ok-kno.grnetcloud.net) και την εξασφάλιση ότι η υπάρχουσα εγκατάσταση Ubuntu 16.04 ήταν πλήρως ενημερωμένη. Αυτό επιτεύχθηκε με την εκτέλεση των εντολών **sudo apt update** και **sudo apt upgrade** για την εγκατάσταση όλων των διαθέσιμων ενημερώσεων, διασφαλίζοντας ότι το σύστημα εκτελούσε τις τελευταίες εκδόσεις λογισμικού.

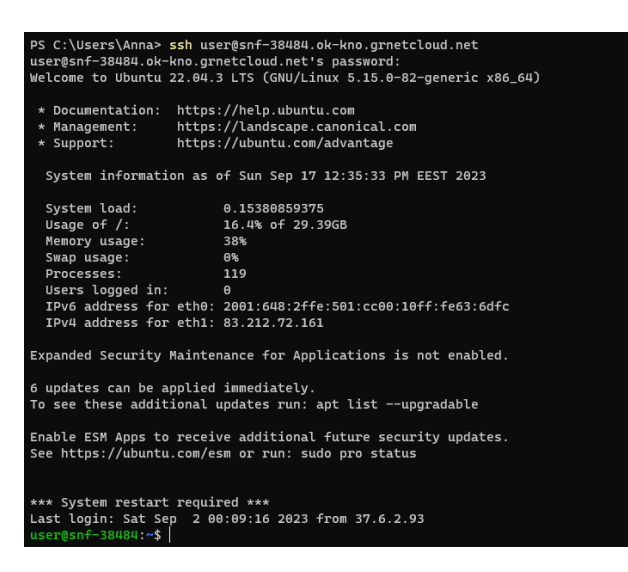

*Εικόνα 26 Είσοδος στην εικονική μηχανή snf-38484*

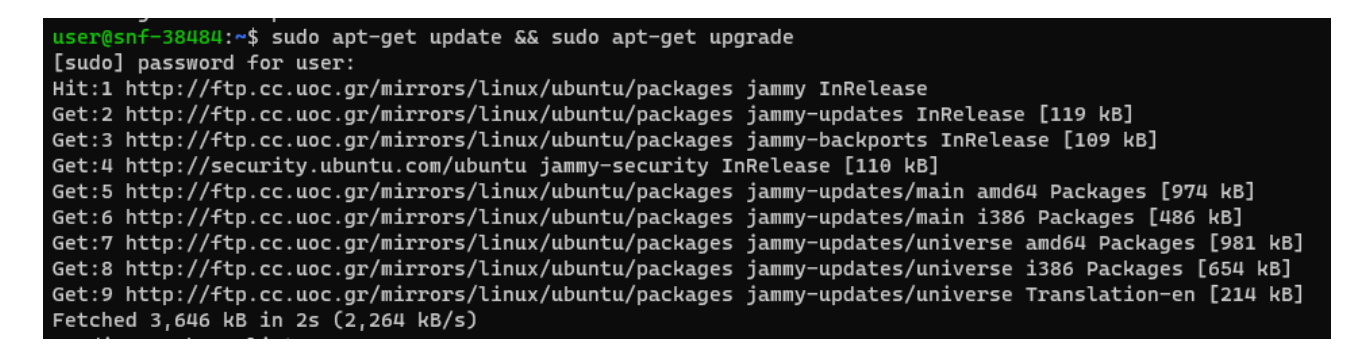

*Εικόνα 27 Εγκατάσταση διαθέσιμων ενημερώσεων*

Για την διευκόλυνση της διαδικασίας αναβάθμισης, ήταν σημαντική η εγκατάσταση του update manager component με την εντολή **sudo apt install update-manager-core**.

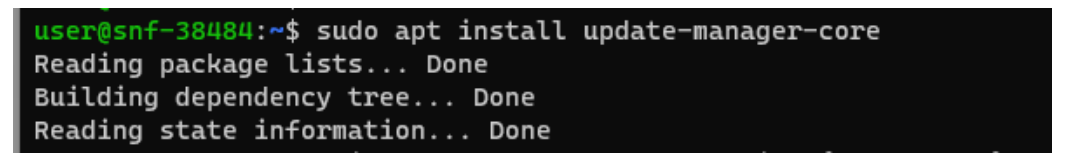

*Εικόνα 28 Εγκατάσταση του update manager*

Για να ξεκινήσει η αναβάθμιση εκτελέστηκε η εντολή **sudo do-release-upgrade**

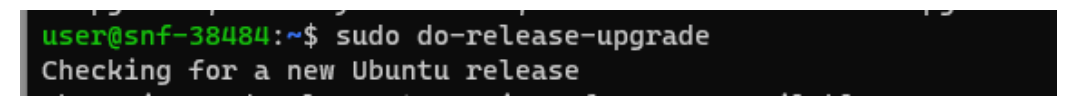

*Εικόνα 29 Αναβάθμιση Ubuntu από 16.04 σε 18.04*

Μετά την ολοκλήρωση της αναβάθμισης χρειάστηκε να γίνει ένα restart της μηχανής και ένα reboot

των Ubuntu ώστε να συνεχιστεί η διαδικασία αναβάθμισης μέχρι την έκδοση των 22.04.

Ακολουθώντας τα παραπάνω βήματα, δηλαδή, εγκατάσταση όλων των διαθέσιμων ενημερώσεων,

έλεγχος ύπαρξης και εγκατάστασης του update manager component και τέλος έναρξη της

*ΠΑΔΑ, Τμήμα Η&ΗΜ, Διπλωματική Εργασία, Σταθοπούλου Άννα* 57 διαδικασίας αναβάθμισης, γίνεται η αναβάθμιση στην έκδοση 20.04 και έπειτα στην έκδοση 22.04. Για τον έλεγχο της έκδοσης εκτελείται η εντολή **lsb\_release -a**. Στην παρακάτω εικόνα φαίνεται η έκδοση του λογισμικού Ubuntu που φέρει η εικονική μηχανή που θα φιλοξενήσει το Consedre.

|                               | user@snf-38484:~\$ lsb_release -a |
|-------------------------------|-----------------------------------|
| No LSB modules are available. |                                   |
| Distributor ID: Ubuntu        |                                   |
|                               | Description: Ubuntu 22.04.3 LTS   |
| Release:                      | 22.04                             |
| Codename:                     | jammy                             |

*Εικόνα 30 Έκδοση Ubuntu*

Μετά την επιτυχή αναβάθμιση του περιβάλλοντος Ubuntu στην τελευταία έκδοση 22.04 LTS, η εικονική μηχανή είναι έτοιμη να δεχτεί την εγκατάσταση του WordPress. Αυτό το σύστημα διαχείρισης περιεχομένου θα διαδραματίσει κεντρικό ρόλο στην ιστοσελίδα, αξιοποιώντας στο την ασφάλεια και τα πρόσθετα χαρακτηριστικά που παρέχει η ενημερωμένη πλατφόρμα Ubuntu.

Αρχικά, αναγκαία είναι η προετοιμασία του περιβάλλοντος. Αυτό το στάδιο εστιάζει στην δημιουργία των βασικών προυποθέσεων που είναι απαραίτητες για την εγκατάσταση του Wordpress. Αυτό συνεπάγεται την εγκατάσταση των εργαλείων που αναφέρθηκαν και στο θεωρητικό υπόβαθρο, δηλαδή, ένας διακομιστής ιστού(Apache), ένας διακομιστής βάσεων δεδομένων (mySQL) και η PHP.

Για την εγκατάσταση του Apache, αρχικά πρέπει να ελεγχθεί αν τα πακέτα είναι ενημερωμένα τρέχοντας την εντολή **sudo apt update.**

| user@snf-38484:~\$ sudo apt update                                                                      |
|----------------------------------------------------------------------------------------------------|
| [sudo] password for user:                                                                               |
| Hit:1 http://ftp.cc.uoc.gr/mirrors/linux/ubuntu/packages jammy InRelease                                |
| Get:2 http://ftp.cc.uoc.gr/mirrors/linux/ubuntu/packages jammy-updates InRelease [119 kB]               |
| Get:3 http://ftp.cc.uoc.gr/mirrors/linux/ubuntu/packages jammy-backports InRelease [109 kB]             |
| Get:4 http://security.ubuntu.com/ubuntu jammy-security InRelease [110 kB]                               |
| Get:5 http://ftp.cc.uoc.gr/mirrors/linux/ubuntu/packages jammy-updates/main amd64 Packages [974 kB]     |
| Get:6 http://ftp.cc.uoc.gr/mirrors/linux/ubuntu/packages jammy-updates/main i386 Packages [486 kB]      |
| Get:7 http://ftp.cc.uoc.gr/mirrors/linux/ubuntu/packages jammy-updates/universe amd64 Packages [981 kB] |
| Get:8 http://ftp.cc.uoc.gr/mirrors/linux/ubuntu/packages jammy-updates/universe i386 Packages [654 kB]  |
| Fetched 3,431 kB in 1s (3,054 kB/s)                                                                     |
| Reading package lists Done                                                                              |
| Building dependency tree Done                                                                           |
| Reading state information Done                                                                          |

*Εικόνα 31 Ενημέρωση πακέτων*

Στην συνέχεια, εκτελείται η εντολή **sudo apt install apache2** για την εγκατάσταση του Apache.

```
user@snf-38484:~$ sudo apt install apache2
Reading package lists... Done
Building dependency tree... Done
Reading state information... Done
apache2 is already the newest version (2.4.52-1ubuntu4.6).
0 upgraded, 0 newly installed, 0 to remove and 7 not upgraded.
```
*Εικόνα 32 Εγκατάσταση Apache*

Τέλος, εκτελείται η εντολή **sudo systemctl enable apache2** για την διασφάλιση ότι ο Apache θα τρέχει αυτόματα κατά την εκκίνηση του συστήματος.

Το status του Apache και αν εχει εγκατασταθεί σωστά μπορεί να δείξει η εντολή **sudo systemctl**

#### **status apache2**

|                | user@snf-38484:~\$ sudo systemctl status apache2                                      |
|----------------|---------------------------------------------------------------------------------------|
|                | • apache2.service - The Apache HTTP Server                                            |
|                | Loaded: loaded (/lib/systemd/system/apache2.service; enabled; vendor preset: enabled) |
|                | Active: active (running) since Tue 2023-08-29 00:07:56 EEST; 2 weeks 5 days ago       |
|                | Docs: https://httpd.apache.org/docs/2.4/                                              |
|                | Main PID: 13204 (apache2)                                                             |
|                | Tasks: 10 (limit: 2220)                                                               |
| Memory: 104.2M |                                                                                       |
|                | CPU: 3min 42.358s                                                                     |
|                | CGroup: /system.slice/apache2.service                                                 |
|                | ├― 13204 /usr/sbin/apache2 -k start                                                   |
|                | ├―211295 /usr/sbin/apache2 -k start                                                   |
|                | —211296 /usr/sbin/apache2 -k start                                                    |
|                | —211297 /usr/sbin/apache2 -k start                                                    |
|                | ├―211298 /usr/sbin/apache2 -k start                                                   |
|                | ├―211299 /usr/sbin/apache2 -k start                                                   |
|                | —211317 /usr/sbin/apache2 -k start                                                    |
|                | —211847 /usr/sbin/apache2 -k start                                                    |
|                | —216427 /usr/sbin/apache2 -k start                                                    |

*Εικόνα 33 Status του Apache και έλεγχος εγκατάστασης*

Αφού ολοκληρώθηκε η εγκατάσταση του Apache, το επόμενο βήμα είναι η εγκατάσταση της PHP. Ομοίως, αρχικά εκτελείται η εντολή **sudo apt update** ώστε να διασφαλιστεί πως υπάρχει το πιο πρόσφατο διαθέσιμο λογισμικό.

Στη συνέχεια για την εγκατάσταση της PHP και κάποιων modules της πρέπει να εκτελεστεί η εντολή **sudo apt install php libapache2-mod-php**.

```
user@snf-38484:~$ sudo apt install php libapache2-mod-php
Reading package lists... Done
Building dependency tree... Done
Reading state information... Done
libapache2-mod-php is already the newest version (2:8.1+92ubuntu1).
php is already the newest version (2:8.1+92ubuntu1).
\theta upgraded, \theta newly installed, \theta to remove and 7 not upgraded.
```
*Εικόνα 34 Εγκατάσταση της PHP και PHP- modules*

Μόλις ολοκληρωθεί η εγκατάσταση επιβεβαιώνεται ότι έγινε σωστά η εγκατάσταση τρέχοντας την εντολή **php -v**.

```
user@snf-38484:~$ php -v
PHP 8.1.2-1ubuntu2.14 (cli) (built: Aug 18 2023 11:41:11) (NTS)
Copyright (c) The PHP Group
Zend Engine v4.1.2, Copyright (c) Zend Technologies
   with Zend OPcache v8.1.2-1ubuntu2.14, Copyright (c), by Zend Technologies
```
*Εικόνα 35 Έκδοση PHP*

Το τελευταίο βήμα για την διαμόρφωση του περιβάλλοντος για εγκατάσταση του Wordpress είναι η εγκατάσταση της MySQL.

Για την εγκατάσταση της MySQL, αρχικά πρέπει να ελεγχθεί αν τα πακέτα είναι ενημερωμένα τρέχοντας την εντολή **sudo apt update.** Έπειτα, για να ξεκινήσει η εγκατάσταση εκτελείται η εντολή **sudo apt install mysql-server** εισάγωντας τα διαπιστευτήρια (κωδικός πρόσβασης) που θα ζητηθούν.

```
user@snf-38484:~$ sudo apt install mysql-server
Reading package lists... Done
Building dependency tree... Done
Reading state information... Done
mysql-server is already the newest version (8.0.34-0ubuntu0.22.04.1).
0 upgraded, 0 newly installed, 0 to remove and 7 not upgraded.
```
*Εικόνα 36 Εγκατάσταση MySQL*

Μετά την ολοκλήρωση της εγκατάστασης η MySQL ξεκινάει τρέχοντας την εντολή **sudo systemctl start msql.** Μόλις ολοκληρωθεί η εγκατάσταση επιβεβαιώνεται ότι έγινε σωστά η εγκατάσταση τρέχοντας την εντολή **sudo systemctl status mysql**.

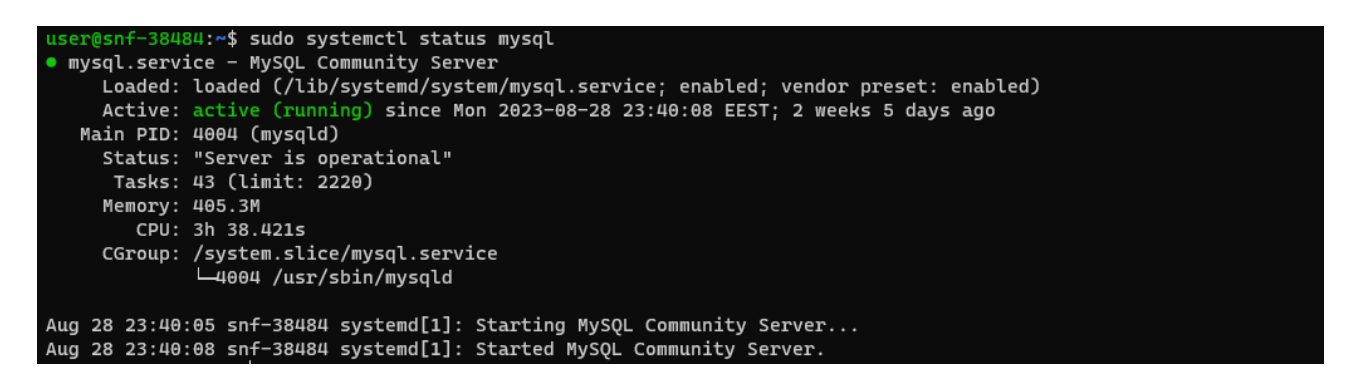

*Εικόνα 37 Status της MySQL*

Τώρα που το περιβάλλον έχει ρυθμιστεί σωστά και έχουν εγκατασταθεί όλα τα απαραίτητα εργαλεία, μπορεί να γίνει η εγκατάσταση του WordPress.

Το πρώτο βήμα είναι η περιήγηση στο root folder του διακομιστή εκτελώντας την εντολή **cd/var/www/html.** Έπειτα, γίνεται η ανάκτηση της τελευταίας έκδοσης το Wordpress από την επίσημη ιστοσελίδα η οποία αποσυμπιέζεται στον φάκελο var/www/html με τις εντολές

**sudo wget<https://wordpress.org/latest.tar.gz>**

### **sudo tar -xzvf latest.tar.gz**

Τρέχοντας αυτές τις εντολές δημιουργείται ένας φάκελος wordpress στο root του διακομιστή.

*ΠΑΔΑ, Τμήμα Η&ΗΜ, Διπλωματική Εργασία, Σταθοπούλου Άννα* 60 Έπειτα, γίνεται η σύνδεση στην βάση με την εντολή **mysql -u root -p** όπου γίνεται η τοποθέτηση ονόματος της βάσης και του χρήστη και κωδικού της βάσης.

Αφού ολοκληρώθηκε η εγκατάσταση, στο πρόγραμμα περιήγησης εισάγοντας την διεύθυνση ip ανοίγει η σελίδα εγκατάστασης του Wordpress στην οποία ζητούνται τα διαπιστευτήρια της βάσης δεδομένων αλλά και η επιλογή γλώσσας.

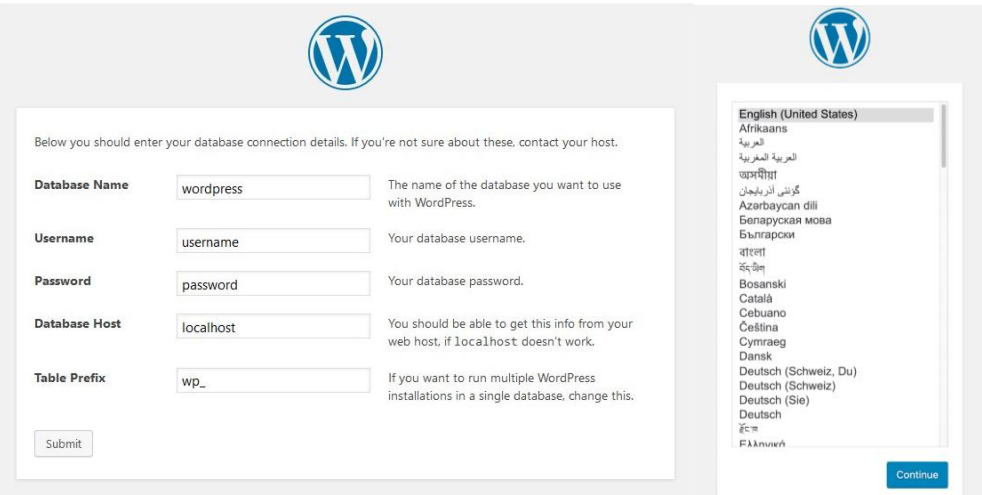

*Εικόνα 38 Εγκατάσταση του Wordpress*

Μετά την ολοκλήρωση της εγκατάστασης αποκτείται αμέσως πρόσβαση στο dashboard του Wordpress όπως φαίνεται στην παρακάτω εικόνα όπου μπορεί να ξεκινήσει η διαμόρφωση του ιστοτόπου εγκαθιστώντας το κύριο θέμα (theme) του ιστότοπου μέσα από το μενού Appearance/Themes.

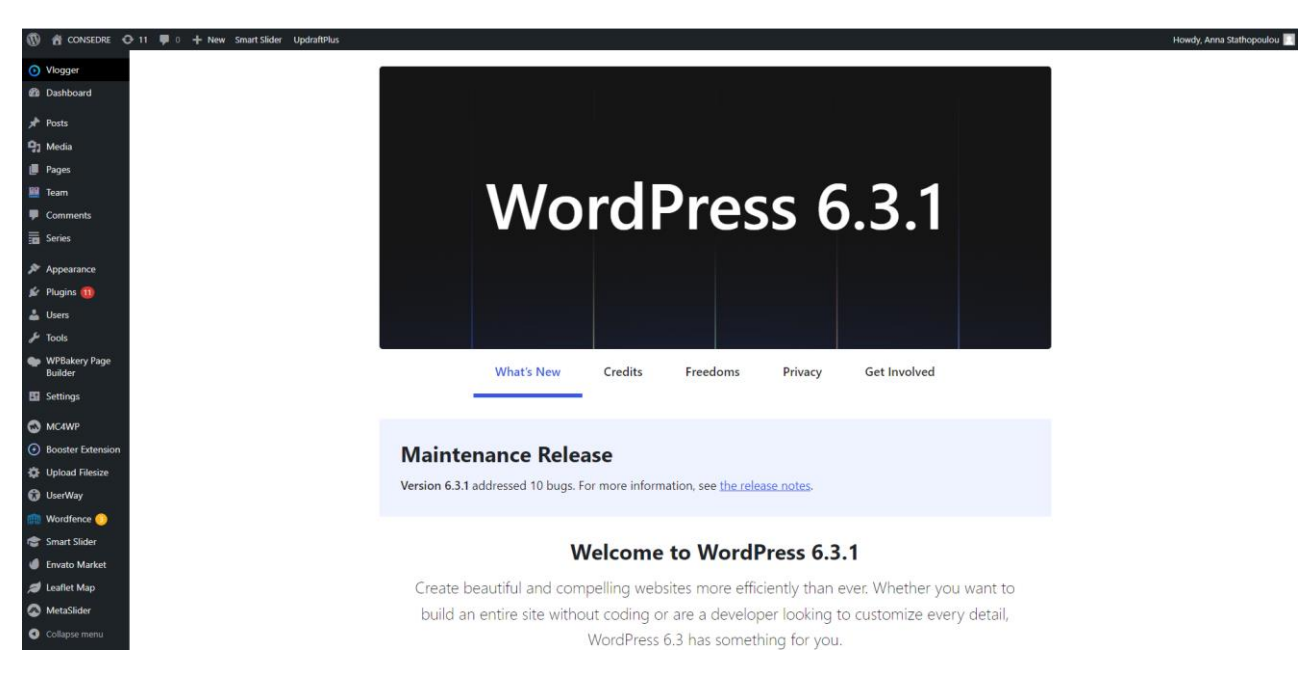

*Εικόνα 39 Dashboard του Wordpress*

# <span id="page-61-0"></span>**Παράρτημα Β**

#### <span id="page-61-1"></span>**Τοπική Εγκατάσταση**

Αφού η εγκατάσταση του WordPress έγινε με επιτυχία, το επόμενο βήμα είναι η εγκατάσταση του ιστοτόπου τοπικά για σκοπούς δοκιμής και ανάπτυξης.

Η διαδικασία τοπικής εγκατάστασης ξεκινά με την πρόσβαση στη διεπαφή phpMyAdmin , η οποία χρησιμεύει ως πύλη για την διαχείριση και αλληλεπίδραση με τη βάση δεδομένων του ιστότοπου. Από εκεί θα γίνει εξαγωγή της βάσης του ιστότοπου όπου θα παραχθεί ένα αρχείο .sql το οποίο θα χρησιμοποιηθεί αργότερα για εισαγωγή της βάσης για την τοπική εγκατάσταση.

| Π] Διακομιστής: 127.0.0.1 » Π Βάση δεδομένων: consedre        |               |                                                                                                    |                                                                                |  |                          |                                                                                                |         |                   |
|---------------------------------------------------------------|---------------|----------------------------------------------------------------------------------------------------|--------------------------------------------------------------------------------|--|--------------------------|------------------------------------------------------------------------------------------------|---------|-------------------|
| Κώδικας SQL   Αναζήτηση   Επερώτημα κατά παράδειγμα<br>  Δομή |               |                                                                                                    |                                                                                |  |                          | Ε Εξαγωγή το Εισαγωγή ο Λειτουργίες = Δικαιώματα « Εργασίες © Συμβάντα δε Δείκτες « Σχεδιαστής |         |                   |
|                                                               |               |                                                                                                    |                                                                                |  |                          |                                                                                                |         |                   |
| Φίλτρα                                                        |               |                                                                                                    |                                                                                |  |                          |                                                                                                |         |                   |
|                                                               |               |                                                                                                    |                                                                                |  |                          |                                                                                                |         |                   |
| Να περιλαμβάνει τη λέξη:                                      |               |                                                                                                    |                                                                                |  |                          |                                                                                                |         |                   |
|                                                               |               |                                                                                                    |                                                                                |  |                          |                                                                                                |         |                   |
| Πίνακας <b>Δ</b><br>wp_commentmeta                            |               | Ενέργεια<br><b>Ε Περιήγηση Μ΄ Δομή Ο Αναζήτηση 3-ε Προσθήκη Ε Αδειασμα Ο Διαγραφή</b>                                                        |                                                                                |  | Εγγραφές ( Τύπος Σύνθεση | 25 InnoDB utf8mb4 unicode 520 ci 48,0 KB                                                       |         | Μέγεθος Περίσσεια |
|                                                               |               | γ   Περιήγηση   Δομή νε Αναζήτηση βιο Προσθήκη   Αδειασμα   Ο Διαγραφή                                                                       |                                                                                |  |                          | 297 InnoDB utf8mb4 unicode 520 ci 224, 0 KB                                                    |         |                   |
| wp_comments<br>$\Box$ wp_links                                |               | Περιήγηση   Με Δομή   Θε Αναζήτηση   3 Προσθήκη   Περιστια   Ο Διαγραφή                                                                      |                                                                                |  |                          | 0 InnoDB utf8mb4 unicode 520 ci 32, 0 KB                                                       |         |                   |
| wp nextend2 image storage                                     |               |                                                                                                    | Περιήγηση η Δομή ως Αναζήτηση βιέ Προσθήκη   Άδειασμα   Διαγραφή               |  |                          | 12 InnoDB utf8mb4 unicode 520 ci 32, 0 KB                                                      |         |                   |
| wp nextend2 section storage                                   |               | <b>ΠΕΙ Περιήγηση ΠΑΓΔομή Θε Αναζήτηση 3-ε Προσθήκη ΠΑΓΑδειασμα Θ Διαγραφή</b>                                                                |                                                                                |  |                          | 5 InnoDB utf8mb4 unicode 520 ci 80,0 KB                                                        |         |                   |
| wp_nextend2_smartslider3_generators                           | $\rightarrow$ | <b>Περιήγηση ΠεΔομή για Αναζήτηση Για Προσθήκη Γα Αδειασμα Ο Διαγραφή</b>                                                                    |                                                                                |  |                          | 0 InnoDB utf8mb4 unicode 520 ci 16,0 KB                                                        |         |                   |
| wp nextend2 smartslider3 sliders                              |               | · <b>Περιήγηση βεΔομή · Αναζήτηση Ε- Προσθήκη · Αδειασμα</b> · Ο Διαγραφή                                                                    |                                                                                |  |                          | 2 InnoDB utf8mb4 unicode 520 ci 96,0 KB                                                        |         |                   |
| wp nextend2 smartslider3 sliders xref                         | $\frac{1}{2}$ |                                                                                                    | Περιήγηση ΠΑ Δομή ως Αναζήτηση Πλέ Προσθήκη   Αδειασμα   Ο Διαγραφή            |  |                          | 1 InnoDB utf8mb4 unicode 520 ci 32, 0 KB                                                       |         |                   |
| wp_nextend2_smartslider3_slides                               |               | ή Περιήγηση μβΔομή θε Αναζήτηση βιο Προσθήκη ΠΑδειασμα Ο Διαγραφή                                                                            |                                                                                |  |                          | 5 InnoDB utf8mb4 unicode 520 ci 208, 0 KB                                                      |         |                   |
| wp_nf3_actions                                                |               | <b>E Περιήγηση Μ΄ Δομή &amp; Αναζήτηση Μ' Ε Προσθήκη ΜΕ Άδειασμα</b> Θ Διαγραφή                                                              |                                                                                |  |                          | 10 InnoDB utf8mb4 general ci                                                                   | 16,0 KB |                   |
| wp_nf3_action meta                                            |               |                                                                                                    | <b>Ε Περιήγηση Τα Δομή &amp; Αναζήτηση 3-ε Προσθήκη Ε Άδειασμα @ Διαγραφή</b>  |  |                          | 214 InnoDB utf8mb4 general ci                                                                  | 48,0 KB |                   |
| $\n  wp_nf3$ chunks                                           |               | γ   Περιήγηση   Δομή νε Αναζήτηση βιο Προσθήκη   Αδειασμα Ο Διαγραφή                                                                         |                                                                                |  |                          | 0 InnoDB utf8mb4 general ci                                                                    | 16,0 KB |                   |
| wp_nf3_fields                                                 |               |                                                                                                    | <b>Περιήγηση βελομή &amp; Αναζήτηση 3-ε Προσθήκη (ΠΑδειασμα Ο Διαγραφή</b>     |  |                          | 9 InnoDB utf8mb4_general_ci                                                                    | 16,0 KB |                   |
| $\Box$ wp nf3 field meta                                      |               | γ ΠΕριήγηση Γκ Δομή να Αναζήτηση βιο Προσθήκη ΠΑΣδειασμα Ο Διαγραφή                                                                          |                                                                                |  |                          | 252 InnoDB utf8mb4 general ci                                                                  | 48,0 KB |                   |
| wp_nf3_forms                                                  |               |                                                                                                    |                                                                                |  |                          | 3 InnoDB utf8mb4 general ci                                                                    | 16,0 KB |                   |
| wp_nf3_form_meta                                              |               | <b>ΠΕΙ Περιήγηση Ελί Δομή ως Αναζήτηση 3 εί Προσθήκη (ΠΑδειασμα Ο Διαγραφή</b>                                                               | <b>ΠΕΙ Περιήγηση ΠΑΓ Δομή</b> Se Αναζήτηση The Προσθήκη Se Αδειασμα A Διαγραφή |  |                          | 146 InnoDB utf8mb4 general ci                                                                  | 16,0 KB |                   |
| $\Box$ wp nf3 objects                                         |               |                                                                                                    |                                                                                |  |                          | 0 InnoDB utf8mb4 general ci                                                                    | 16,0 KB |                   |
|                                                               |               | <b>Ε Περιήγηση Μ΄ Δομή Θε Αναζήτηση 3-ε Προσθήκη Ε Αδειασμα</b> Θ Διαγραφή<br>- Περιήγηση γ Δομή γ Αναζήτηση γι Προσθήκη Αδειασμα Θ Διαγραφή |                                                                                |  |                          | 0 InnoDB utf8mb4 general ci                                                                    | 16,0 KB |                   |
| wp_nf3_object_meta<br>wp nf3 relationships                    |               |                                                                                                    | Περιήγηση   Δομή · «ς Αναζήτηση Ε Προσθήκη   Σι Αδειασμα   Ο Διαγραφή          |  |                          | 0 InnoDB utf8mb4 general ci                                                                    | 16,0 KB |                   |
| wp_nf3_upgrades                                               |               | <b>Περιήγηση ΠΑΔομή ως Αναζήτηση βιεί Προσθήκη</b>   Αδειασμα   Διαγραφή                                                                     |                                                                                |  |                          | 3 InnoDB utf8mb4 general ci                                                                    | 32,0 KB |                   |
|                                                               |               |                                                                                                    | E Περιήγηση [Μαιομή ες Αναζήτηση 3ε Προσθήκη Ε Αδειασμα @ Διαγραφή             |  |                          | 572 InnoDB utf8mb4_unicode_520_ci                                                              | 1,4 MB  |                   |
| $\Box$ wp_options                                             |               | γ   Περιήγηση   Λομή νς Αναζήτηση βιο Προσθήκη   Αδειασμα   Ο Διαγραφή                                                                       |                                                                                |  |                          | 3.172 InnoDB utf8mb4 unicode 520 ci                                                            | 2.8 MB  |                   |
| $\neg$ wp postmeta                                            |               |                                                                                                    | <b>Π Περιήγηση ΠΑ Δομή Θε Αναζήτηση Για Προσθήκη ΠΑ Αδειασμα</b> Θ Διαγραφή    |  |                          | 1.236 InnoDB utf8mb4_unicode_520_ci 2,8 MB                                                     |         |                   |
| $\neg$ wp_posts                                               |               | γ ΠΕριήγηση Γκ Δομή να Αναζήτηση βιο Προσθήκη ΠΑΣδειασμα Ο Διαγραφή                                                                          |                                                                                |  |                          | 23 InnoDB utf8mb4 unicode 520 ci 48,0 KB                                                       |         |                   |
| wp_termmeta<br>wp_terms                                       |               |                                                                                                    | <b>Ε Περιήγηση Τα Δομή Ο Αναζήτηση 3 Ε Προσθήκη Ε Άδειασμα Ο Διαγραφή</b>      |  |                          | 926 InnoDB utf8mb4 unicode 520 ci 224, 0 KB                                                    |         |                   |
| Παράθυρο, relationships                                       |               | <   Περιήγηση   Δομή ως Αναζήτηση   3   Προσθήκη   Αδειασμα   Ο Διαγραφή                                                                     |                                                                                |  |                          | 1.471 InnoDB utf8mb4 unicode 520 ci 160,0 KB                                                   |         |                   |

*Εικόνα 40 Βάση δεδομένων CONSEDRE στην διεπαφή phpMyAdmin*

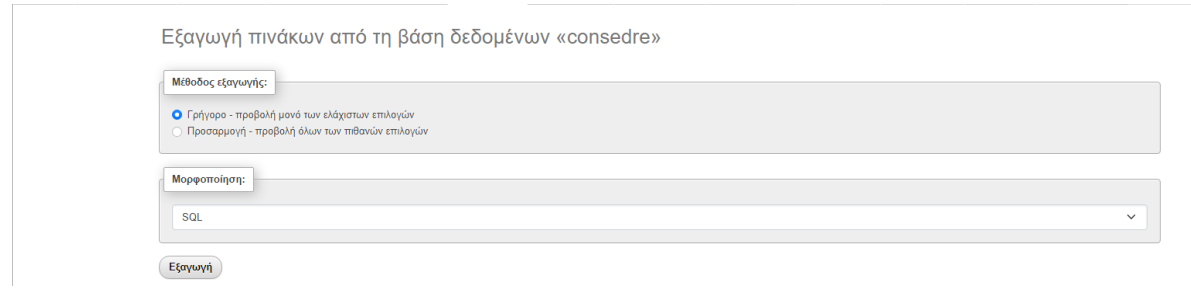

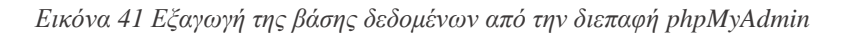

Η διαδικασία τοπικής εγκατάστασης συνεχίζεται με την εγκατάσταση ενός web server (XAMPP, WAMP κλπ.) και το κατέβασμα της τελευταίας έκδοσης του [Wordpress](https://wordpress.org/download/). Συνεχίζοντας, το επόμενο βήμα είναι η αποσυμπίεση του αρχείου Wordpress και η μεταφορά του στον φάκελο htdocs του web server.

| This PC > HDD (D:) > Program Files > xampp |                    |                    | C<br>$\checkmark$ | Search xampp | ٩ |
|--------------------------------------------|--------------------|--------------------|-------------------|--------------|---|
| $\widehat{\phantom{a}}$<br>Name            | Date modified      | Type               | Size              |              |   |
| anonymous                                  | 5/29/2023 2:34 PM  | File folder        |                   |              |   |
| apache                                     | 5/29/2023 2:34 PM  | <b>File folder</b> |                   |              |   |
| cgi-bin                                    | 5/29/2023 2:38 PM  | File folder        |                   |              |   |
| $\Box$ contrib                             | 5/29/2023 2:34 PM  | File folder        |                   |              |   |
| FileZillaFTP                               | 5/29/2023 2:38 PM  | File folder        |                   |              |   |
| htdocs                                     | 9/18/2023 10:36 PM | <b>File folder</b> |                   |              |   |
| $\blacksquare$ img                         | 5/29/2023 2:34 PM  | File folder        |                   |              |   |
| install                                    | 5/29/2023 2:38 PM  | File folder        |                   |              |   |
| <b>The licenses</b>                        | 5/29/2023 2:34 PM  | File folder        |                   |              |   |
| <b>Nocale</b>                              | 5/29/2023 2:34 PM  | File folder        |                   |              |   |
| <b>Mailoutput</b>                          | 5/29/2023 2:34 PM  | File folder        |                   |              |   |
| <b>Mailtodisk</b>                          | 5/29/2023 2:34 PM  | <b>File folder</b> |                   |              |   |
| MercuryMail                                | 5/29/2023 2:38 PM  | <b>File folder</b> |                   |              |   |

*Εικόνα 42 Μεταφορά των αρχείων του Wordpress στον φακελο htdocs του XAMPP*

Έπειτα, γίνεται η ενεργοποίηση του XAMPP ενεργοποιώντας τον Apache και την MySQL από τον πίνακα ελέγχου του XAMPP.

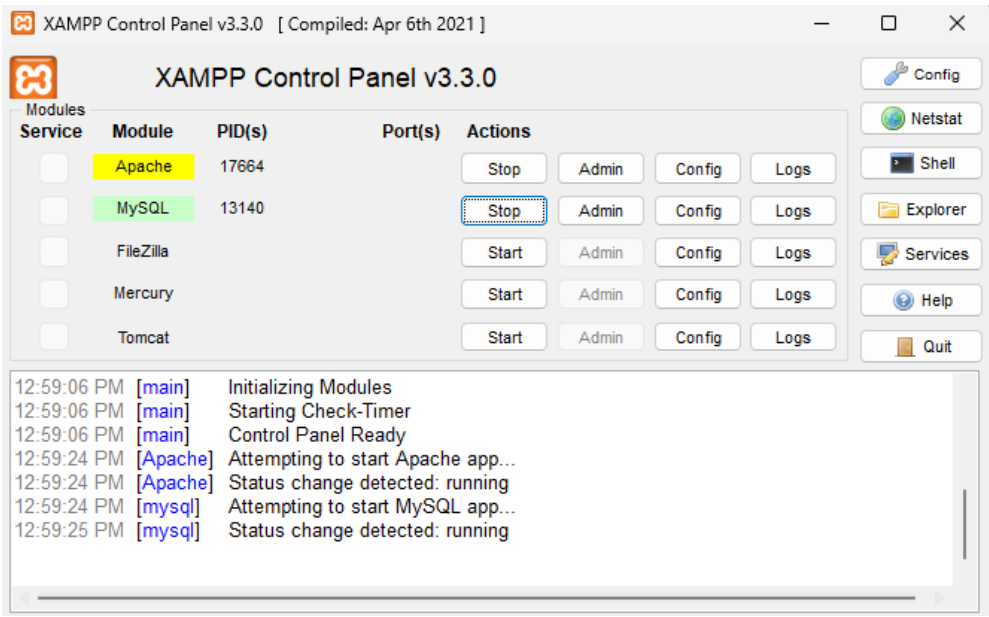

*Εικόνα 43 Ενεργοποίηση του XAMPP*

Επόμενο βήμα είναι η δημιουργία μια καινούριας βάσης δεδομένων και η εισαγωγή του .sql αρχείου σε αυτή.

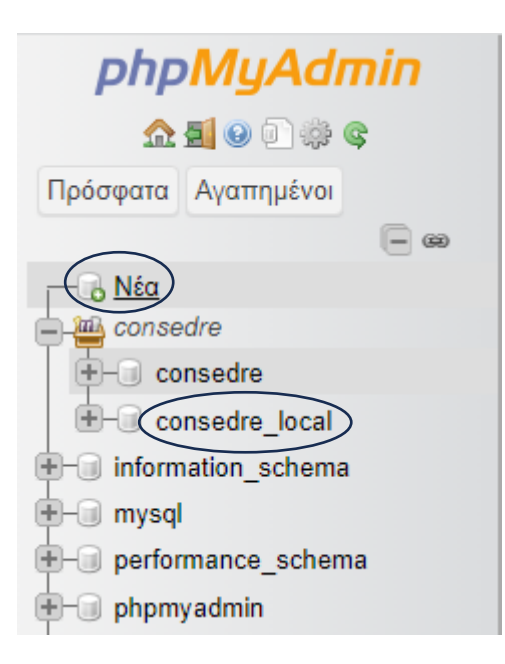

*Εικόνα 44 Δημιουργία βάσης δεδομένων*

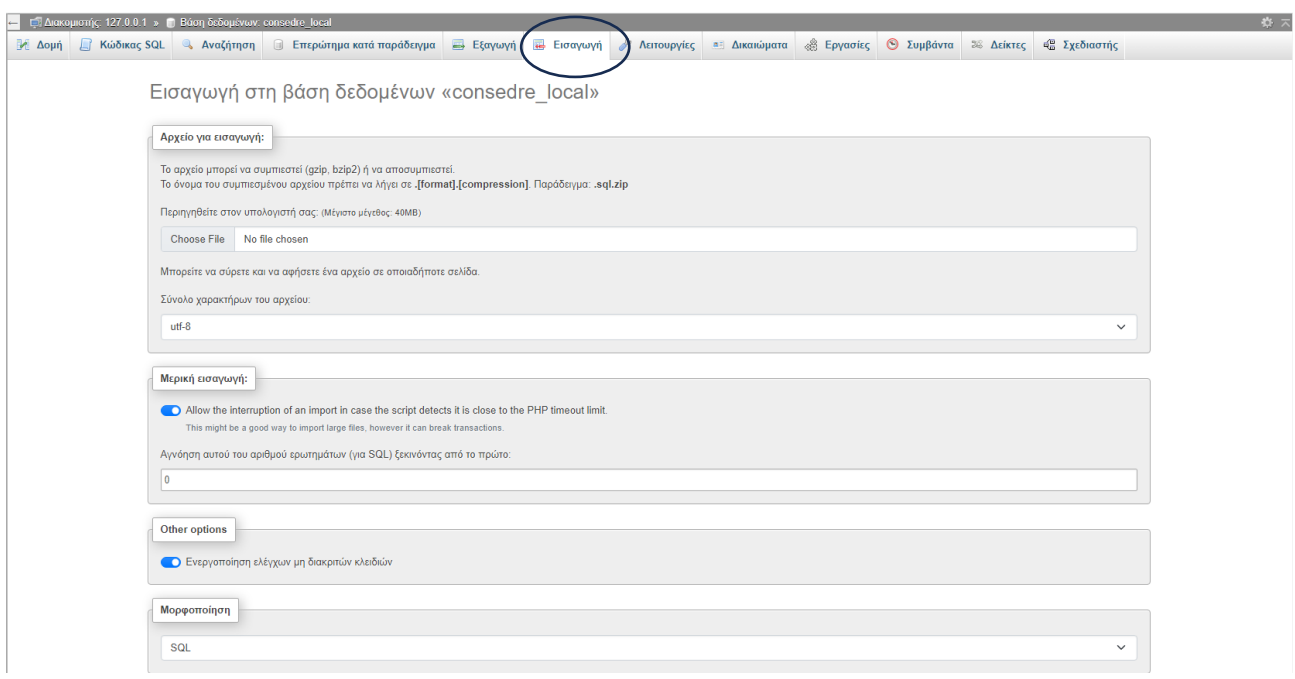

*Εικόνα 45 Εισαγωγή του .mysql αρχείου*

Το επόμενο βήμα είναι η συμπλήρωση των στοιχείων που θα χρειαστεί το Wordpress (όνομα βάσης, όνομα χρήστη, συνθηματικό) μπαίνοντας στο<http://localhost/dashboard> και ολοκληρώνοντας την εγκατάσταση.

Το τελευταίο βήμα είναι η εξαγωγή του περιεχομένου του ιστότοπου και εισαγωγή στον τοπικό ιστότοπο. Η εξαγωγή του περιεχομένου γίνεται με τα εργαλεία του wordpress στο μενού Tools/Export.

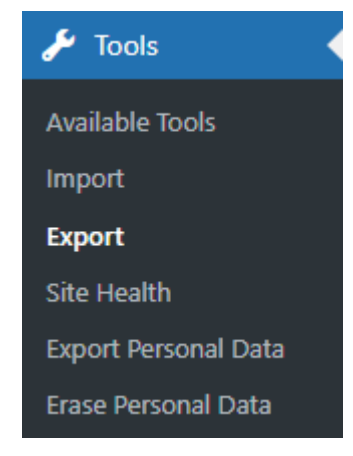

*Εικόνα 46 Εργαλεία του Wordpress*

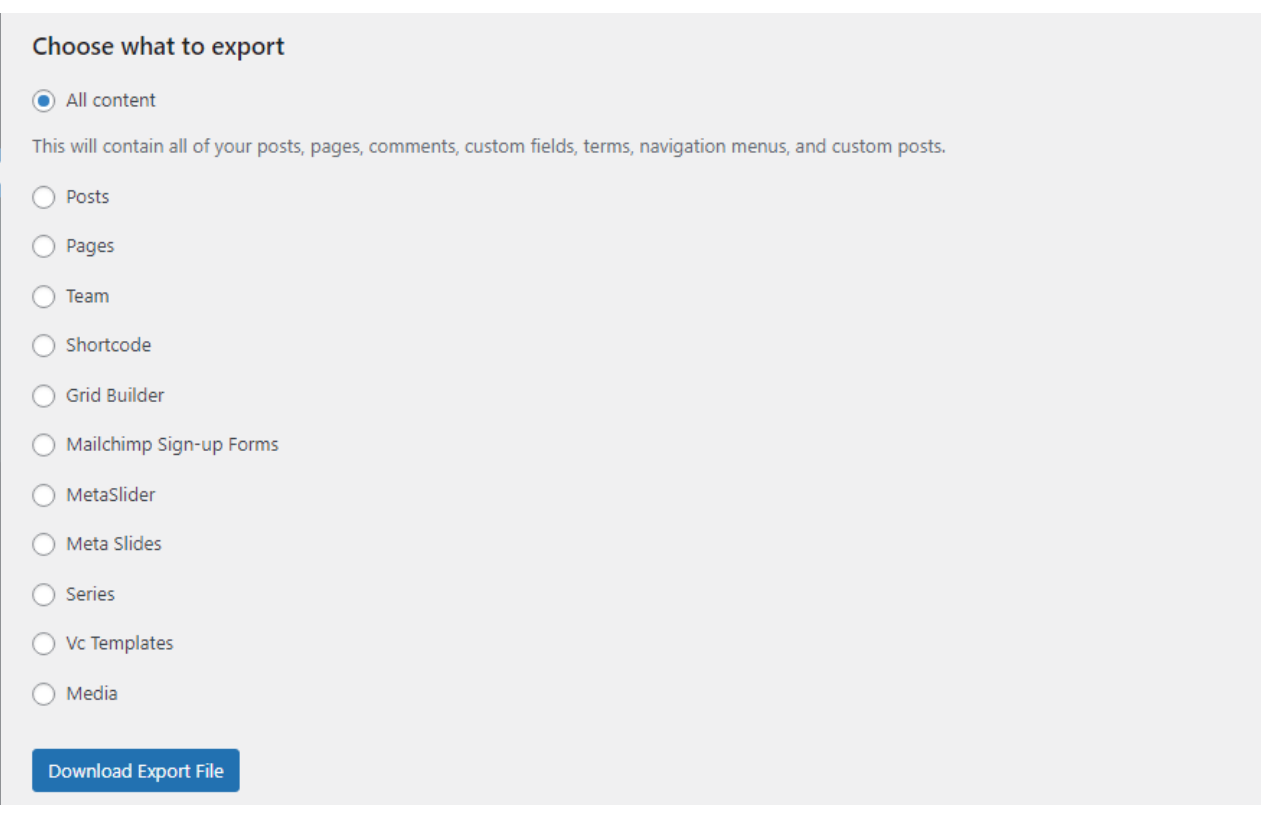

*Εικόνα 47 Εξαγωγή του περιεχομένου του ιστότοπου CONSEDRE*

Αφού έχει επιλεγεί όλο το περιεχόμενο, τελευταίο βήμα είναι η εισαγωγή του συμπιεσμένου αρχείου στον τοπικό ιστότοπο χρησιμοποιώντας το εργαλείο του Wordpress Tools/Import.

#### Import

If you have posts or comments in another system, WordPress can import those into this site. To get started, choose a system to import from below:

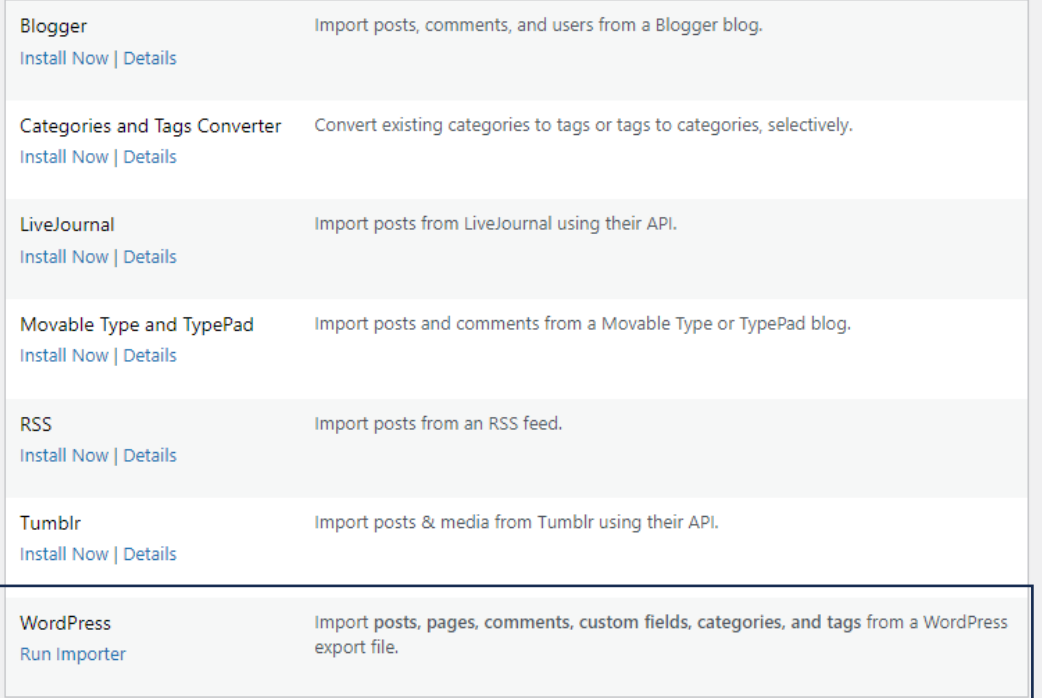

If the importer you need is not listed, search the plugin directory to see if an importer is available.

*Εικόνα 48 Εισαγωγή του περιεχομένου του ιστότοπου CONSEDRE στον τοπικό ιστότοπο.*